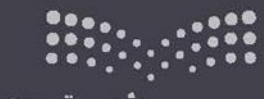

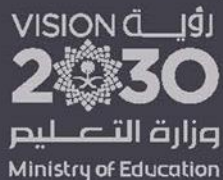

المملكة العربية السعودية وزارة التعليم إدارة التعليم بمحافظة بينبع الشئون التعليمية ( بنات ) الإشراف التربوي

# ملف الإنجاز الإلكتروني أحقيبة تدريبية

MRG

Contractor

e-Portfolio

إعداد المشرفة التربوية عفاف عثمان الصبحي

ملفات الإنباز الإلكترونية مهمة في البوائز فهي تذحم كلأ من الطالب والمعلم والمشرف في بوائز التميز المدلية والوطنية

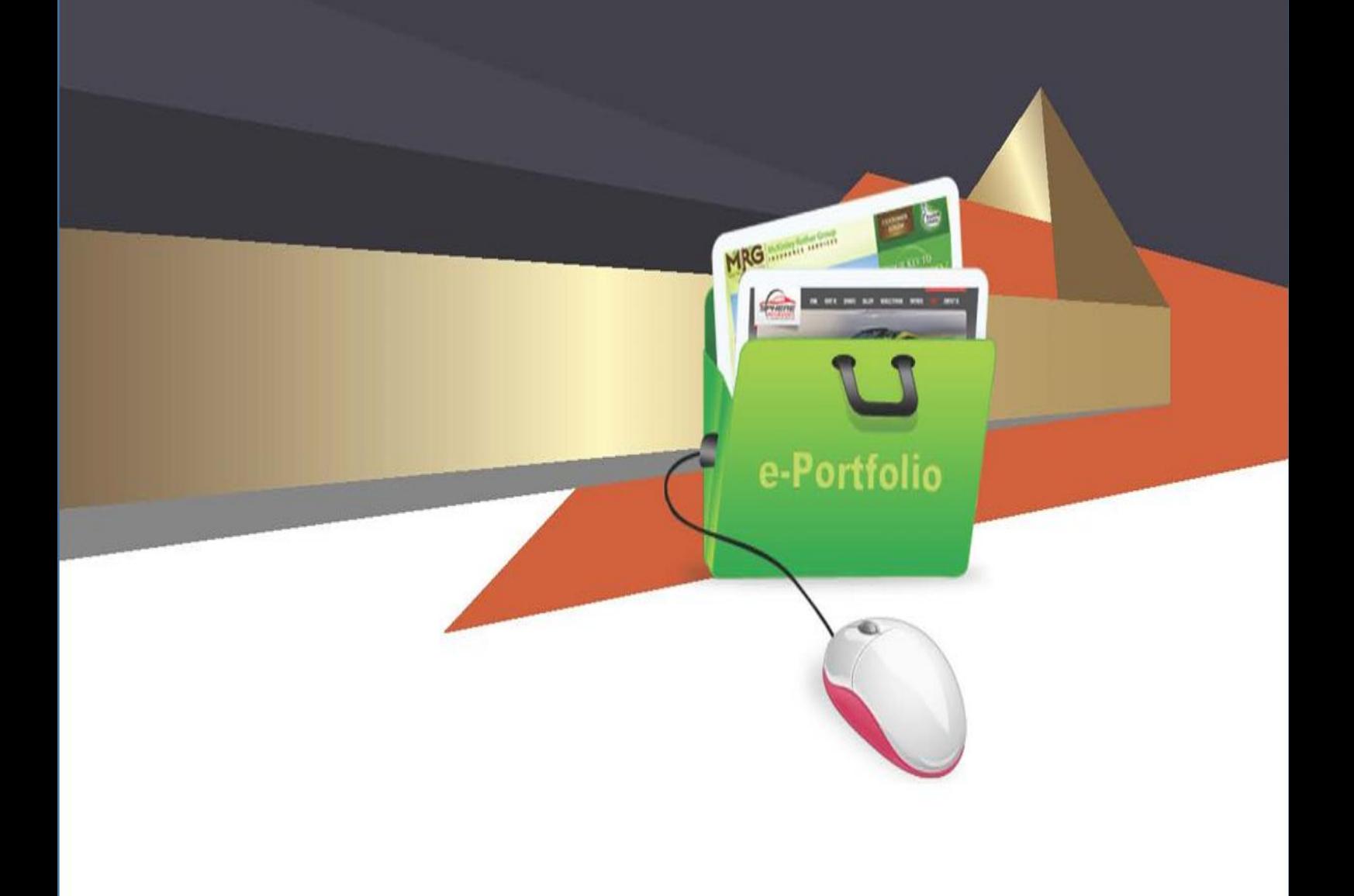

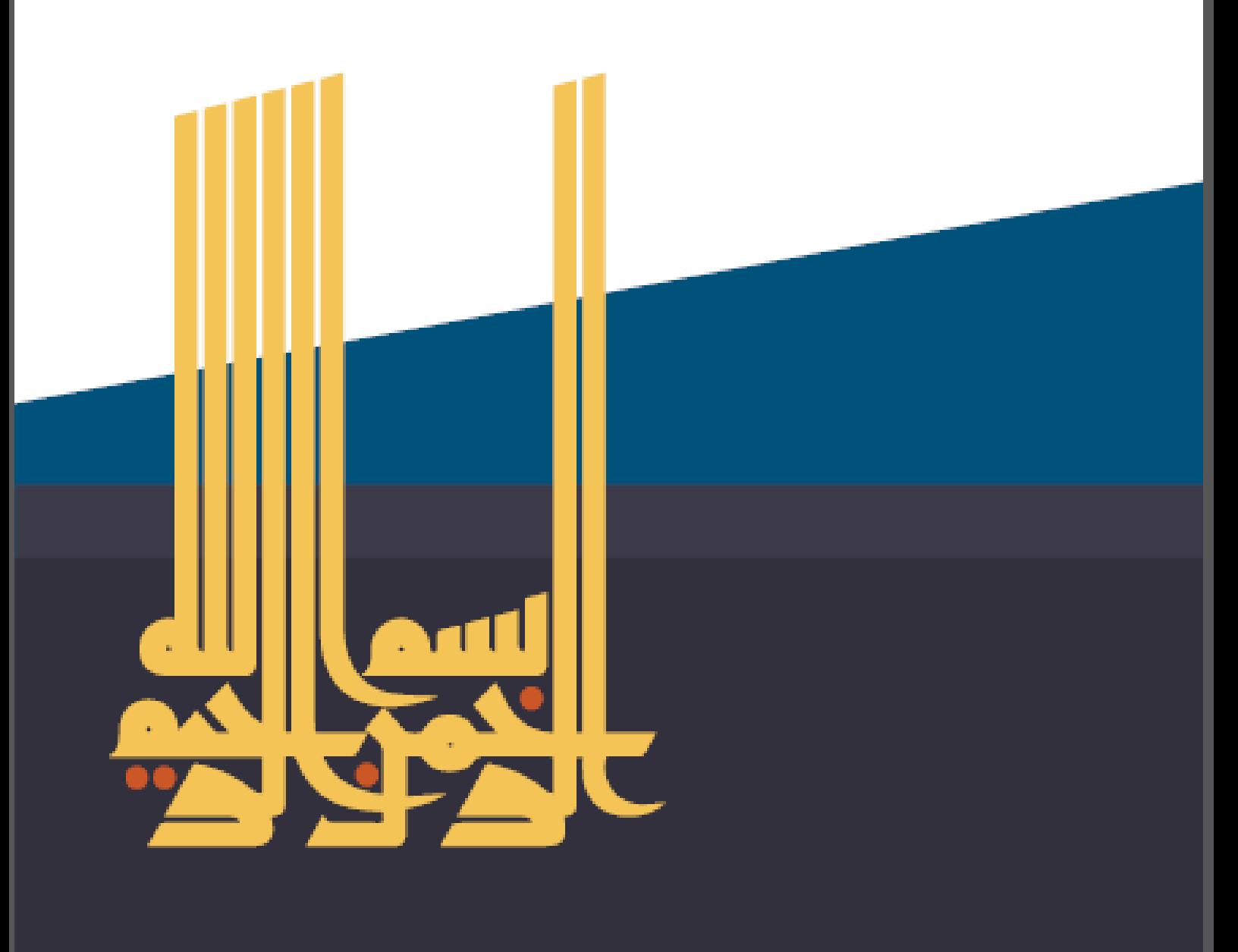

**- ملف الإنجاز الألكتروني<br>ا**حقيبة تدريبية

MRG

e-Portfolio

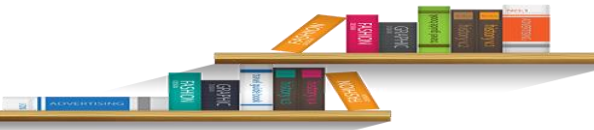

# المحتوى

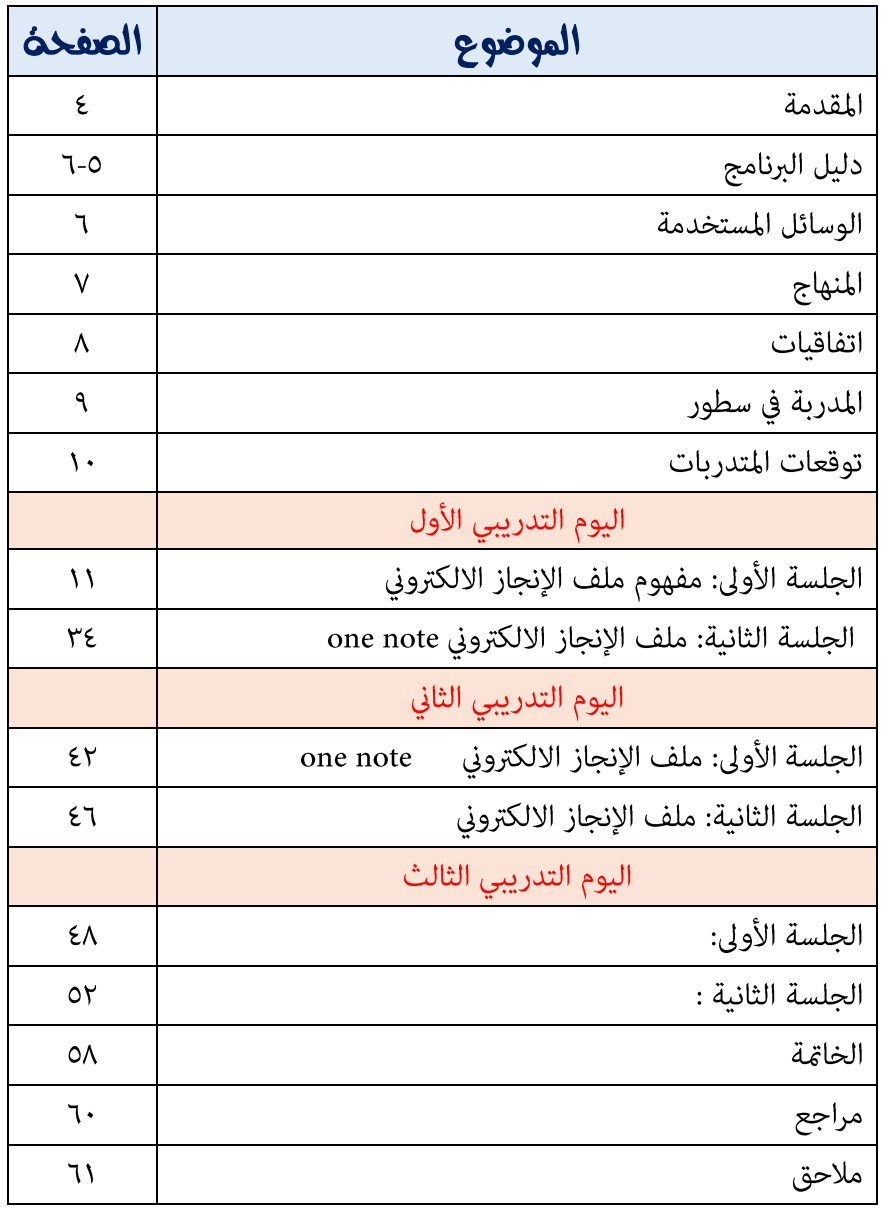

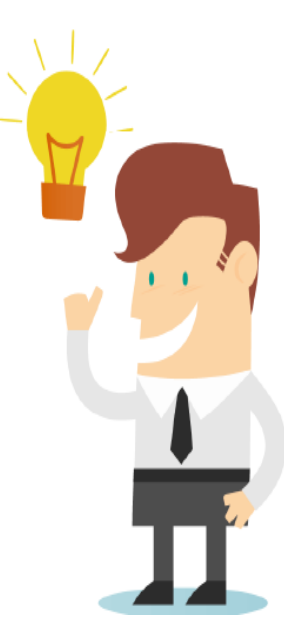

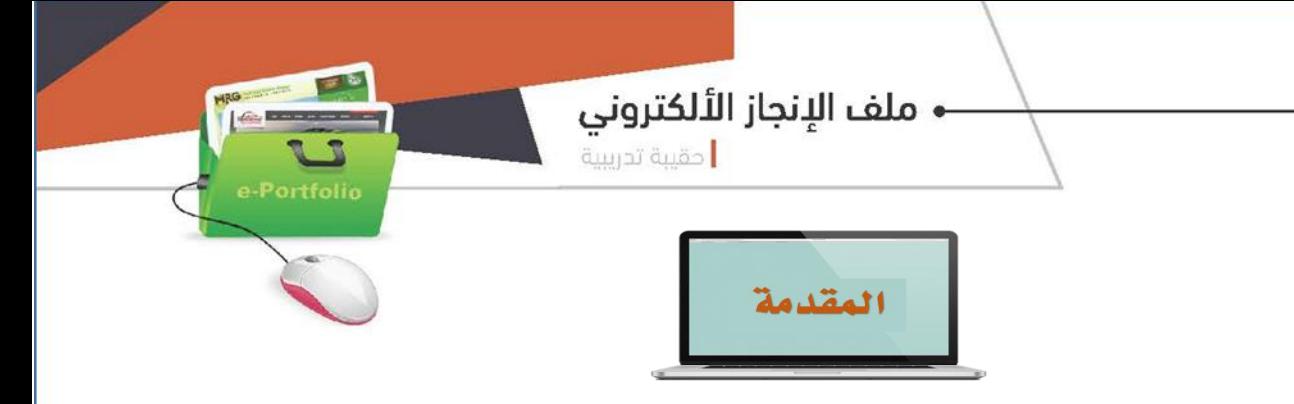

#### الحمد لله رب العالمي، والصلاة والسلام على أشرف الأنبياء والمرسلين، نبينا محمد وعلى آلة وصحبه أجمعين.

يعد توظيف ملف الإنجاز الإلكتروني  $\operatorname{E-Portfoli}$  في العملية التعليمية إحدى أدوات القياس وتقويم األداء الحديثة للمعلم والمتعلم، كونه يوثق األداء ويشجع على التفكير التأملي، كما أنه يعد أداة تقويمية موضوعية تعين صاحب الصالحية من مدير أو معلم أو مشرف على إجراء التقويم المستمر والموضوعي والدقيق لألداء، ويمكن االعتماد عليه في تقويم األداء وفقًا لمعايير مختلفة.

مع التطور المتسارع في مجال تكنولوجيا التعليم والاتصال أصبح توظيف ملف اإلنجاز اإللكتروني أمرًا مُلحًا في الميدان التربوي ، حيث ازدادت أهميته ضمن المبادرة التي اطلقتها وزارة التعليم مبادرة التحول الرقمي في تفعيل التعليم اإللكتروني والتي يمكن أن يرفق الطالب ملف اإلنجاز كرابط مشاركة في صفحته الشخصية عبر بوابة المستقبل .

ملف اإلنجاز اإللكتروني للمعلم هي أداة من أدوات التقويم الشامل ) الجانب المعرفي والمهاري والوجداني ( التي تبين أعمال المعلم و إنجازاته أو يُطلب منه جمعها على امتداد مرحلة دراسية معينة ، يعتبر ملف اإلنجاز اإللكتروني للطالب أيضاً مفيد جداً للمعلم الجديد الذي يتولى تدريس الطالب ألول مرة ، فمن خالله يستطيع المعلم التعرف على الطالب ومدى تقدمهم الدراسي أو إخفاق بعضهم مما يعين المعلم على توجيه تدريسه بما يتفق مع خصائص وقدرات الطالب الذين سوف يقوم بتدريسهم، ولذلك نستطيع القول إن ملف أعمال الطالب والمعلم يعتبر مرآة عاكسة لكل ما يقوم به من أنشطة عملية أو أبحاث أو تقارير أو مشاريع.

• ملف الإنجاز الألكتروني

أحقيبة تدريبية

Portfoli

دليل البرنامج

# اسم البرنامج:

# ملف الإنجاز الإلكتروني

#### الهدف العام للبرنامج

اتاحة الفرصة للمتدربة لتصميم ملف انجاز الكتروني عبر أدوات الكترونية متطورة لتشخيص حاجاتهم واهتماماتهن والتعرف على نواحي القوة والضعف لديهن.

#### الأهداف الخاصة؛

يتوقع بنهاية البرنامج التدريبي من المتدربة أن تكون قادرة على: -1تحديد مفهوم ملف اإلنجاز االلكتروني. -2توضيح مميزات ملف اإلنجاز االلكتروني -3أدوات ملف اإلنجاز االلكتروني -4خطوات انشاء ملف اإلنجاز االلكتروني باستخدام برنامج note one -5خطوات انشاء ملف اإلنجاز االلكتروني باستخدام برنامج sites google -6تقييم ملف اإلنجاز اإللكتروني

#### الفئة المستهدفة؛

الطالب –المعلم -المشرف

#### متطلبات حضور البرنامج.

احضار جهاز الب توب وانترنت

#### عدد أيام التدريب / عدد الساعات التدريبية؛

ثالثة أيام × 4 ساعات تدريبية =12 ساعات تدريبية

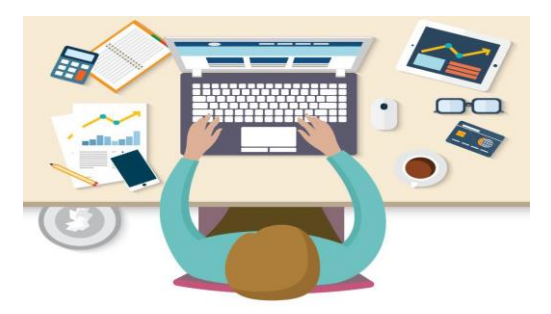

# • ملف الإنجاز الألكتروني

Portfolio

## الأساليب التدريبية

عروض توضيحية، عروض تقديمية، ألعاب تدريبية، مهمات أدائية، تأمل ذاتي.

#### مقر التدريب:

مركز تدريب ينبع البحر تاريخ انعقاد البرنامج 5-3 / 11 / 1439ه

أدوات التقويم:

استمارات تقييم

#### المواد والأدوات الأساسية اللازمة للتدريب يومياً

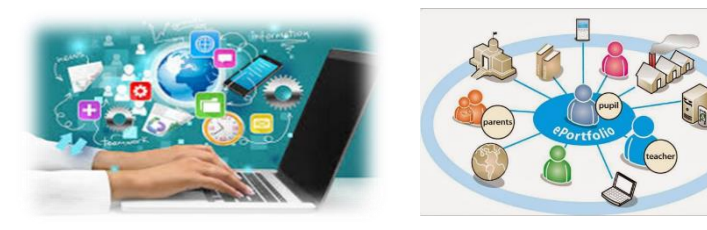

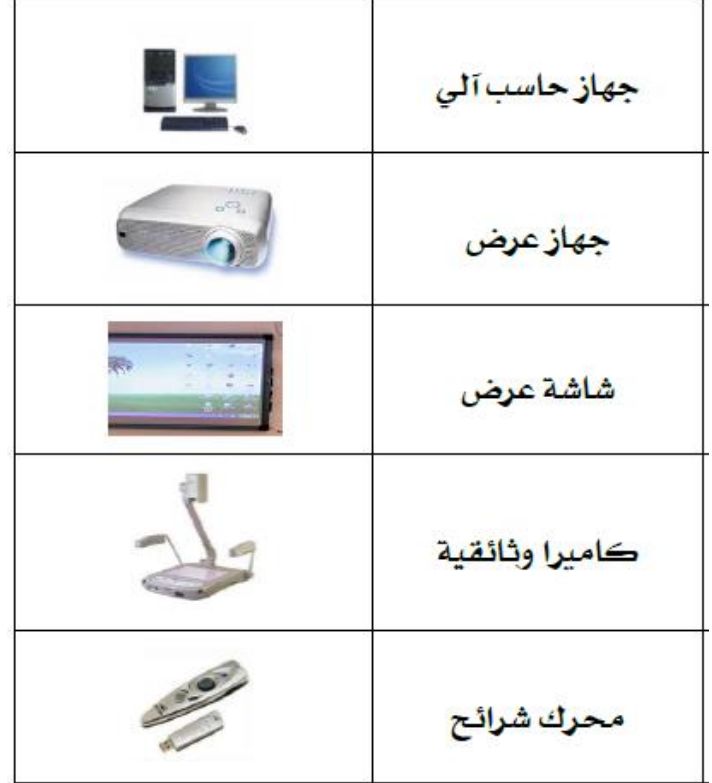

**- ملف الإنجاز الألكتروني.**<br>ا<sub>حقيبة تدريبية</sub>

г Comment

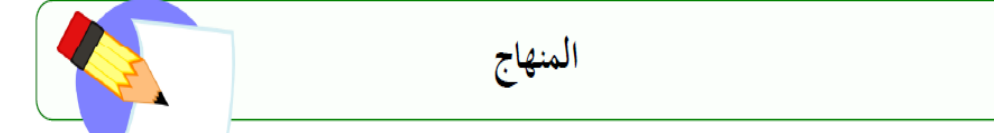

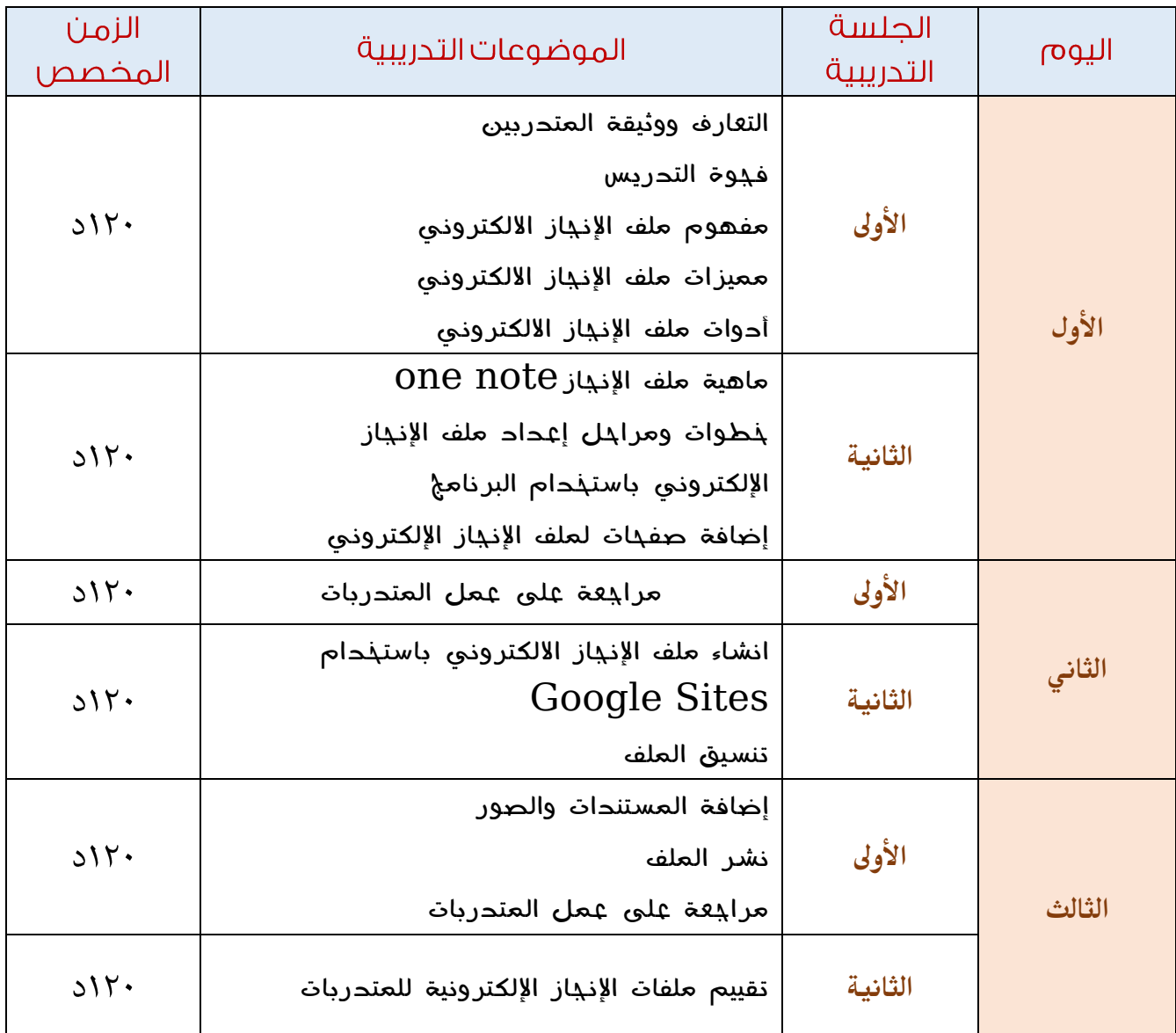

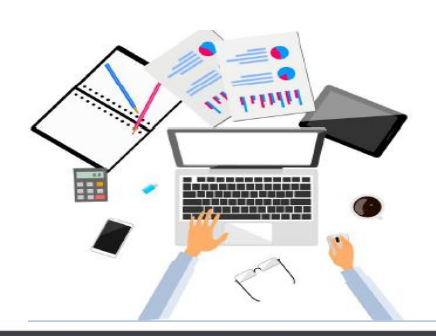

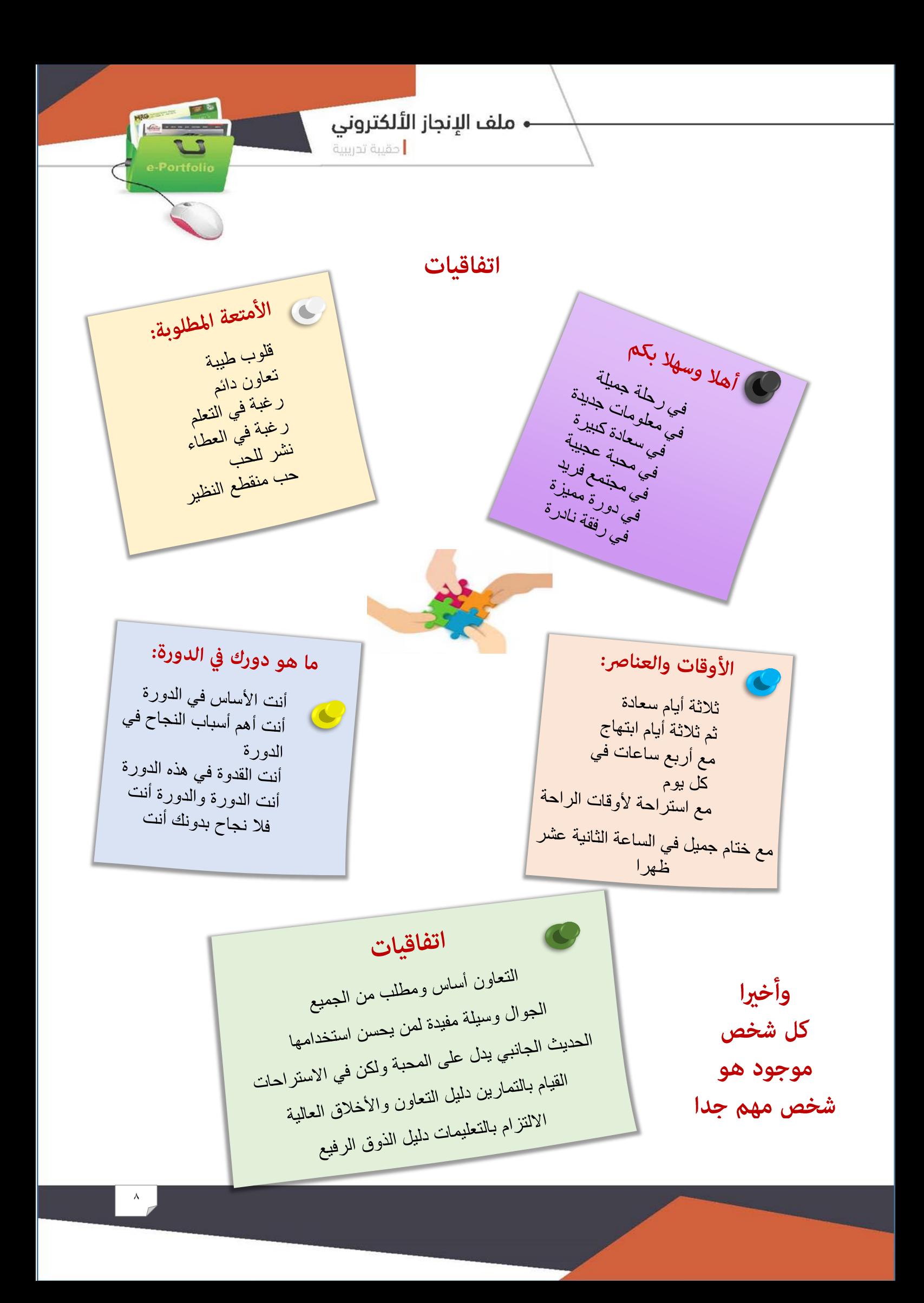

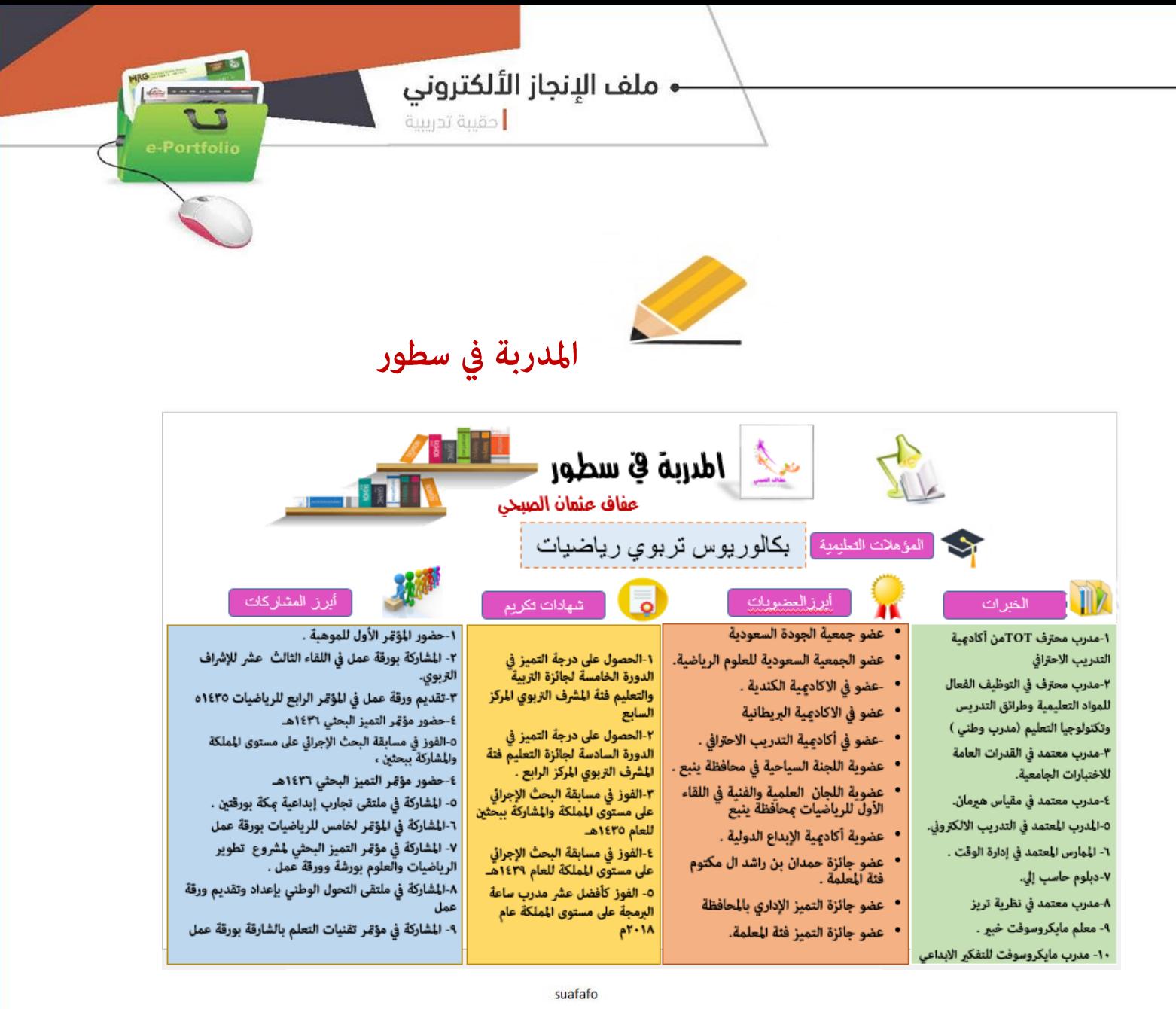

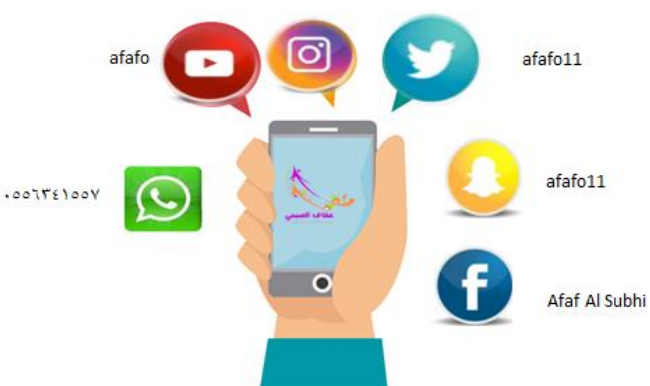

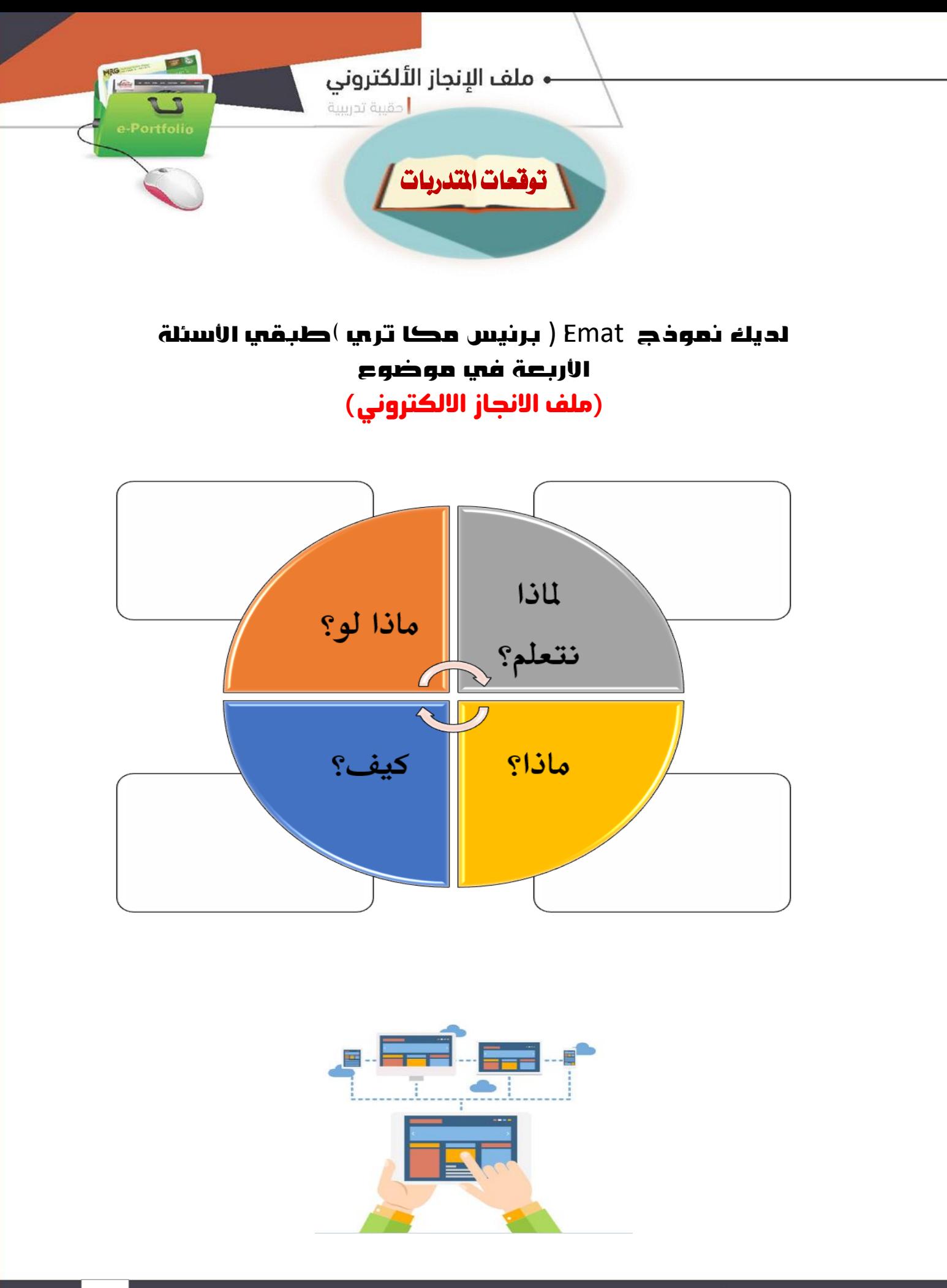

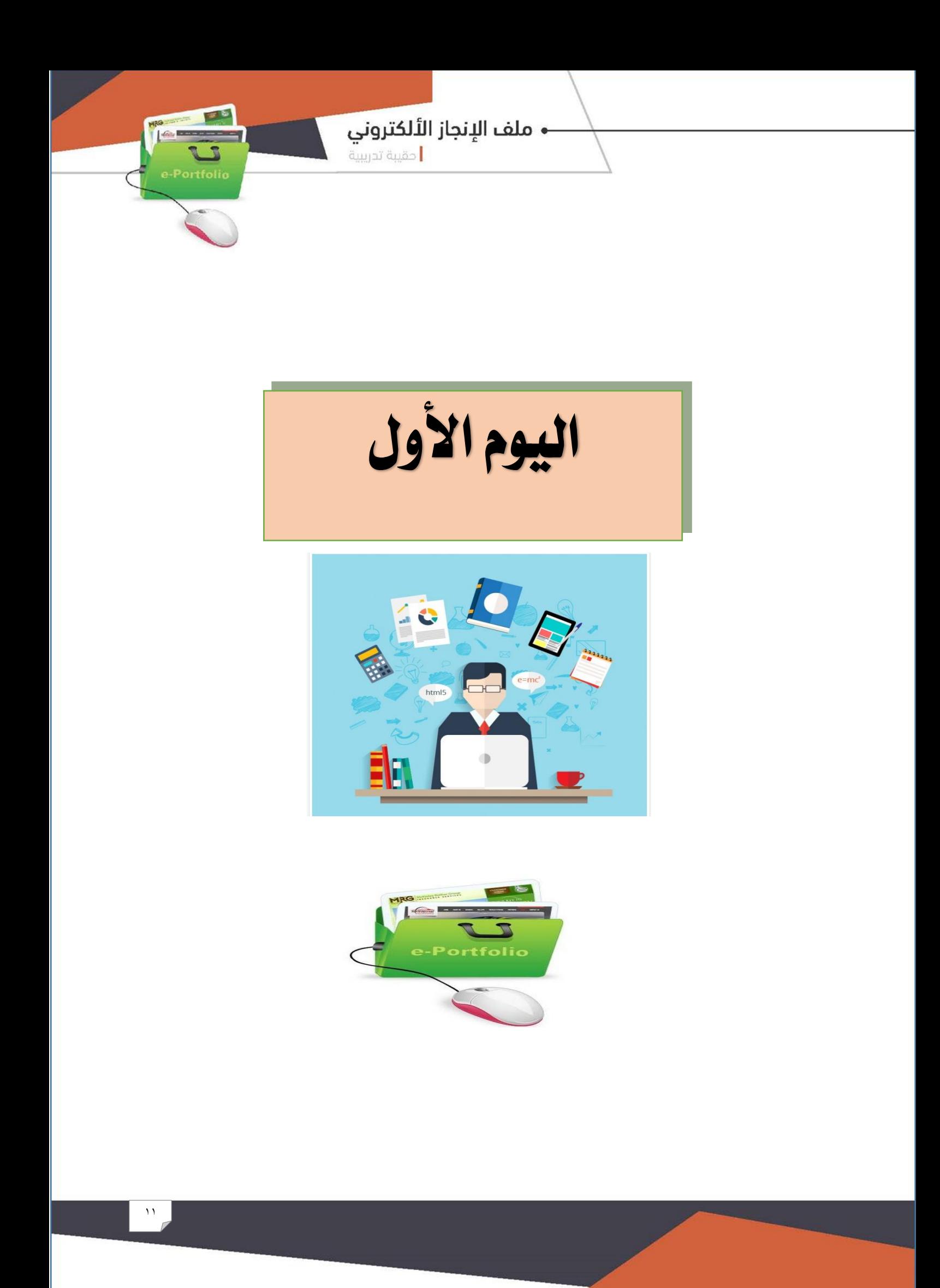

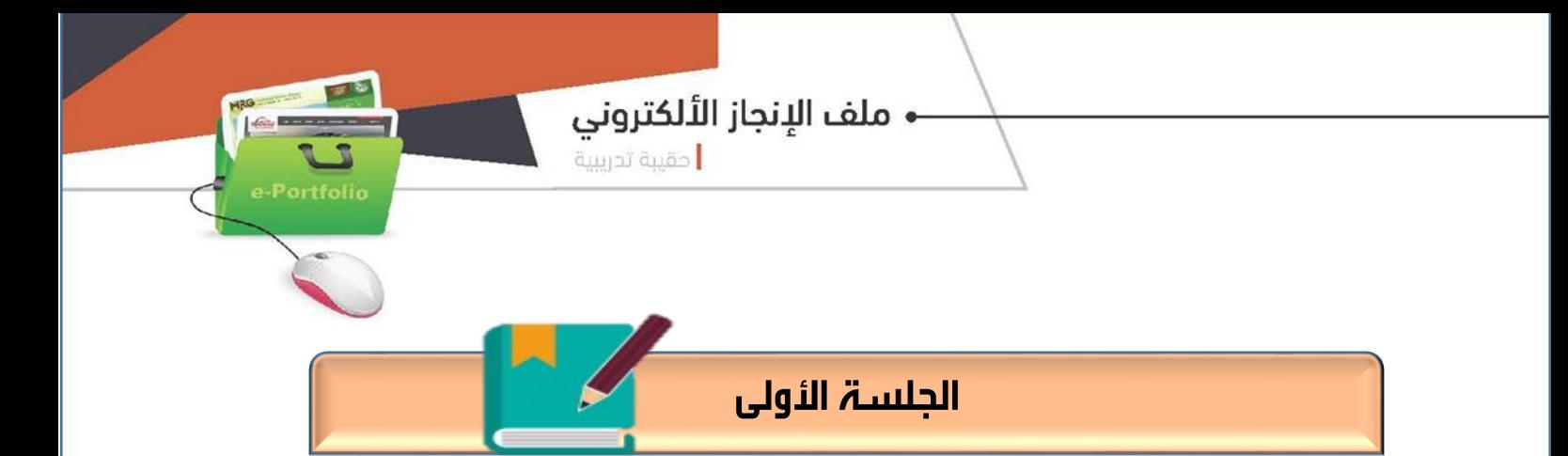

# مدخل إلى مفهوم ملف الإنجاز الالكتروني

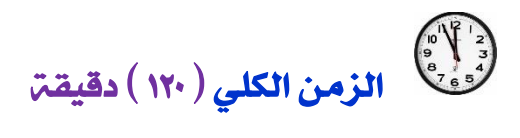

#### أهداف الحلست:

يف نهاية اجللسة التدريبية يتوقع من املتدربة أن تكون قادرة على:

- -1 حتديد مفهوم ملف اإلجناز االلكرتوني.
- -2 تستنتج أهمية ملف اإلجناز االلكرتوني
- -3 متيز أهداف ملف اإلجناز االلكرتوني.
- -4 حتدد مكونات ملف اإلجناز االلكرتوني
	- -5 تعدد أنواع ملف اإلجناز االلكرتوني

#### موضوعات اجللسة:

.

- مفهوم ملف اإلجناز االلكرتوني.
- + أهمية ملف الإنجاز الالكترون*ي*
- أهداف ملف اإلجناز االلكرتوني
- مكونات ملف اإلجناز االلكرتوني
	- أنواع ملف اإلجناز االلكرتوني

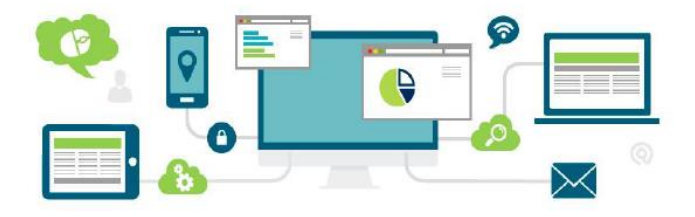

**H<sub>RG</sub>** 

# خطة الجلسة التدريبية الأولى

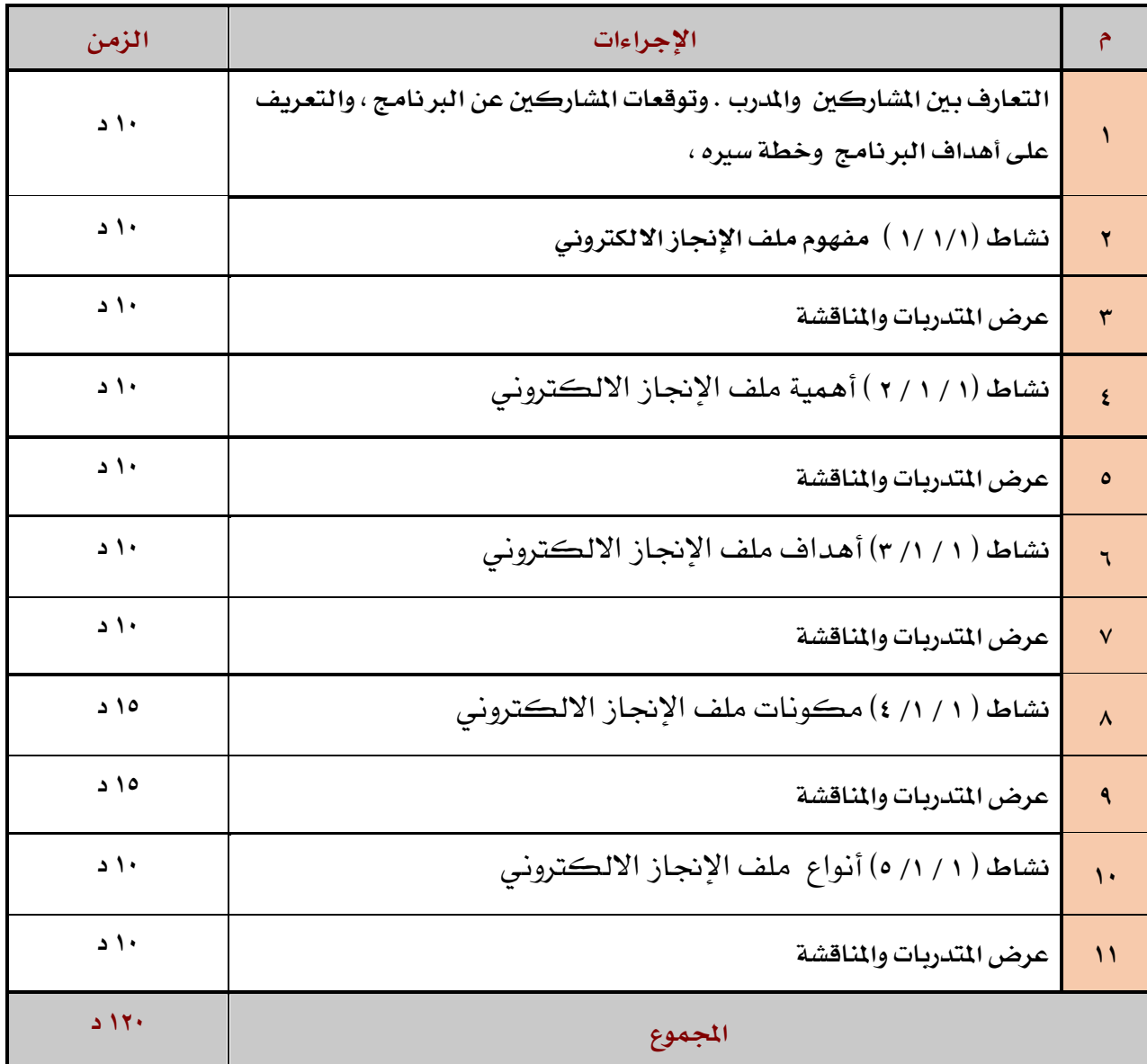

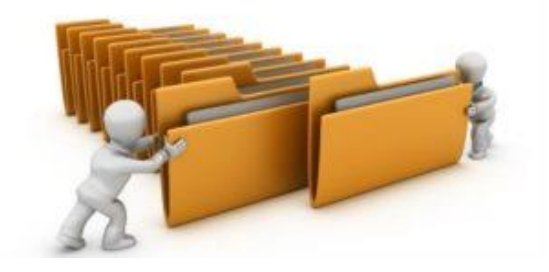

← ملف الإنجاز الألكتروني<br>احقيبة تدريبية

ortfol

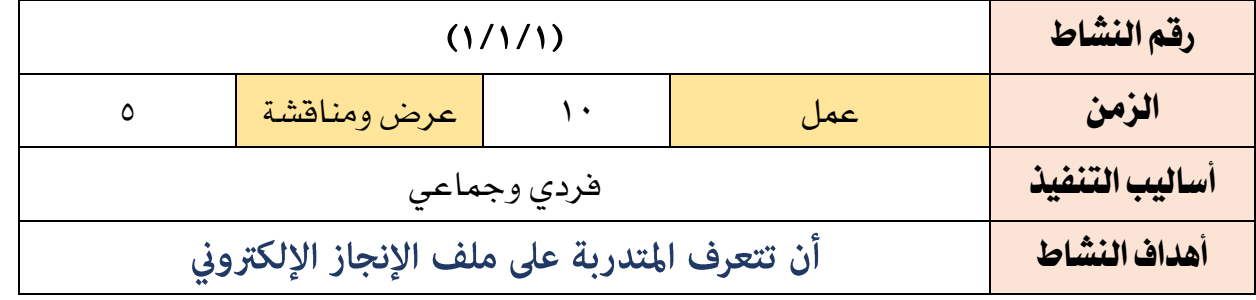

 $\overline{\bigwedge}$ أَختي المتدربة

من ل<mark>فلال ا</mark>ستعراض الملفات الالكترونية

برأيك ما مفهوم ملف اإلنجاز االلكتروني؟ والفرق بينه وبين ملف اإلنجاز الورقي؟

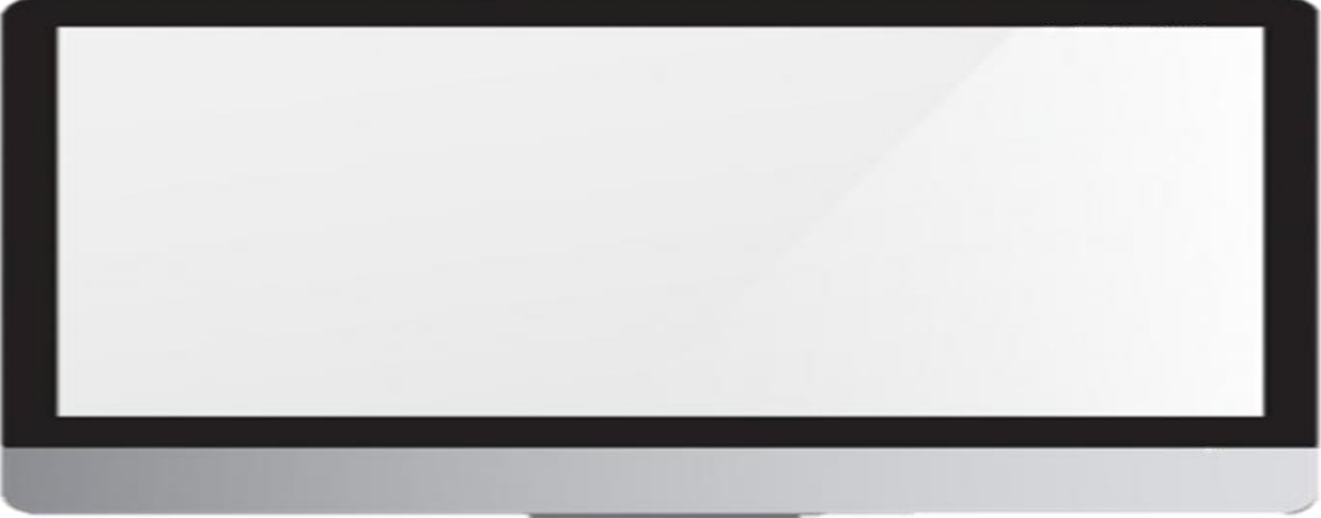

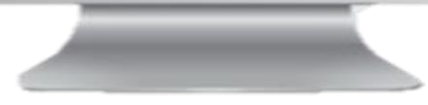

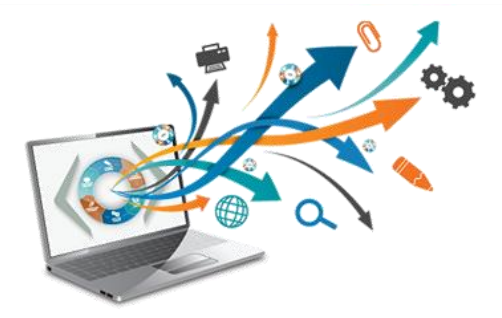

— ملف الإنجاز الألكتروني<br>احقيبة تدريبية

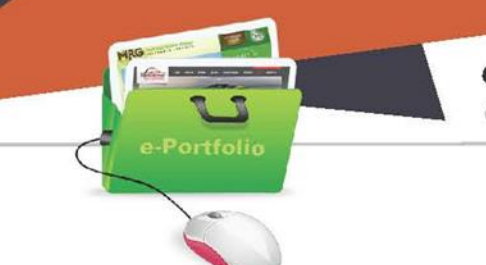

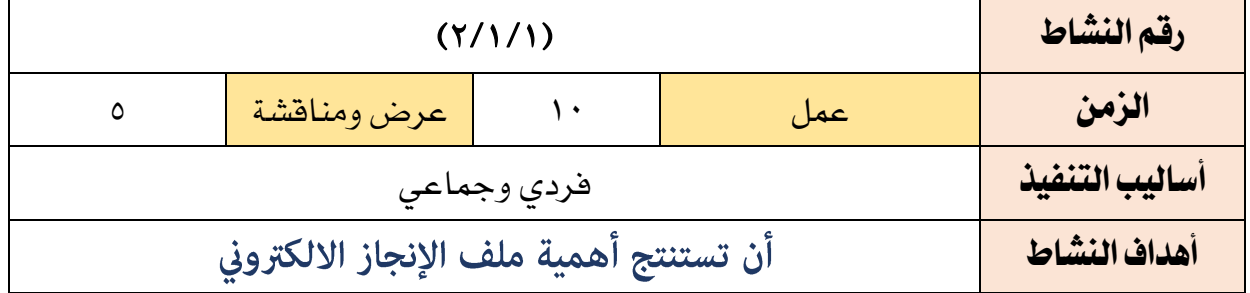

أختي المتدربة:

من لملال معرفتك بملف الإنجاز الالكتروني برأيك ما أهمية ملف الإنجاز االلكتروني؟

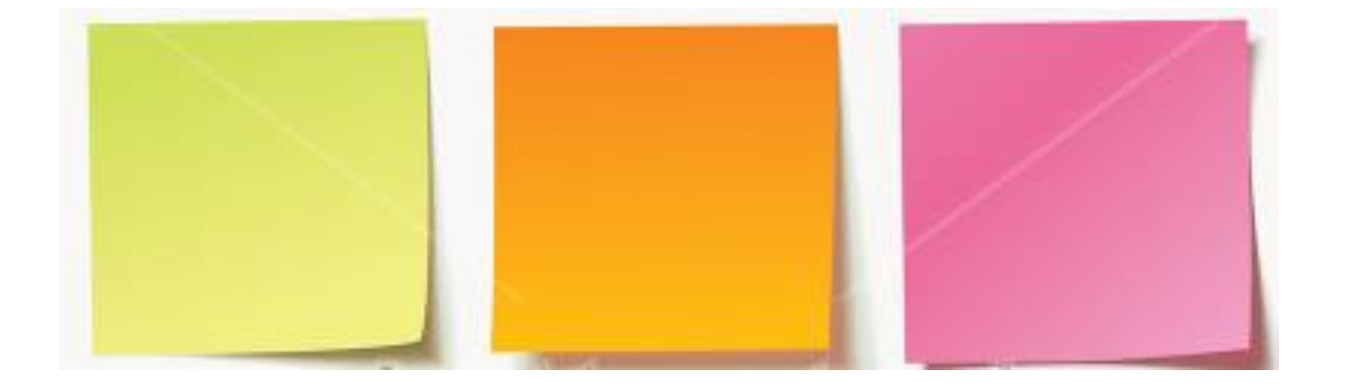

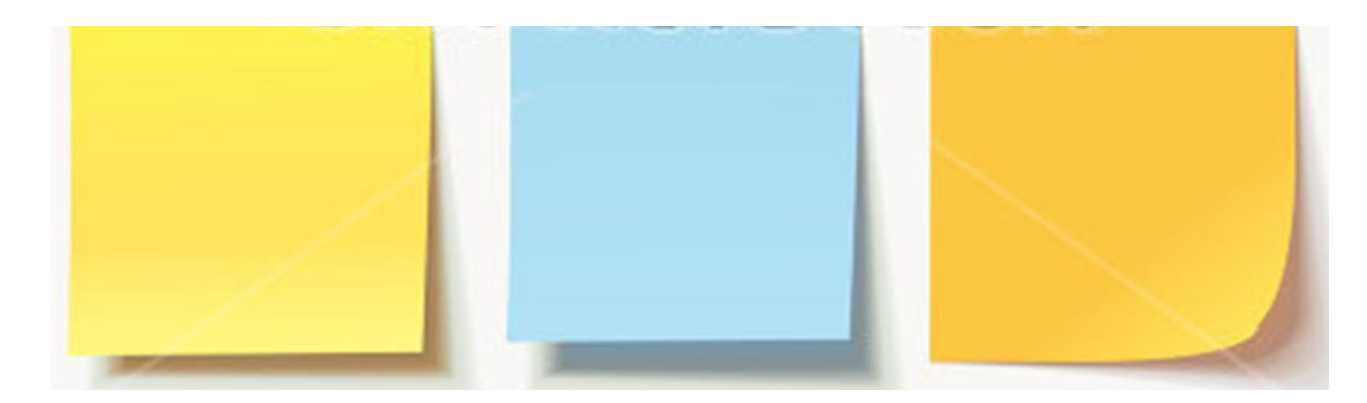

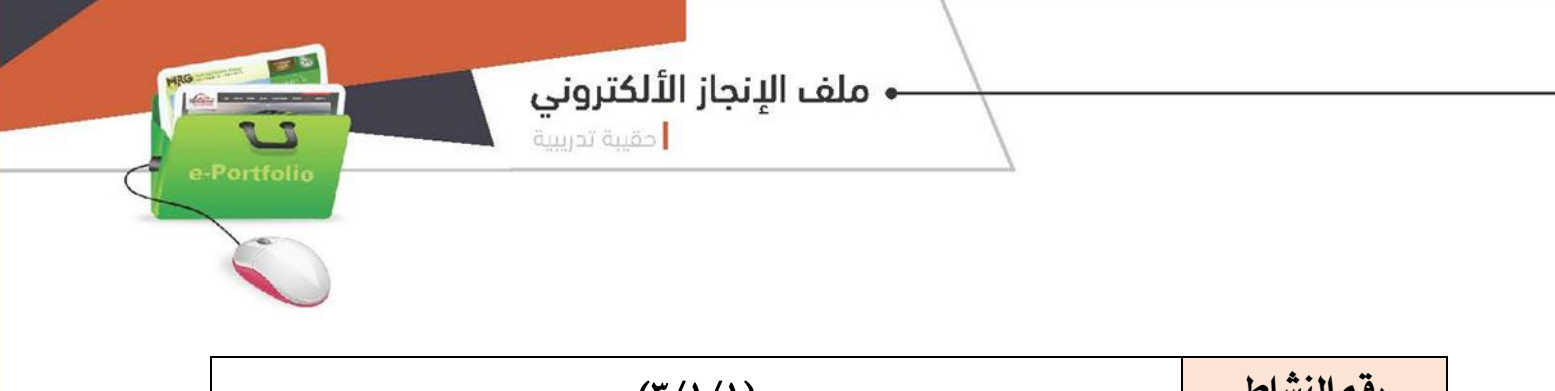

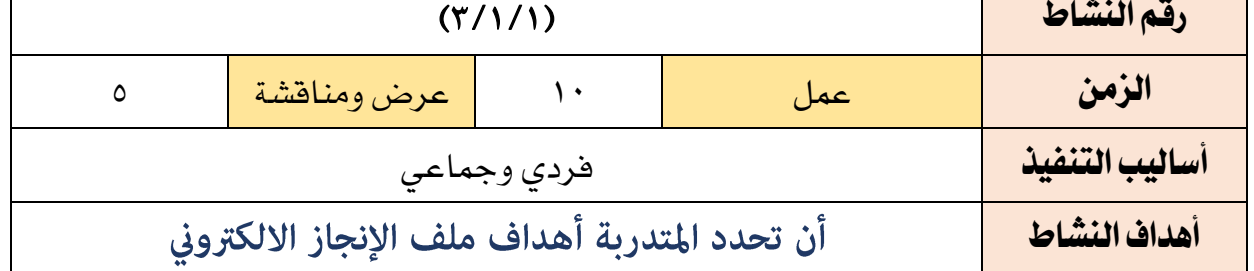

# أختي المتدربة / عددي أهداف ملف اإلنجاز اإللكتروني؟

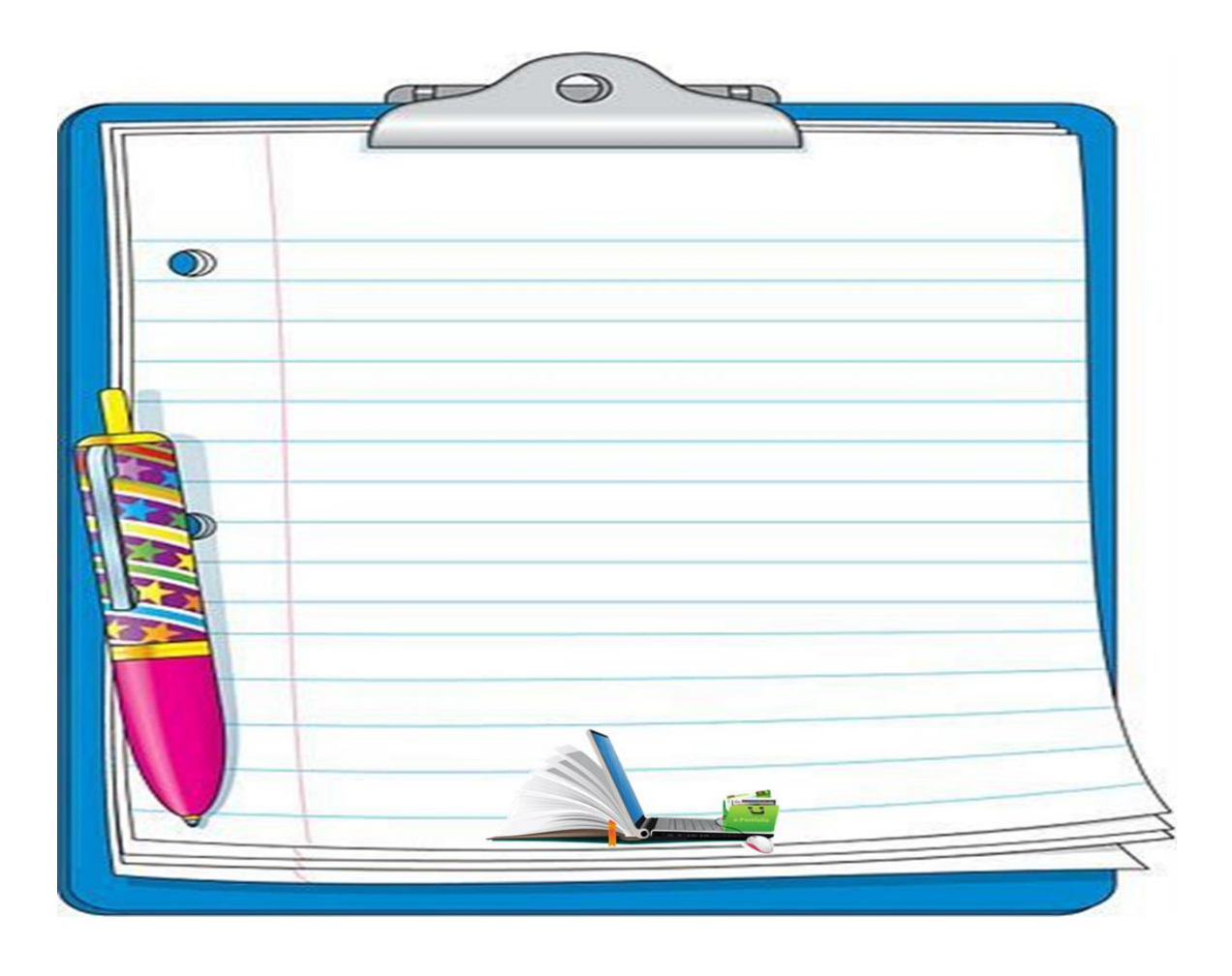

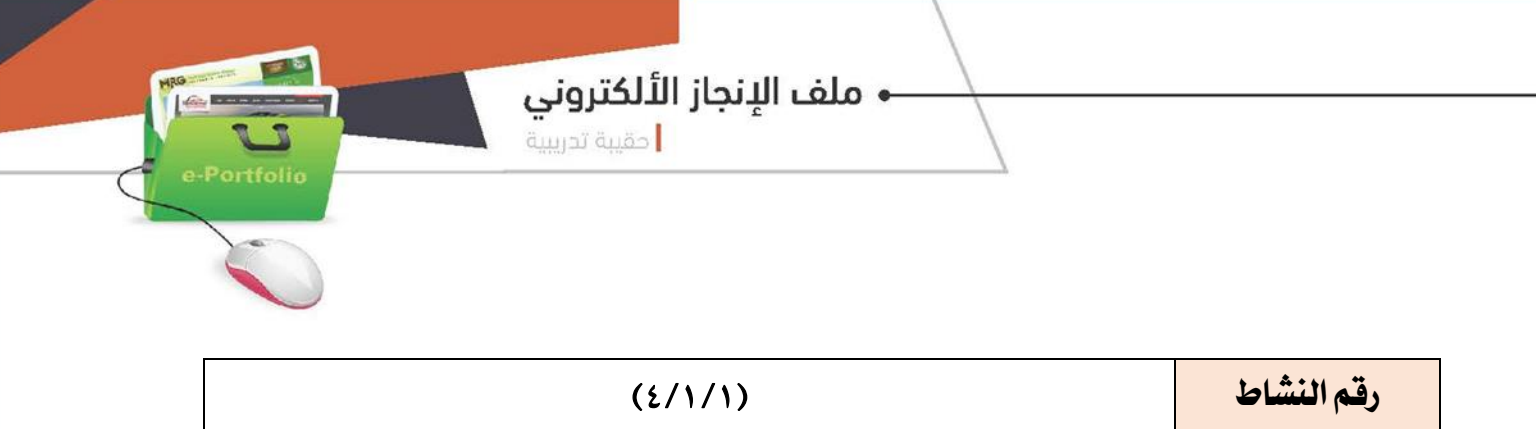

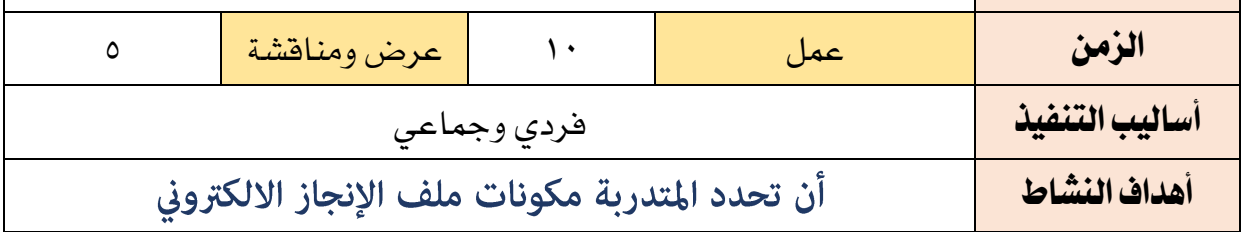

أختي المتدربة / ارسمي خريطة ذهنية لمكونات ملف اإلنجاز االلكتروني ؟:

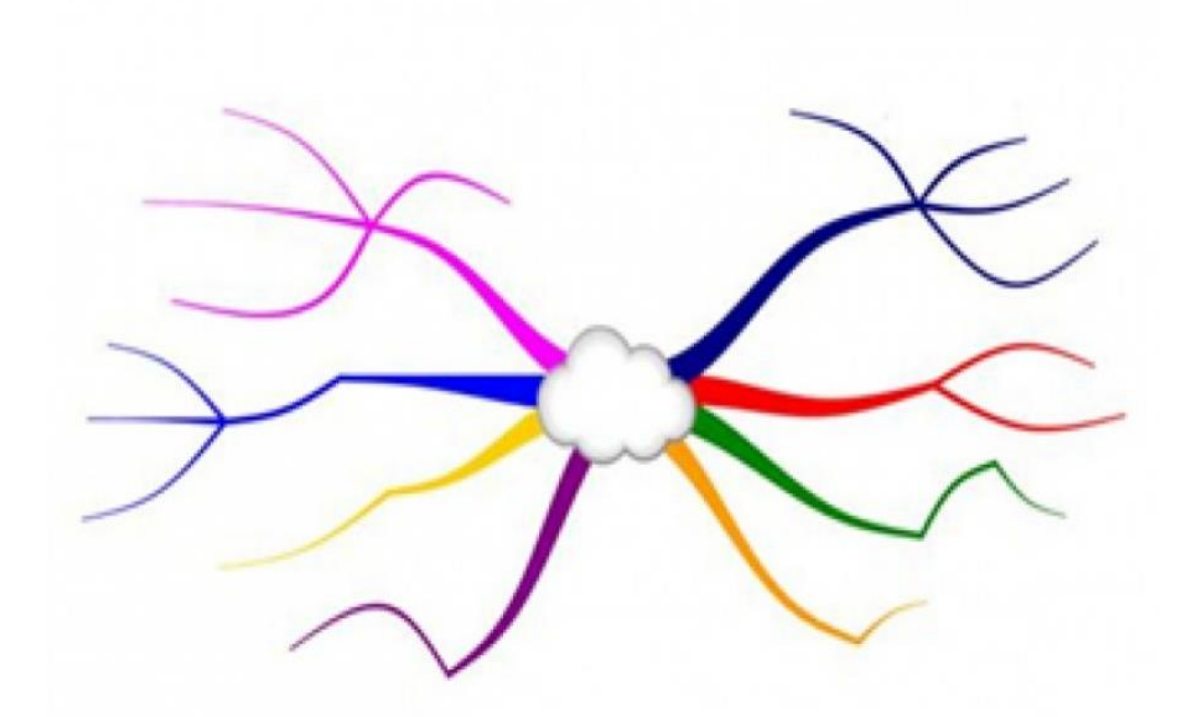

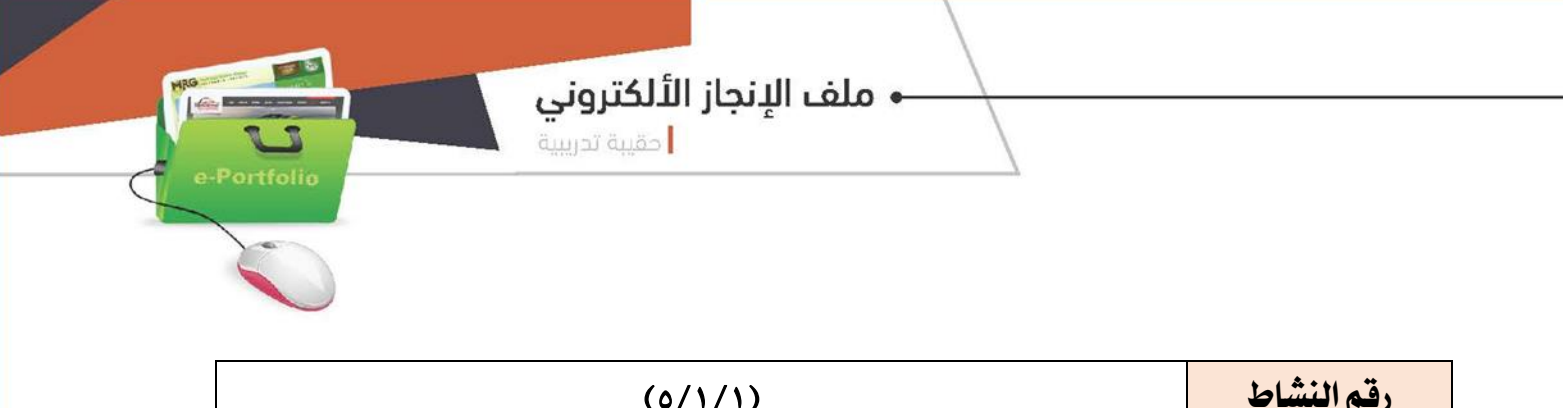

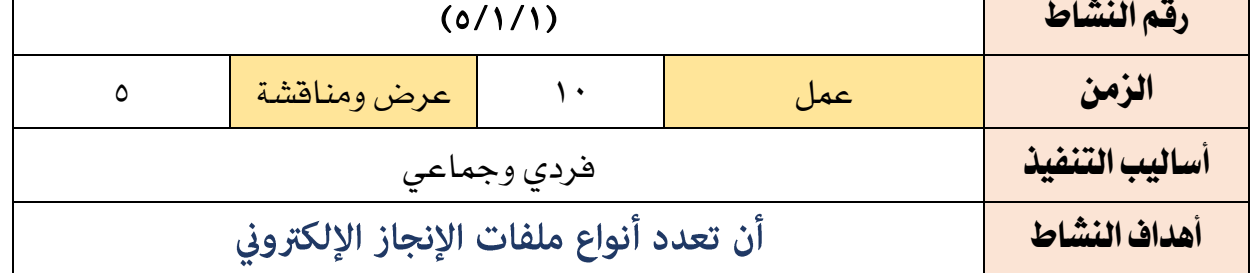

أختي المتدربة / من خالل الصور عددي بعض أنواع ملفات اإلنجاز اإللكتروني التي تعرفيها؟

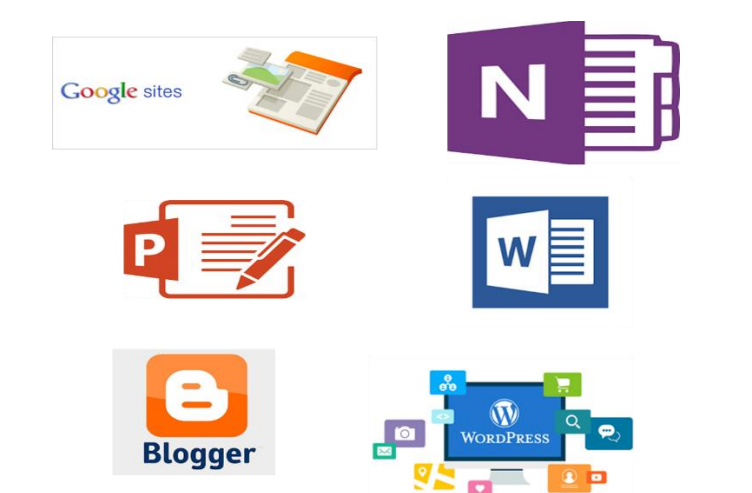

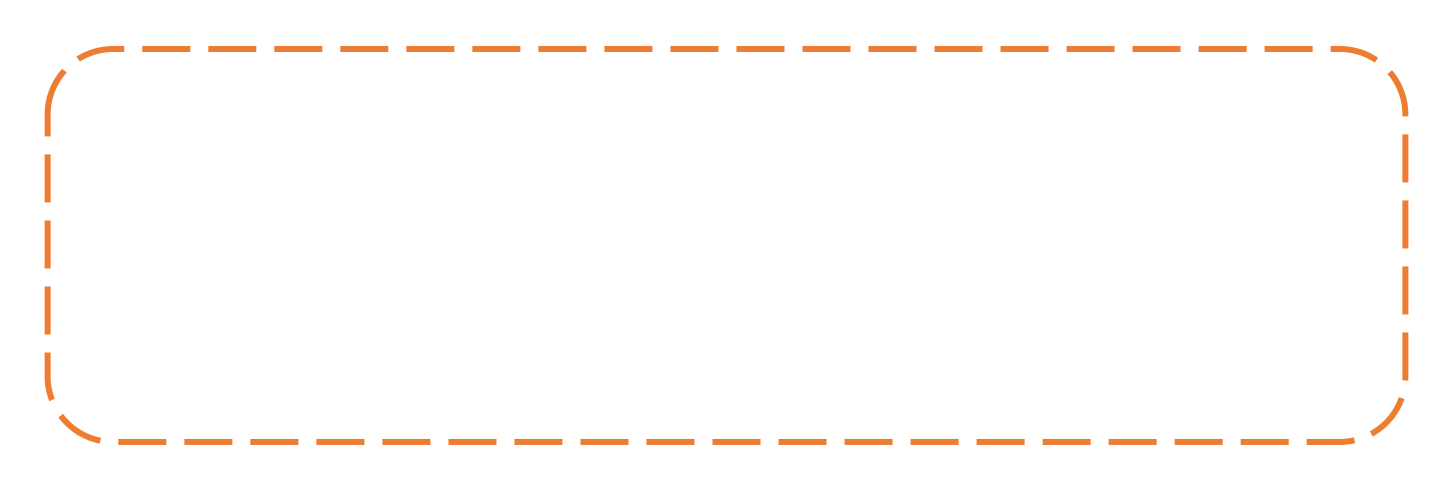

← ملف الإنجاز الألكتروني

أحقيبة تحرببية

-Portfol

#### المادة العلمية (مفهوم ملف الإنجاز الإلكترونجي)

# تعريف ملف اإلجناز اإللكرتوني **(portfolio-e(**

هو عباره عن سجل أو حافظة الكترونية تضم اعمال الطالب والمعلم في موضوع ما خلال فتره زمنيه معينه يتم عرضها عبر وسيط الكتروني.

ويعرفه (Stone)انه " تجميع لأفضل أعمال المعلم وإنجازاته على مر الوقت وعبر سياقات متنوعة".

ويعرفه (June) بأنه" تجميع لأفضل أعمال المتعلم خلال مراحل دراسته".

وهو أحد ادوات التقويم البديل لما له من امكانات مّكن القامًين على العملية التعليمية من متابعه اداء وتقويم كلا من ( الطالب - المعلم - المدرسة)خلال فترة زمنيه معينه.

#### أهمية ملف اإلجناز:

لقد باتت ملفات الأعمال أو ملفات الإنجاز أحد أهم أدوات التقويم في المرحلة الثانوية، لما لها من أهمية بالغة في معرفة مدى تقدم المتعلم في تعلمه ومدى امتلاكه المهارات اللازمة التي مّكنه من تنظيم نفسه وحياته.

فمن خلال زياراتي الإشرافية للمدارس، لمست ممارسات خاطئة لبعض المعلمين في توظيف ملف الإنجاز التوظيف الصحيح الذي يمكن المتعلم من الاستفادة الحقيقية منه، ومن هذه الممارسات: تراكم أكوام الملفات على طاولة المعلم والتي تبقى لديه ولا تعاد للمتعلم بحجة أن المتعلم سوف يقوم بتضييعها. كذلك يرى بعض المعلمين والمتعلمين أنها عبء إضافي على المتعلم عند حمله لها لمدرسته.

سوف أستعرض في هذه الجلسة إذن كيفية التغلب على تلك الممارسات الخاطئة والتصورات المغلوطة من خلال الاستفادة من التقنية، والتي تسهل عمل المعلم والمتعلم إذا وُظفت بشكل صحيح.

من حق المتعلم أن يحتفظ ملف إنجازه ويكون دامًا بحوزته ليعدل فيه ويضيف إليه ما يريد من مشاركات وأنشطة مفيدة لتعلمه. وهنا يأتي دور التقنية في القضاء على تراكم الملفات على طاولة المعلم، من خلال ملفات الإنجاز الإلكترونية (E-portfolio) والتي تعرف بأنها: ملف أو تطبيق إلكتروني ينظم أنشطة وأعمال المتعلم بطريقة هادفة ومنظمة من خلال الاستفادة من أدوات التقنية الحديثة وتوظيفها بالشكل الصحيح لمعرفة مدى

- ملف الإنجاز الألكتروني

أحقيبة تدرسة

تقدم المتعلم في تعلمه وتقويمه وإعطائه التغذية الراجعة المناسبة، بالإضافة إلى سرعة الرجوع إلى المعلومات والبيانات الخاصة بكل متعلم.

يذكر آل مسعد (٢٠١٢) في نتائج دراسته التي هدفت إلى التعرف على تصورات المعلمين حول استخدام ملف الإنجاز الإلكتروني في التعلم والتقويم، أنه ساعد في تحسين وتجديد الأداء عبر عملية المراجعة المستمرة للملف، كما حسن القدرة في البحث عن المعلومات الأكاديمية على شبكة الإنترنت، وكذلك ساعد في التعرف على طرق جديدة لعرض الأعمال والإنجازات.

كما أوصت دراسة الحسن (٢٠١٣) باستخدام أساليب التقييم البديلة، كملفات المنتجات الإلكترونية عند تقييم مهارات استخدام الحاسب لدى الطلاب، لأن هذا النمط من التقييم يساعد المعلم والطالب على رؤية نتائج ملموسة لعملية التعلم.

وتضيف الجهني (٢٠١٣) أنه لا ينبغي للتقييم أن يكون مسؤولية تقع على عاتق المعلم وحده، بل على المتعلم أن يشارك في ذلك من خلال تطبيق التقييم والتأمل الذاتيين عبر ملف الإنجاز الإلكتروني الذي يساعد المتعلم على مشاركة تقدمه الدراسى مع معلميه وزملائه وأوليائه والمسؤولين عن المؤسسة التعليمية التى ينتمى لها.

#### اهداف ملفات الإنجاز الالكترونيت:

 

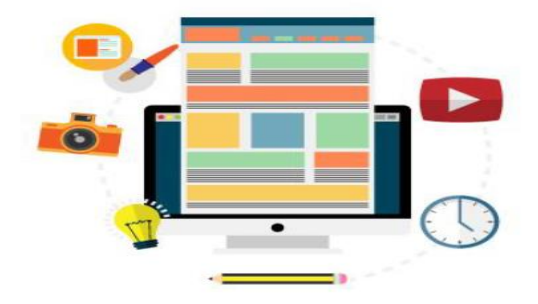

← ملف الإنجاز الألكتروني

ا حقيبة تدرسة "

#### مميزات ملف الإنجاز الإلكتروني

#### يتميز ملف اإلنجاز اإللكتروني بمميزات عديدة:

١- يُظهر ملف الإنجاز الإلكتروني الكفاءة التكنولوجية للمعلم -٢-عكن الاطلاع بسهولة على ملَّف الإنجاز الإلكتروني الذي ينشر على شبكة الإنترنت -٣- يعطي الفرصة لتلقي التغذية الراجعة الفورية من أي مقيّم عبر البريد الإلكتروني -٤-يمكن نسخ ملف الإنجاز الإلكتروني بسهولة على أسطوانات تخزين الكترونية أخرى مختلفة ٥-عكن للمقيمين من خلال ملف الإنجاز الإلكتروني مشاهدة تجربة عرض تعتمد على -الوسائط المتعددة في درس تعليمي للمعلم ، أو الاستماع إلى مواقف تفاعلية بين الطلاب أو إلى آراء المعلمين التأملية بدلاً من القراءة عنه ٦-يسهل التحكم في ملف الإنجاز الإلكتروني من حيث حفظ المعلومات وتعديلها وعرضها -٧-يعرض للمعلم المادة التعليمية وأنشطته بوسائل متعددة تفاعلية على نطاق واسع -٨-استخدام ملف الإنجاز الإلكتروني للمعلم يقلل مخزون المعلومات التي يتضمنها -

٩- عثل ملف الإنجاز الإلكتروني حلاً لعيوب ملف الإنجاز الورقي -

١٠-يتميز ملف الإنجاز الإلكتروني بسهولة تخزينه في أشكال مختلفة من الملفات ( صوتية ، -. مرئية ،فيديو ، نصوص ) وبأقل سعة وفى مكان واحد 11-يوثق أداء المعلم الأكادمي مما يتيح الفرصة لتحسين أدائه، حيث يتيح إمكانية إجراء -.التعديلات المباشرة (حذف ، إضافة) على الملف دون الحاجة إلى إعادة العمل بأكمله

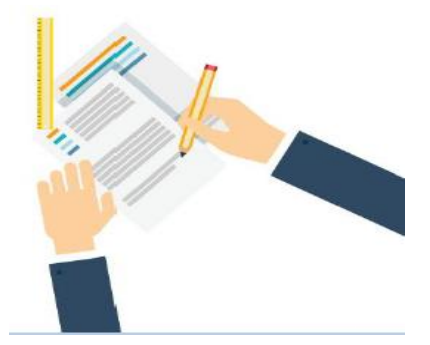

 $\overline{\phantom{0}}$ 

# **•** ملف الإنجاز الألكتروني

أحقيبة تحريبية

#### محتويات مقترحة للف الإنجاز:

- 1- السيرة الذاتية ٢- أعمال وإنجازات صاحب الملف ٣- غاذج من أعمال الطلبة ٤- خدمة المجتمع ٥- خطة التنمية المهنية
	- ٦- البحث العلمي والمؤمّرات
	- ٧- الأدوار والمسؤوليات المهمة

#### ماذا تحتاج ية تصميم ملف الانجاز الالكتروني:

✔ حاسب وتطبيقات مكتبية ✔ انترنت ✔ ماسح ضوئي ✔ متصفح انترنت ✔ برامج تحرير الصور ✔ برامج تحرير الصوت ✔ برامج تحرير الفيديو ✔ برامج تحرير النصوص √ وسائل للنشر(CD OR SITE)

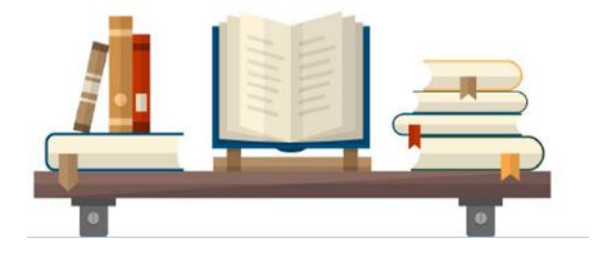

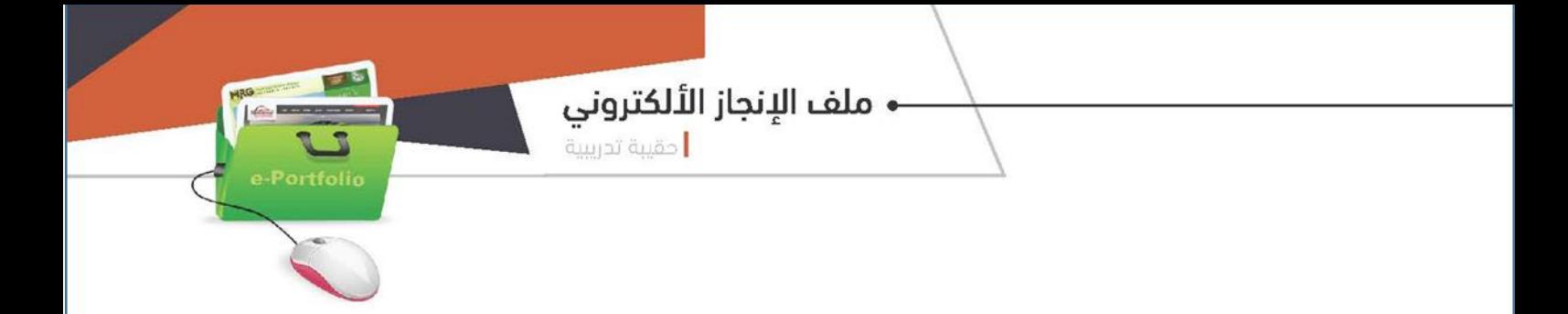

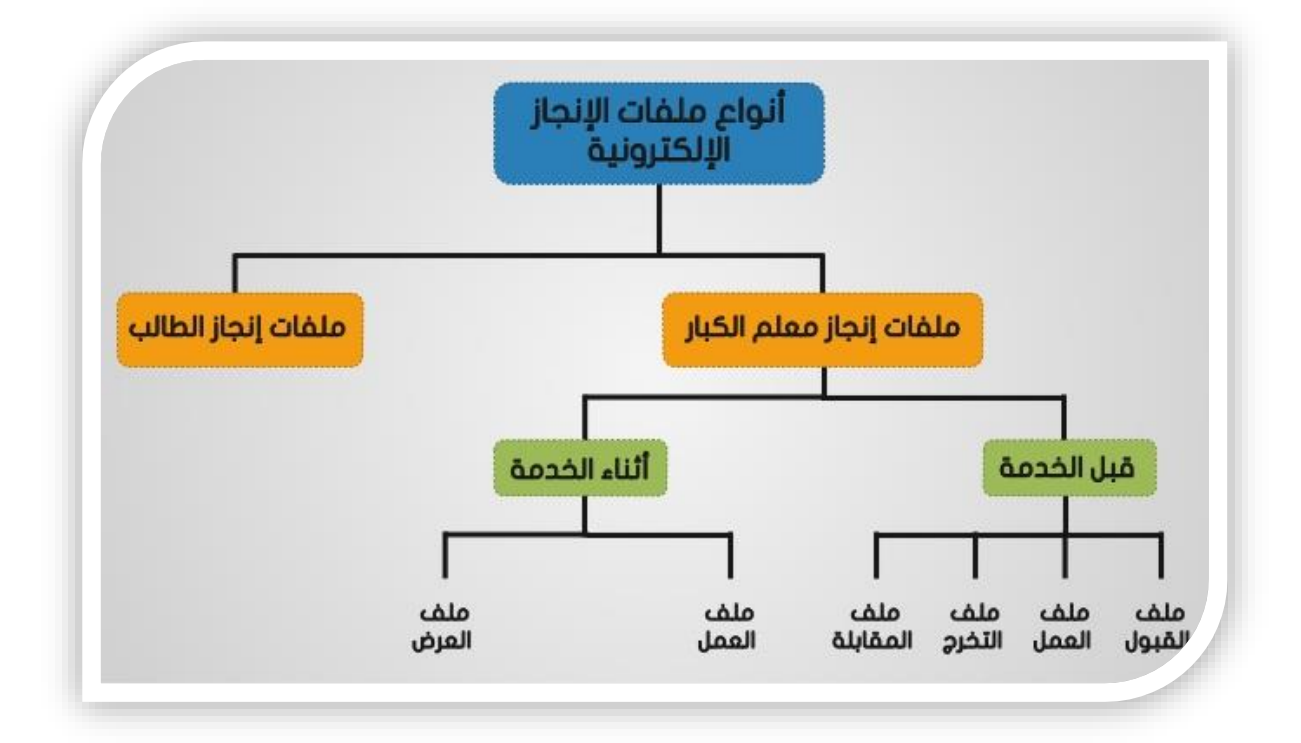

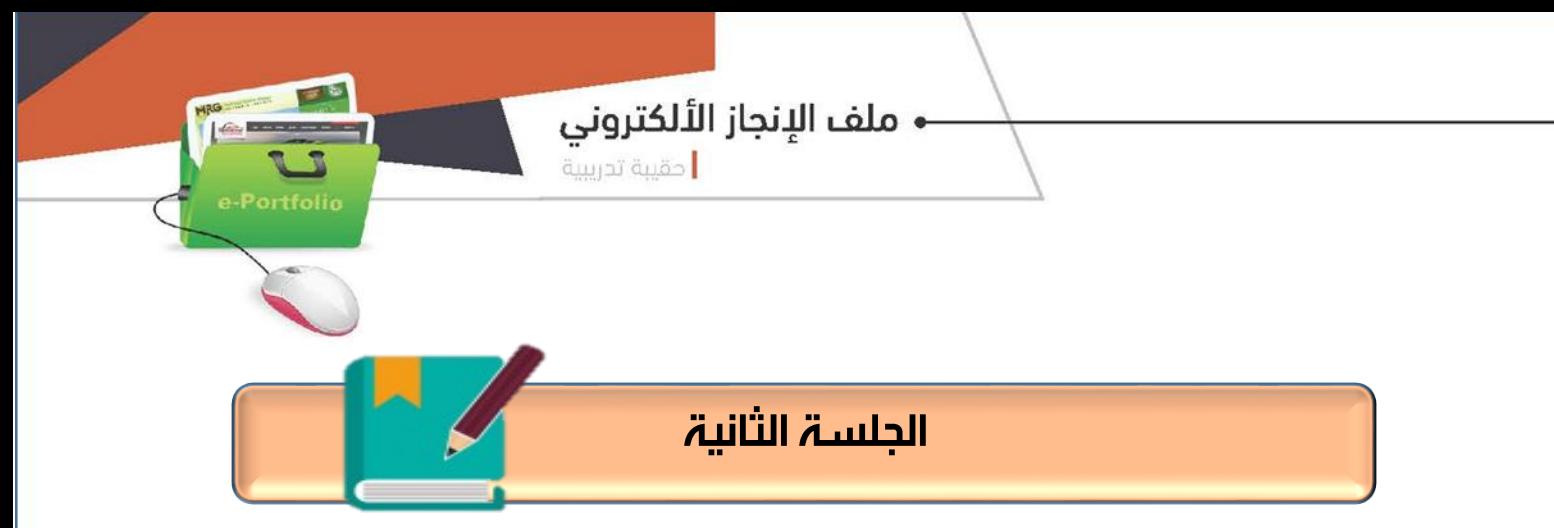

ملف الإنجاز الالكتروني one note

الزمن الكلي ) 120 ( دقيقة

أهداف الحلست: يف نهاية اجللسة التدريبية يتوقع من املتدربة أن تكون قادرة على: -1تتعرف على Note One ومميزاته -2متيز خطوات اعداد ملف اجناز باستخدام Note One -3إضافة صفحات مللف اإلجناز اإللكرتوني موضوعات اجللسة: ماهية ملف اإلجناز note one خطوات ومراحل إعداد ملف اإلجناز اإللكرتوني باستخدام الربنامج إضافة صفحات مللف اإلجناز اإللكرتوني

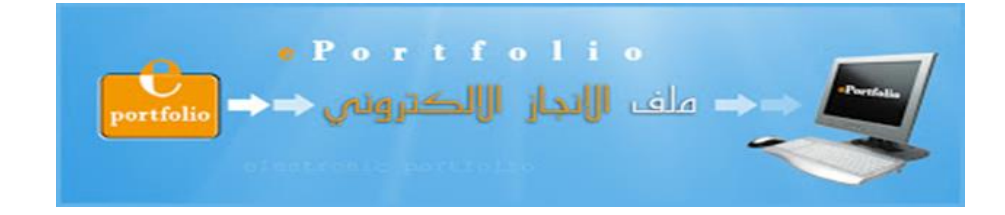

**Contractor** 

# خطة اجللسة التدريبية الثانية

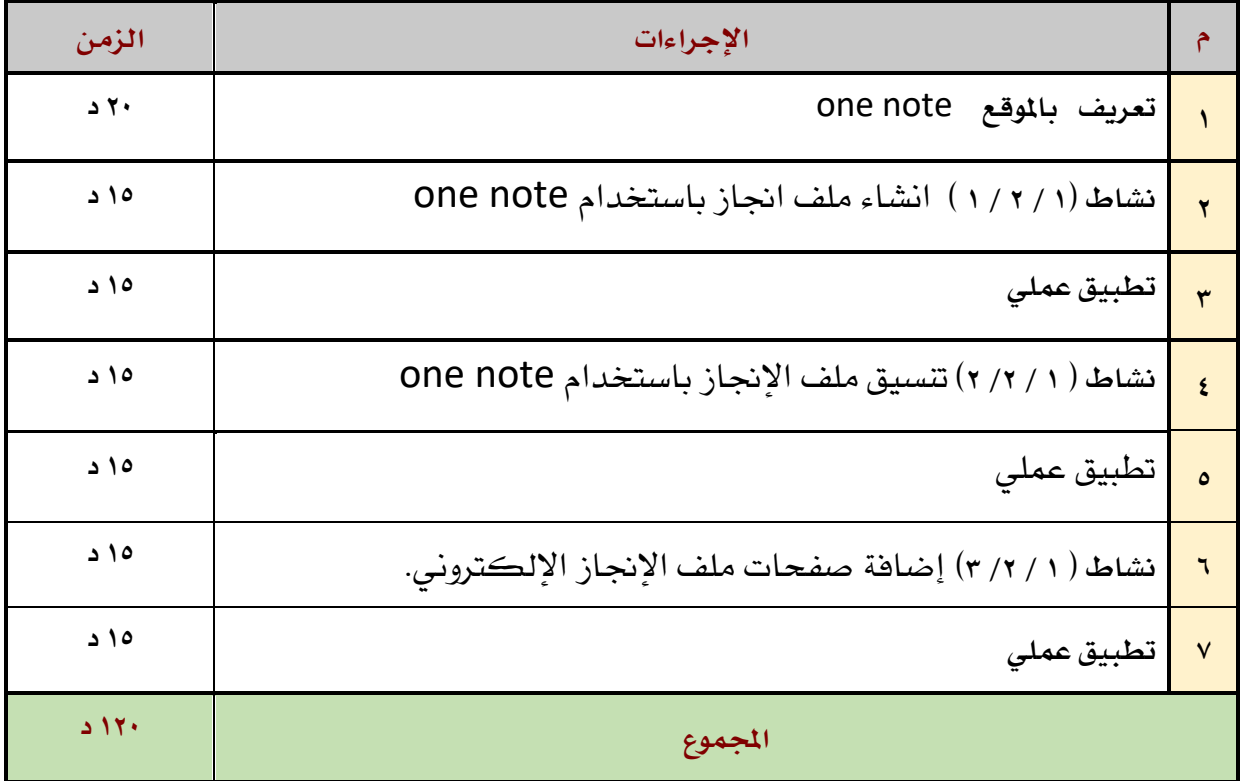

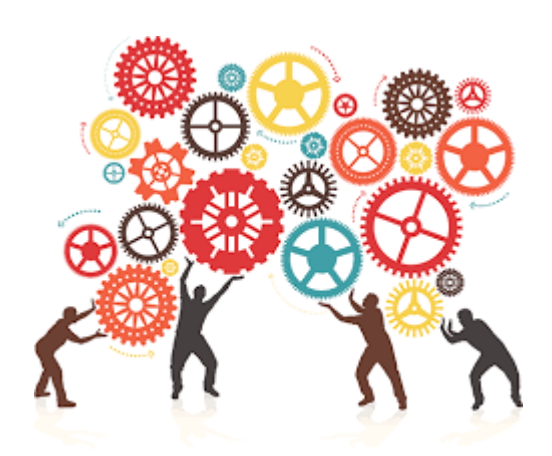

• ملف الإنجاز الألكتروني

أحقيبة تدرسة

#### المادة العلمية (ملف الإنجاز one note)

قد اهتمت العديد من المواقع والتطبيقات علفات الإنجاز الإلكترونية، إلا أن هناك تطبيقاً رائعاً عكن الاستفادة منه لعمل ملفات إنجاز إلكترونية بصورة جذابة ورائعة وسهلة؛ إنه تطبيق OneNote ، وهو عبارة عن تطبيق لحفظ وإدارة وتنظيم الملاحظات بصورة سهلة وبسيطة بحيث عكن الرجوع إليها ىسرعة.

ويعد تطبيق OneNote أحد أهم التطبيقات التي أنتجتها شركة مايكروسوفت، ورغم ذلك هناك كثير من المستخدمين لا يدركون مميزات هذا التطبيق ومنها:

- سهولة الاستخدام، فواجهته الرئيسة تشبه إلى حد كبير واجهات تطبيقات أوفيس.
	- دعمه لجميع الأجهزة الشخصية والذكية باختلاف أنظمتها وأشكالها.
- . . . . . . . . . . . عكن من تسجيل الملاحظات وحفظ الصور والفيديو والروابط والمواقع وغيرها، و عكن الاستفادة منه أيضا في نقل الملفات وتبادلها بين الأجهزة الذكية والحاسبات الشخصية.
	- إمكانية التكامل والمزامنة مع برامج وملفات أوفيس الأخرى.
- إمكانية إدراج الملفات الأخرى كالصور والتسجيلات الصوتية والفيديوهات وملفات Excel و Word  $\bullet$ فى ملف.OneNote
	- إمكانية تصوير الشاشة، وتسجيل الصوت والفيديو بكل سهولة.
	- إمكانية مزامنة الملف مع حسابSky Drive ، وبالتالي الوصول إليه في أي مكان للتعديل عليه ومشاركته.

مكن من مشاركة المعلومات وتبادلها بين المتعلمين، مع إمكانية التعديل عليها بالحذف والإضافة بشكل متزامن أو غبر متزامن.

- إتاحة وقت وتاريخ أية مشاركة تمت إضافتها.
- سهولة الوصول إلىه من خلال تحميله على Flash Memory أو CD أو عن طريق النسخة الموجودة في الإنترنت مع إعطاء المعلم صلاحيات الاطلاع وإبداء الرأي وتقديم التغذية الراجعة المناسبة لذلك.
- عند اشتراك المدرسة في Office ۳٦٥ بشكل مجاني، وعند الدخول لموقع (https://www.onenote.com/classnotebook)يستطيع المعلم إنشاء دفتر ملاحظات خاصة بالصف الدراسي يضيف إليه المتعلمين في هذا الصف، حيث تتوفر مساحة عمل شخصية لكل متعلم، ومكتبة محتويات للنشرات، ومساحة تعاون للدروس والنشاطات الإبداعية، وتحديد الواجبات، مع الإشارة أيضاً لإمكانية الربط مع تطبيقات أخرى مثل Edmodoو Schoology و Evernote.

#### • ملف الإنجاز الألكتروني

أحقيبة تحرببية

-Portfoli

#### **أفكار لتوظيف تطبيق OneNote كملف إنجاز إلكتروني للمتعلم:**

يشبه تطبيق OneNote دفتر محاضرات الجامعات الذي يحوى لاصقات ذات ألوان متعددة، وكل لون يضم قسماً معيناً وكل قسم هو عبارة عن مجموعة من الأوراق. هذا التطبيق أيضًا عبارة عن دفتر ملاحظات يشبه الدفتر الجامعى، مقاطعه الجديدة تشبه أقسام الدفتر الجامعى، وصفحاته كأوراق الدفتر الجامعي في كل قسم. وهنا مجموعة من الأفكار التي عكن الاستفادة منها لتطبيق One Note كملف إنجاز للمتعلمين وهي:

- إنشاء مقطع جديد يحوى السيرة الذاتية للمتعلم، مدعومة بصور من دوراته ومشاركاته على مستوى المدرسة أو خارجها، بالإضافة إلى كتابة الرؤية والرسالة والأهداف الشخصية.
	- $\bullet$ إنشاء مقطع جديد يوضع فيه التسلسل الزمني للمواعيد المهمة المتعلقة بالمقرر الدراسي، وجدول الحصص والخطة الدراسية للمرحلة الثانوية.
		- تجهيز مقطع يحتوي على أهداف ومفردات المقرر الدراسي.  $\bullet$
- إضافة مقطع جديد به إنجازات المتعلم على شكل مقاطع فيديو أنتجها بنفسه، أو صور صممها، أو مقابلات أَّجراها، أو استبيانات أنشأها، أو مشاركات في وسائل التواصل الاجتماعي لها ارتباط مباشر بالمقرر الدراسي شارك بها.
- $\bullet$ يستطيع المتعلم أن ينشئ عدة مقاطع، وكل مقطع يكون خاصًا مقرر دراسي معين، وكل جزء يقسمه إلى صفحات، حيث يقدم في كل صفحة ما يحتاجه من معلومات خاصة بالمقرر الدراسي، وبالتالي نجعل المتعلم يركز على ملف إنجاز واحد.
	- إمكانية إضافة الصور، والفيديوهات، والمقالات، والروابط التي تدعم التعلم، والتي يستفيد  $\bullet$ منها المتعلم عند الرجوع إليها.
	- $\bullet$ إمكانية إضافة تلخيص المقرر الدراسي، وحل خرائط المفاهيم، وحل أسئلة الكتاب المدرسي ومشاركتها مع المتعلمين الآخرين.
- $\bullet$ من الأفكار المهمة إضافة مقطع خاص بتأملات المتعلم، يضيف فيها إيجابيات وسلبيات المقرر الدراسي في نظره، وكيف استطاع الاستفادة منها أو التغلب عليها، وبالتالي تنمو لدى المتعلم مهارة التقييم الذاتي لتعلماته.
- مكن للمعلم أن ينشئ نسخة OneNote على الإنترنت، ويضيف المقاطع الجديدة بعدد  $\bullet$ المجموعات، وتقوم كل مجموعة بإضافة مشاركاتها من صور ونصوص وفيديوهات وملخصات وحلول لأسئلة معينة، ثم يستعرض المعلم إجابات المتعلمين ويقدم لهم التغذية الراجعة لذلك.
	- وهنا لابد للمعلم أن ينتبه إلى ما يلي:  $\bullet$
	- $\bullet$ ضرورة وضع محكات تقييمية لملفات الإنجاز الإلكترونية وأن تكون واضحة للمتعلم.
- $\bullet$ حث المتعلم على الاهتمام بجودة المشاركات الموجودة في ملف الإنجاز الإلكتروني وليس الكم.

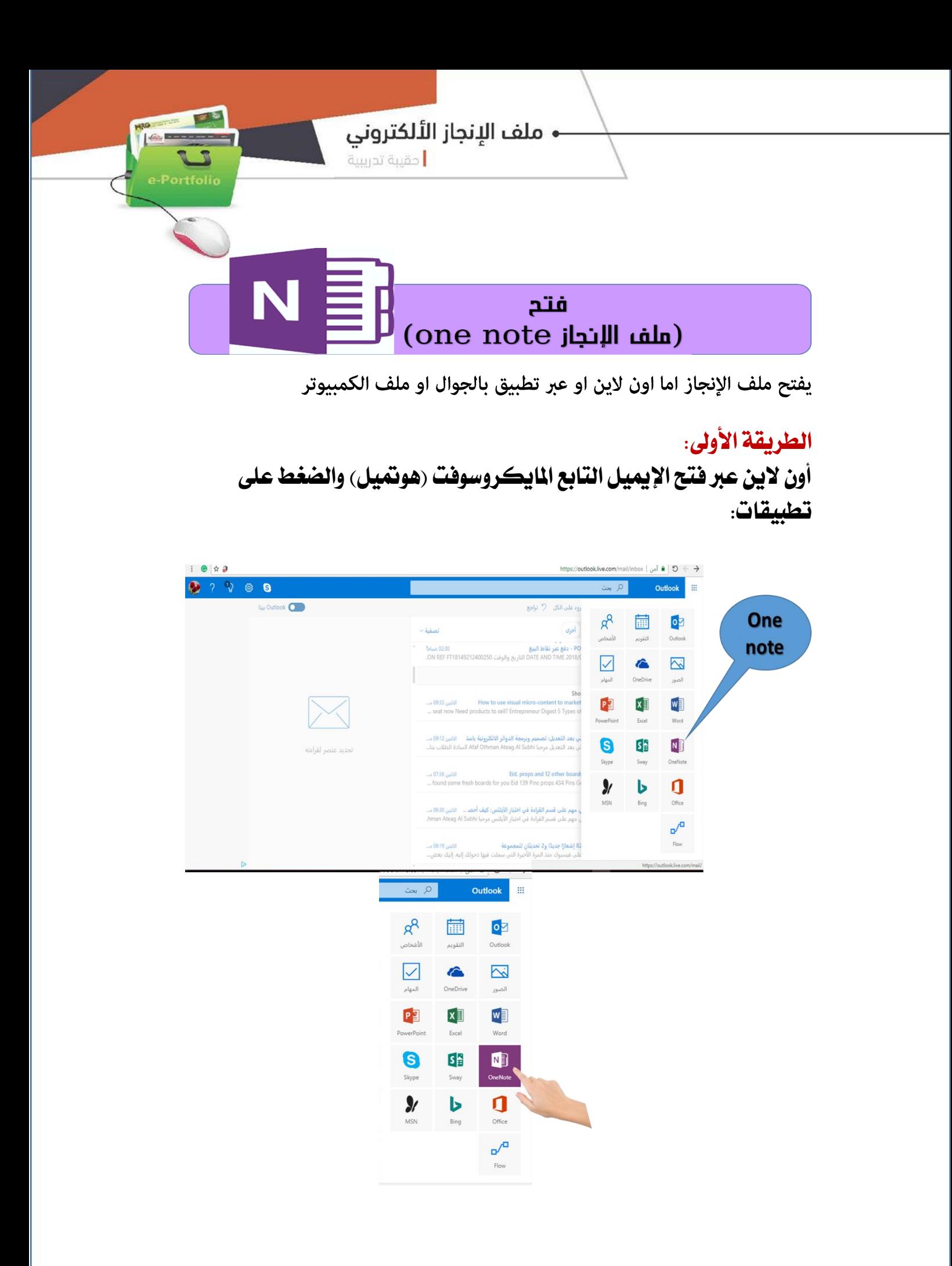

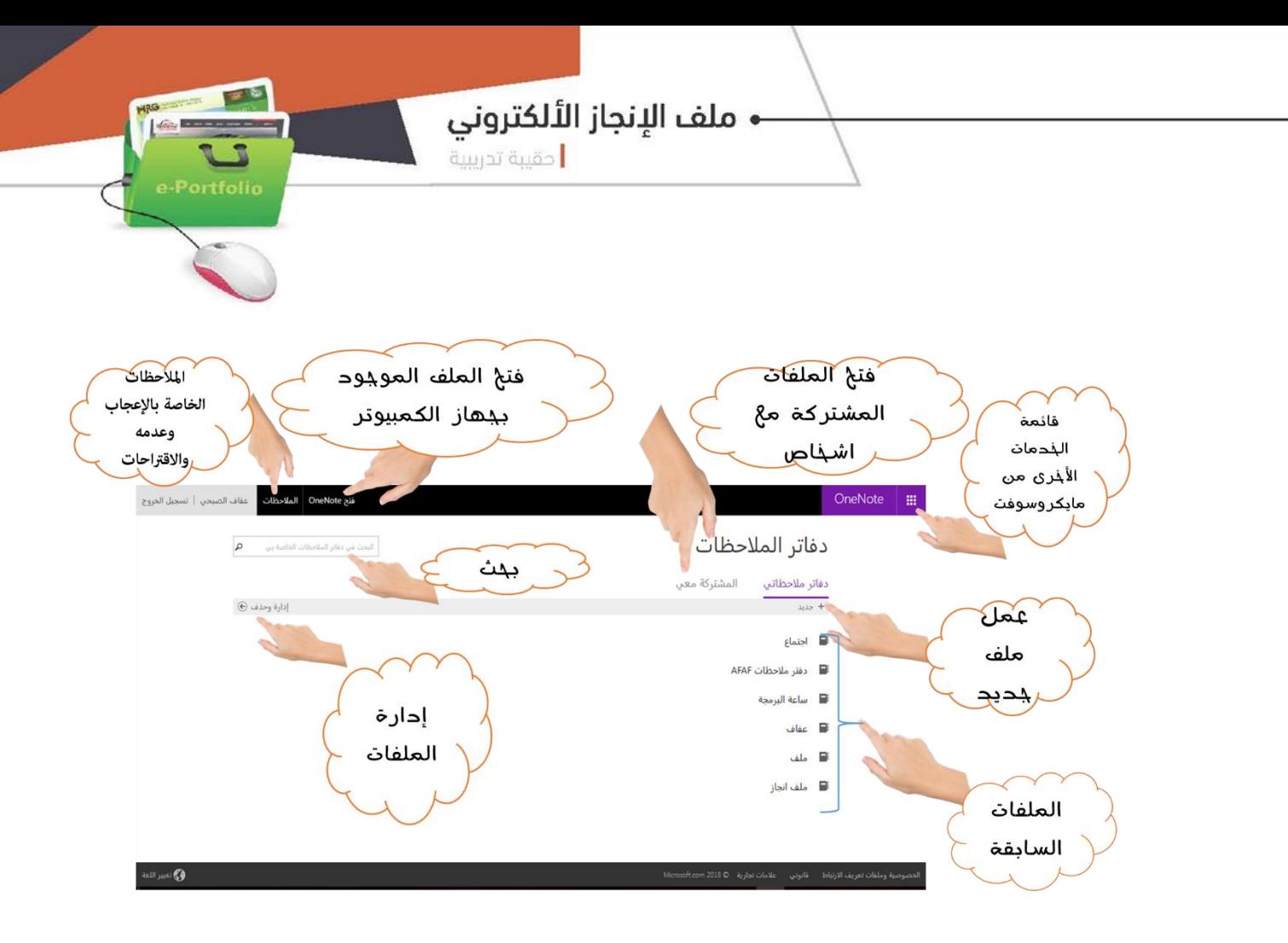

#### **عند اختيار عمل ملف جديد يطلب تسمية امللف ثم انشاء**

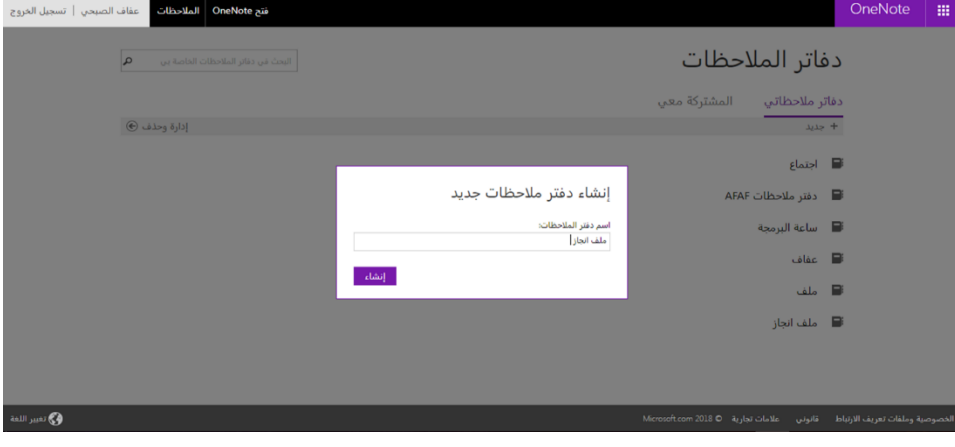

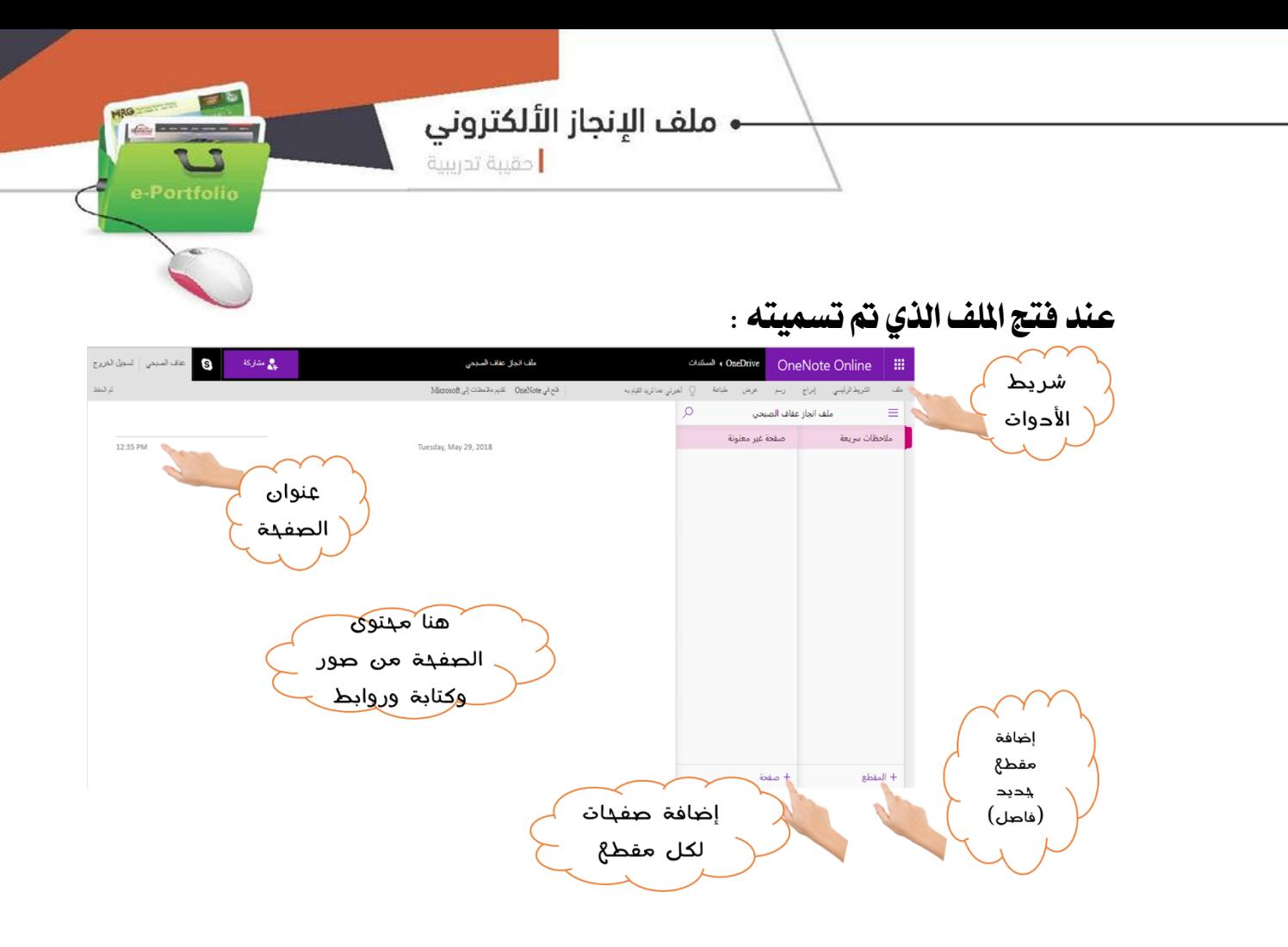

#### **بعد اكمال الصفحات**

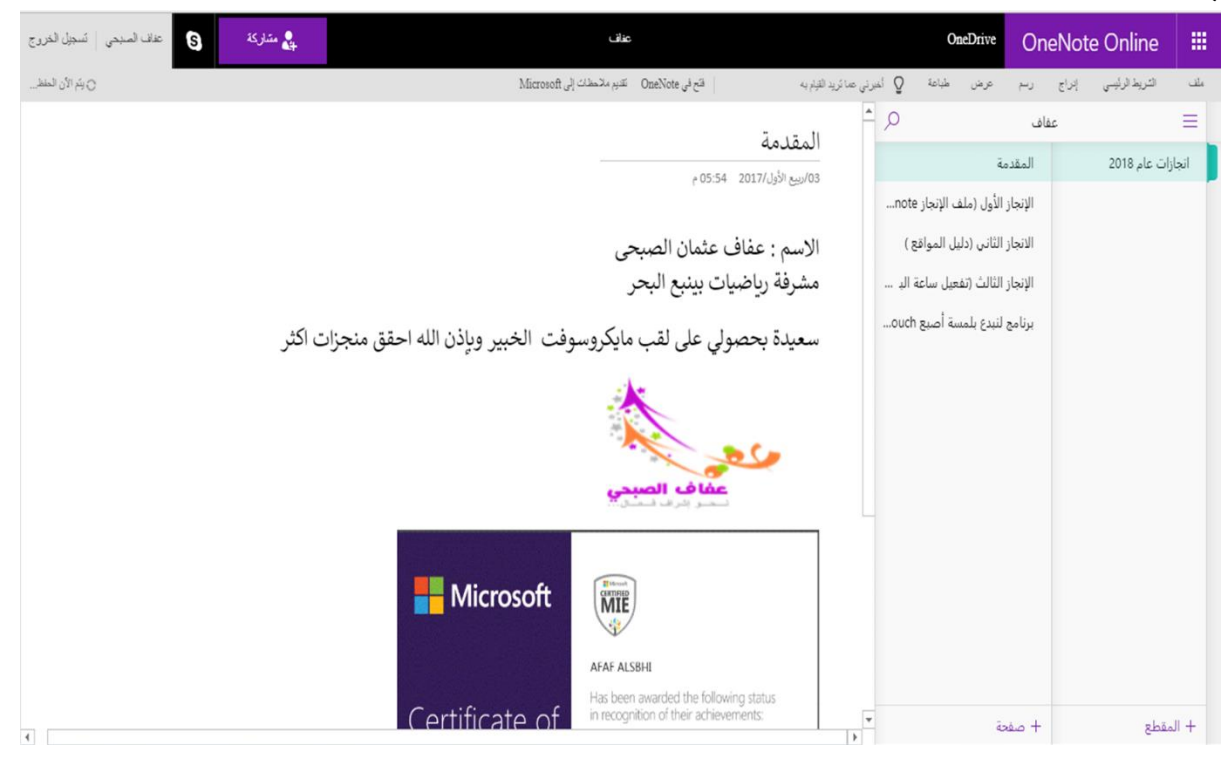

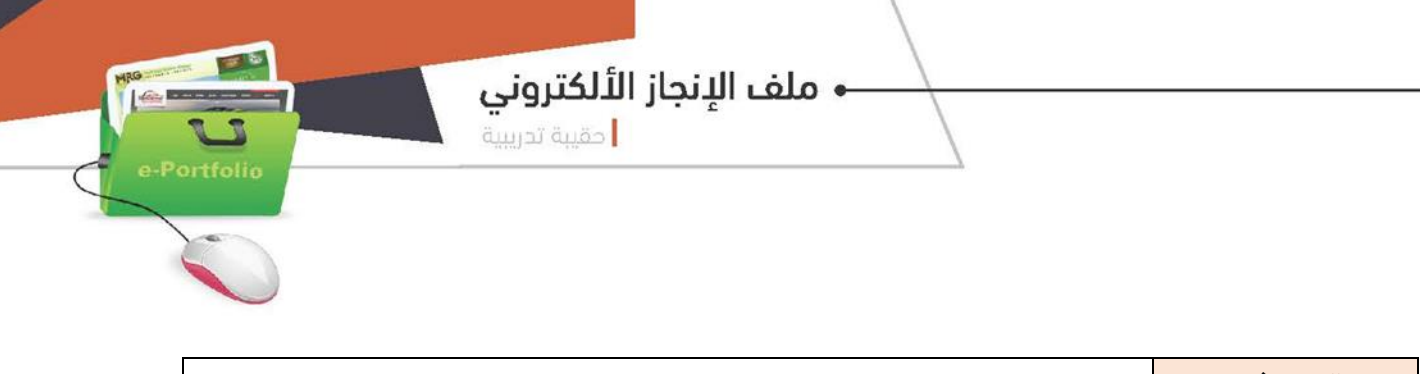

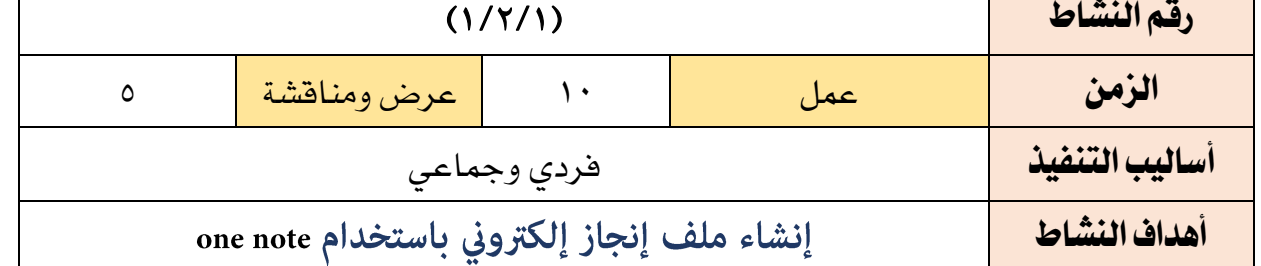

أ ختي المتدربة :

افتحي موقع note one

أنشي ملف انجازك

تسمية ملفك ؟

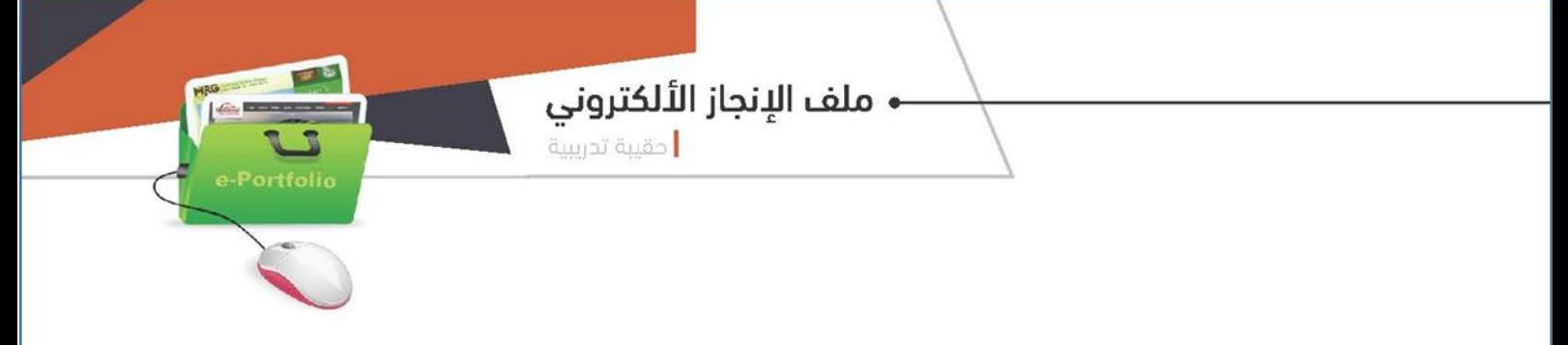

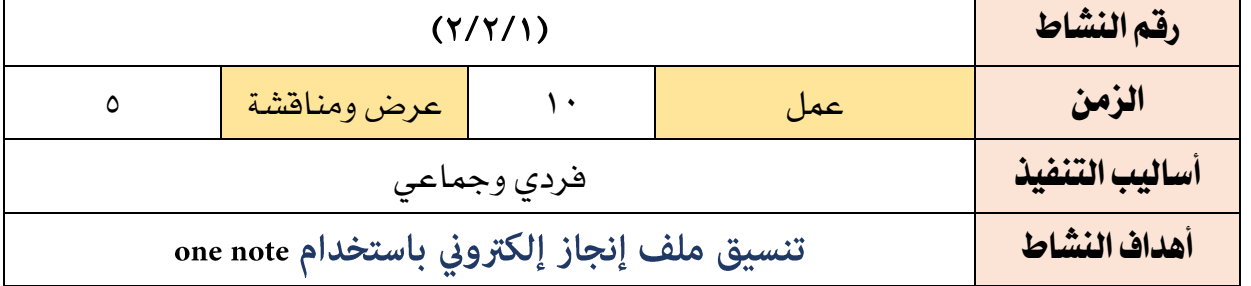

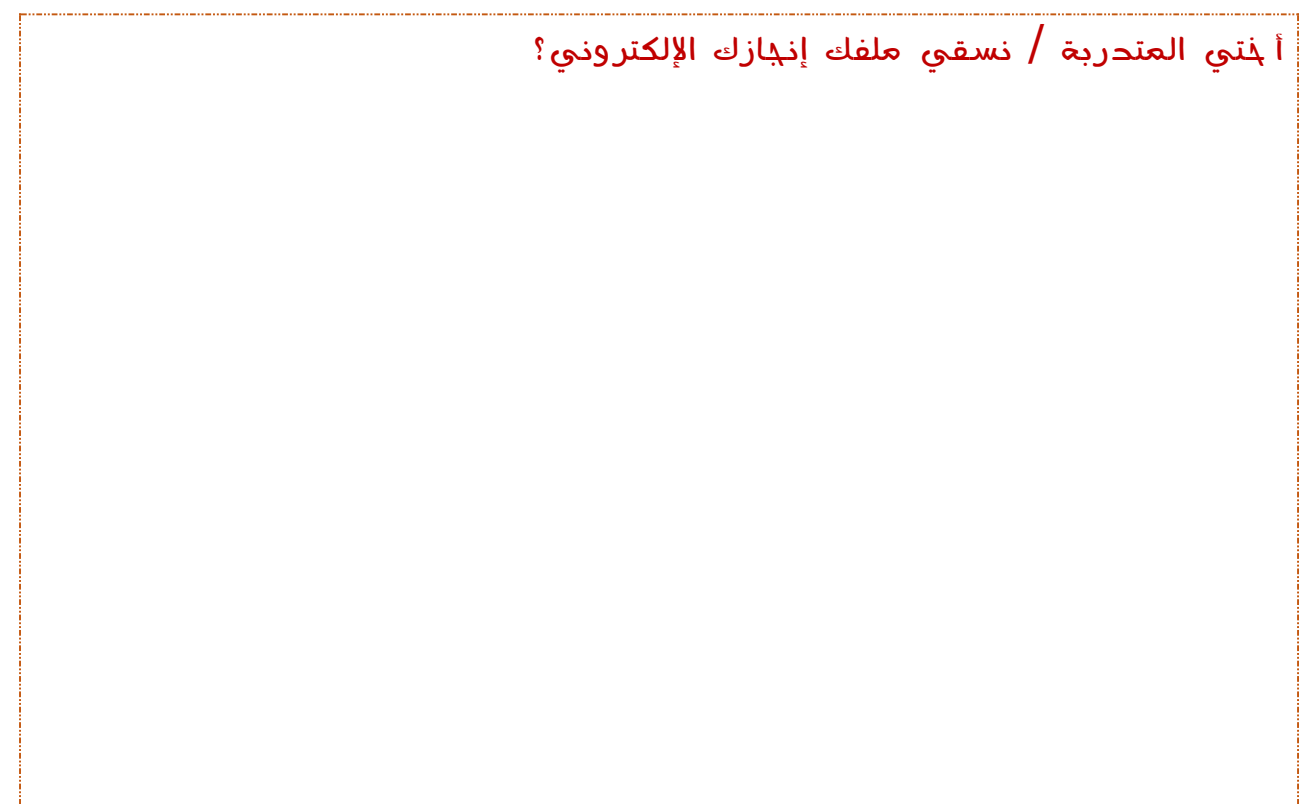

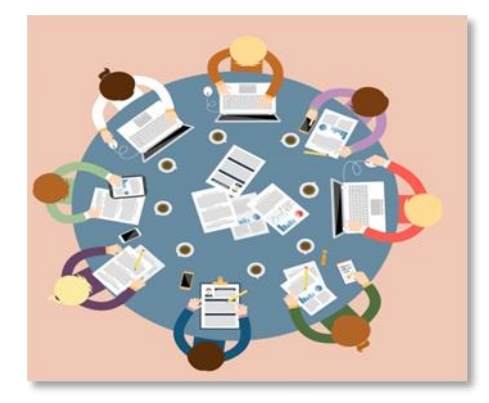

Portfolio

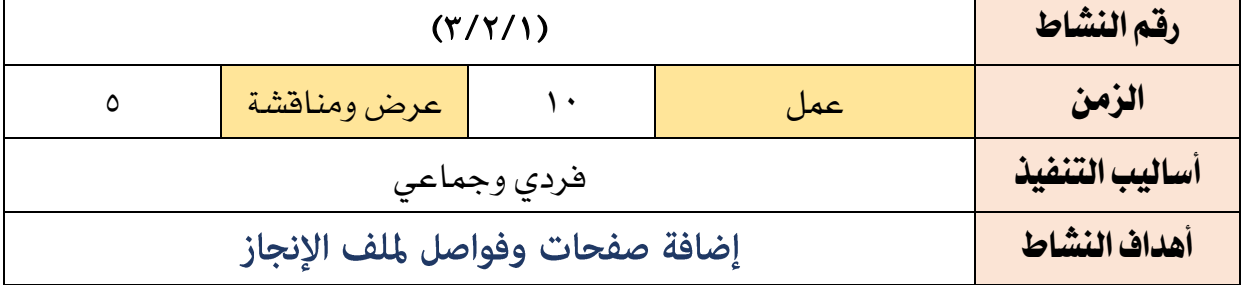

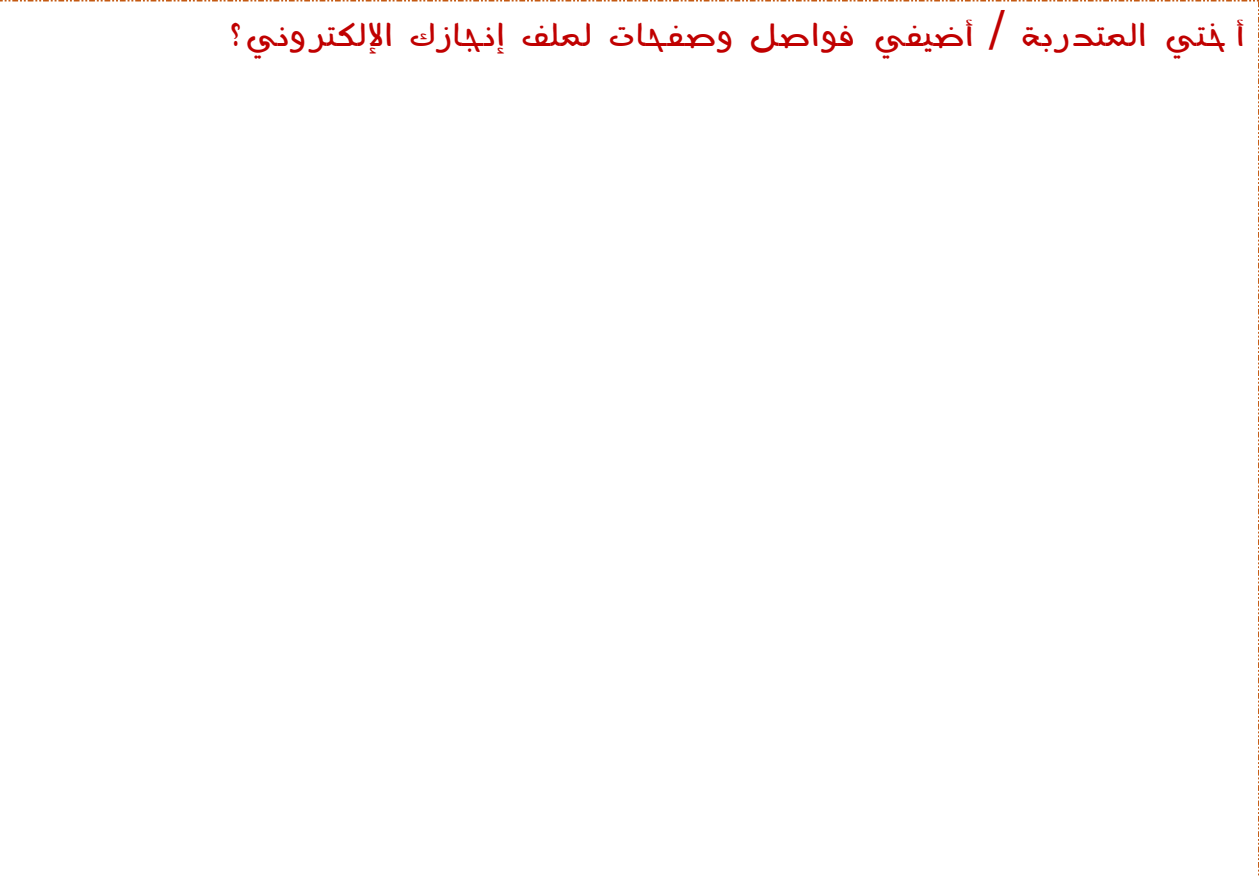

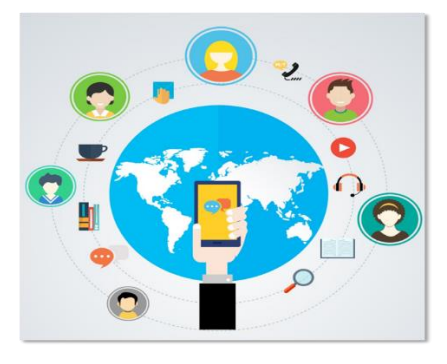

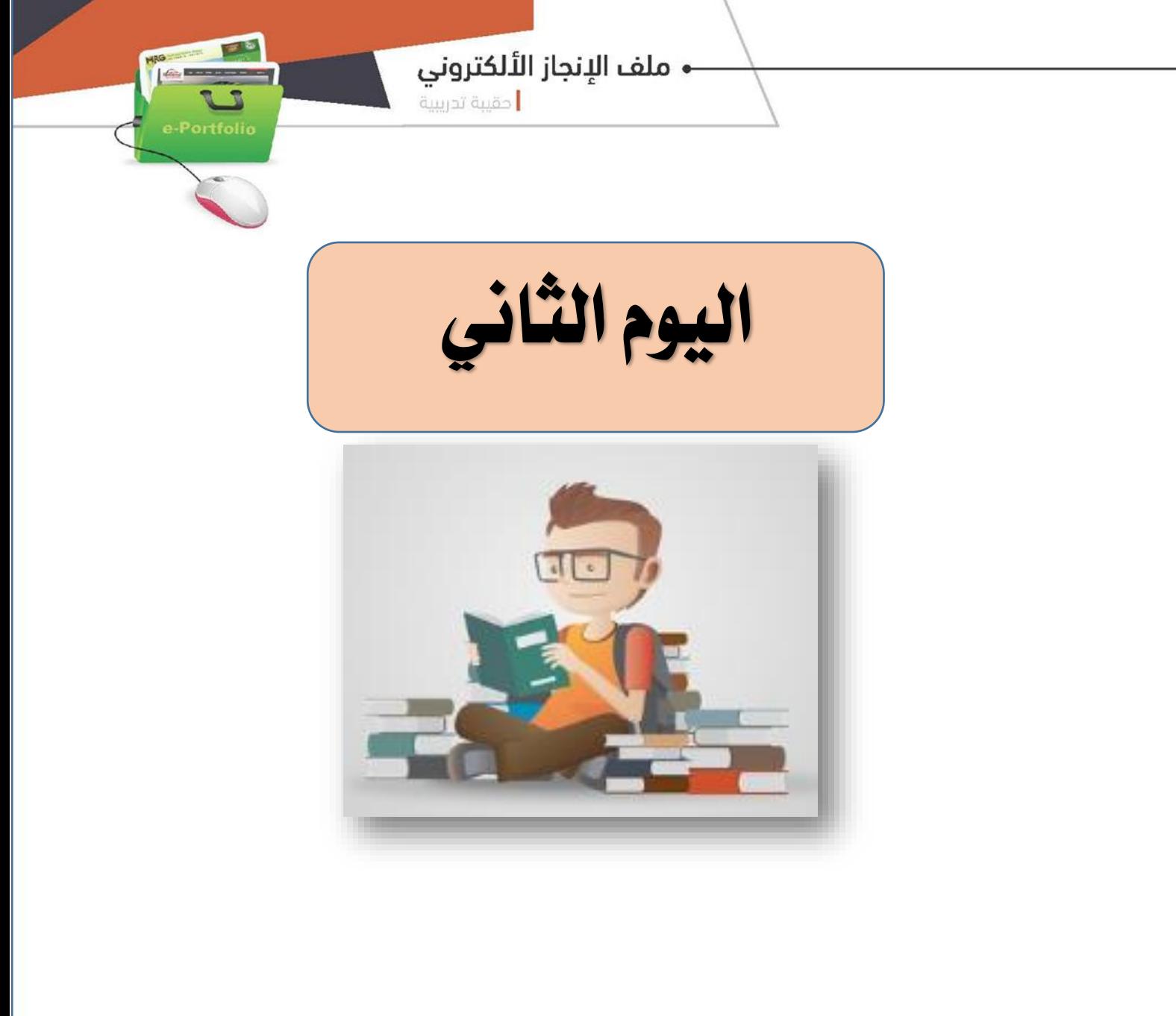

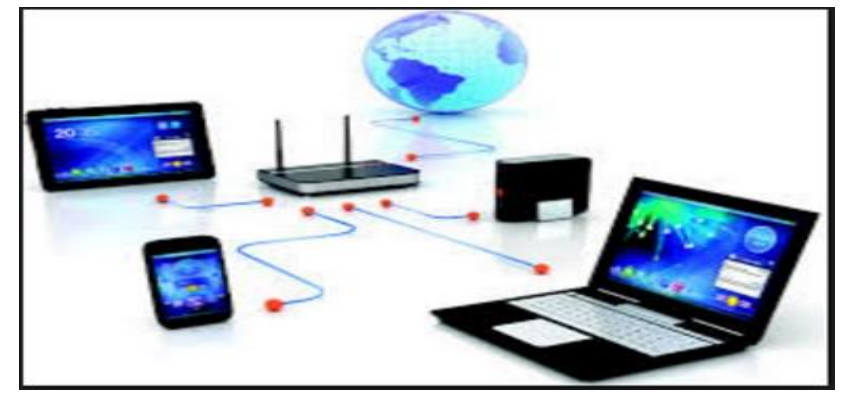

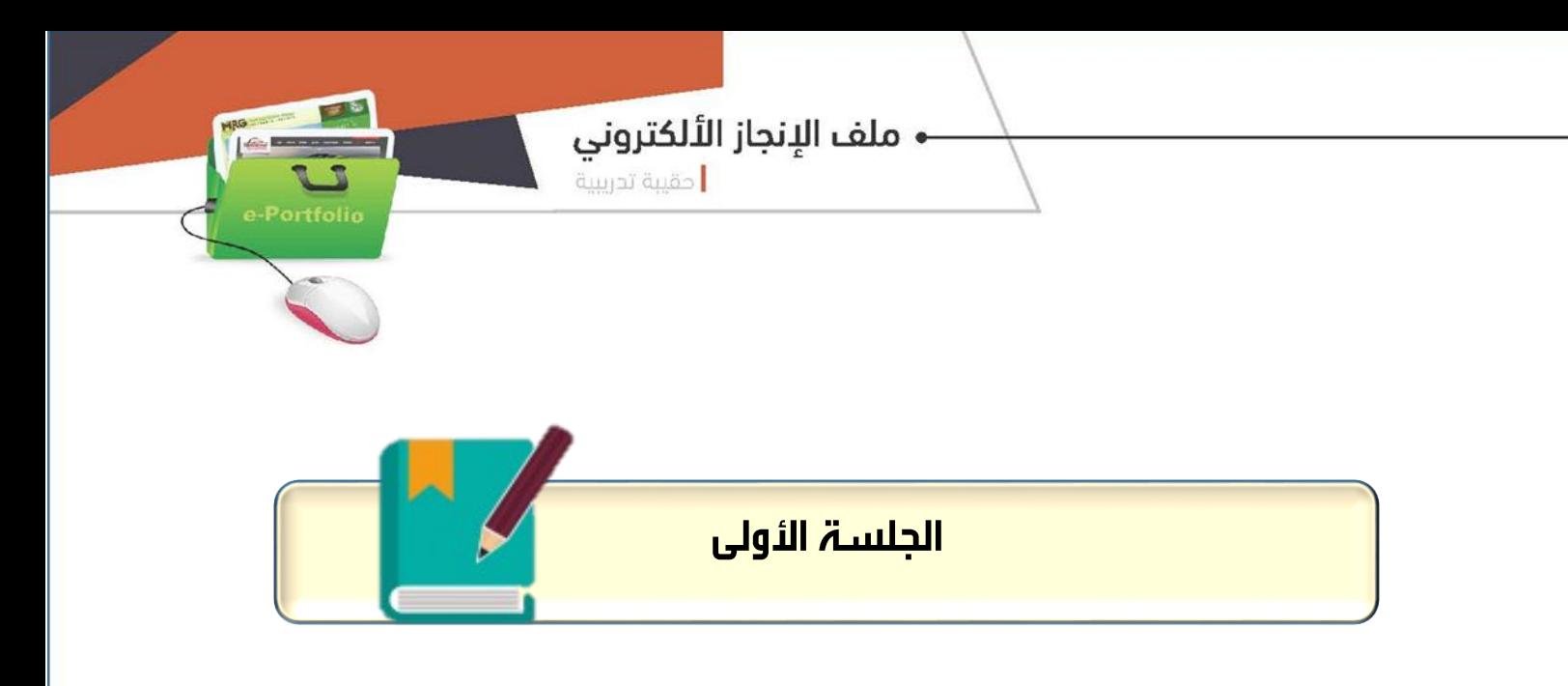

#### تابع ملف اإلجناز االلكرتوني **note one**

#### الزمن الكلي ( ١٢٠ ) دقيقة

#### أهداف اجللسة: يف نهاية اجللسة التدريبية يتوقع من املتدربة أن تكون قادرة على: -1إضافة املستندات والصور والوثائق اهلامة -2نشر ملف اإلجناز ومشاركة امللفات مع األخرين .

## موضوعات اجللسة: اإلضافة والتعديل على امللف نشر ومشاركة امللف لألخرين

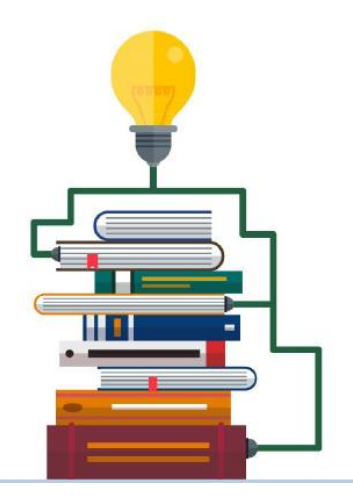

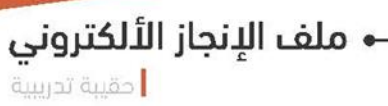

16 **Execute** 

# خطة الجلسة التدريبية الأولى

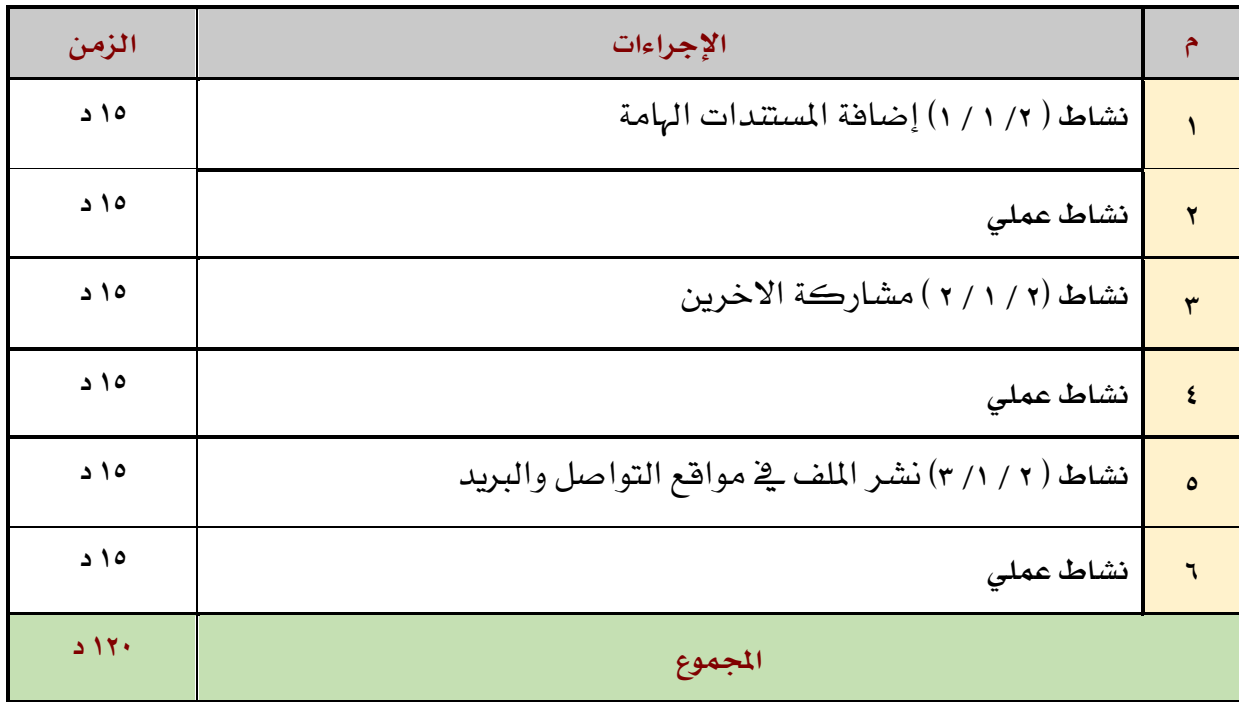

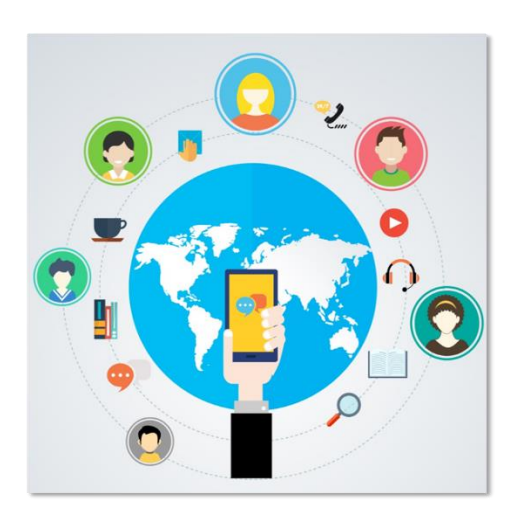

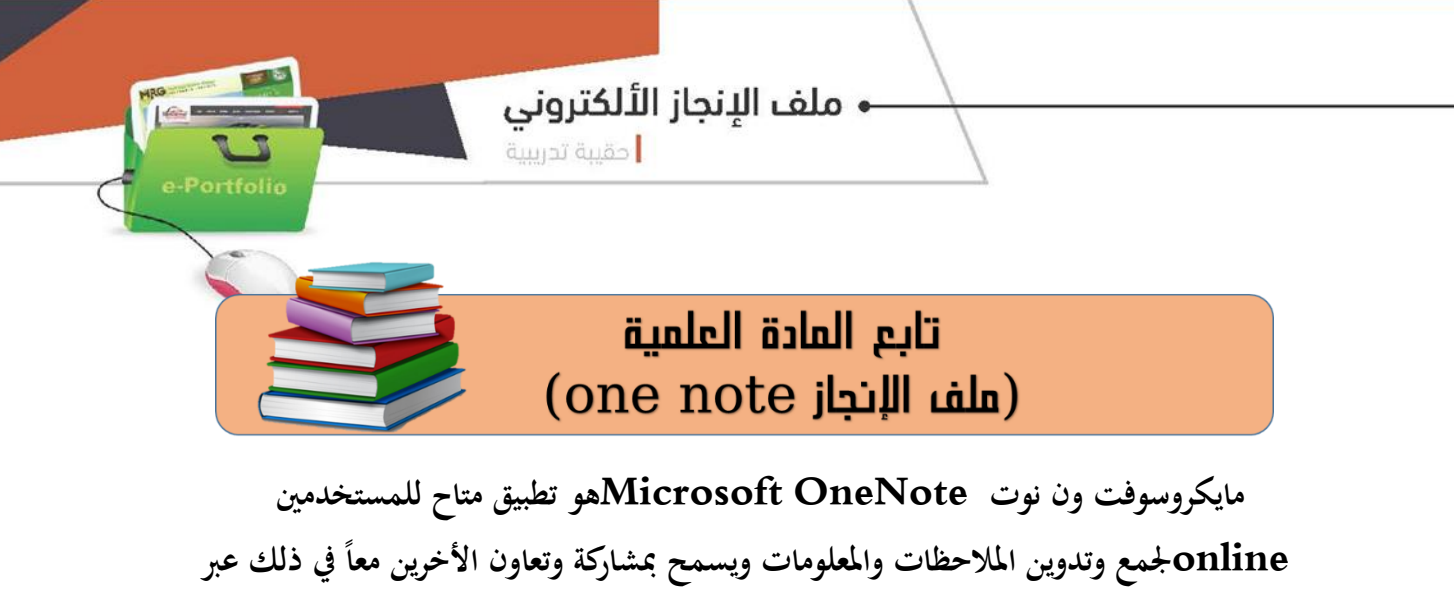

**الشبكة.**

**مت تصميم برانمج OneNote ليكون أداة تعاونية , يسمح لعدة أشخاص ابلعمل على صفحة واحدة يف نفس الوقت**

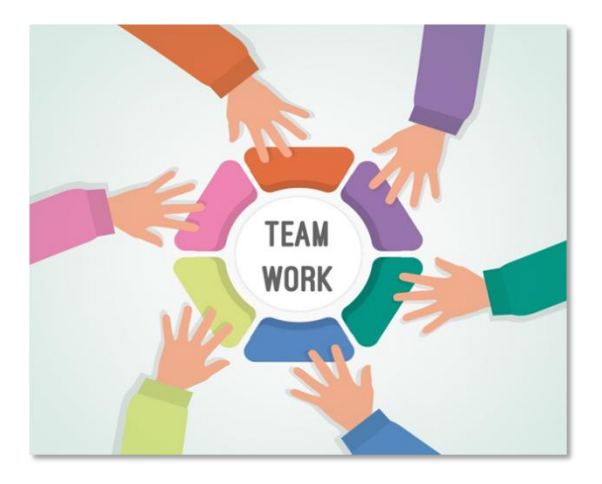

**ميكن السماح ألي شخص مضاف أن حيرر وينشئ أقسام وصفحات مع إمكانية إجراء تعديالت على احملتوى ميكن حتديد صالحيات بعض املشاركني لالستعراض فقط دون السماح ابلتحرير مع قدرة الربانمج على مجع الطالبات يف دفرت مالحظات إلكرتوين واحد والسماح للجميع ابالطالع على منجزات زميالهتن يف الصف مما يسهل عملية التأمل اجلماعي واملشاركة بتقدمي التغذية الراجعة اإللكرتونية**

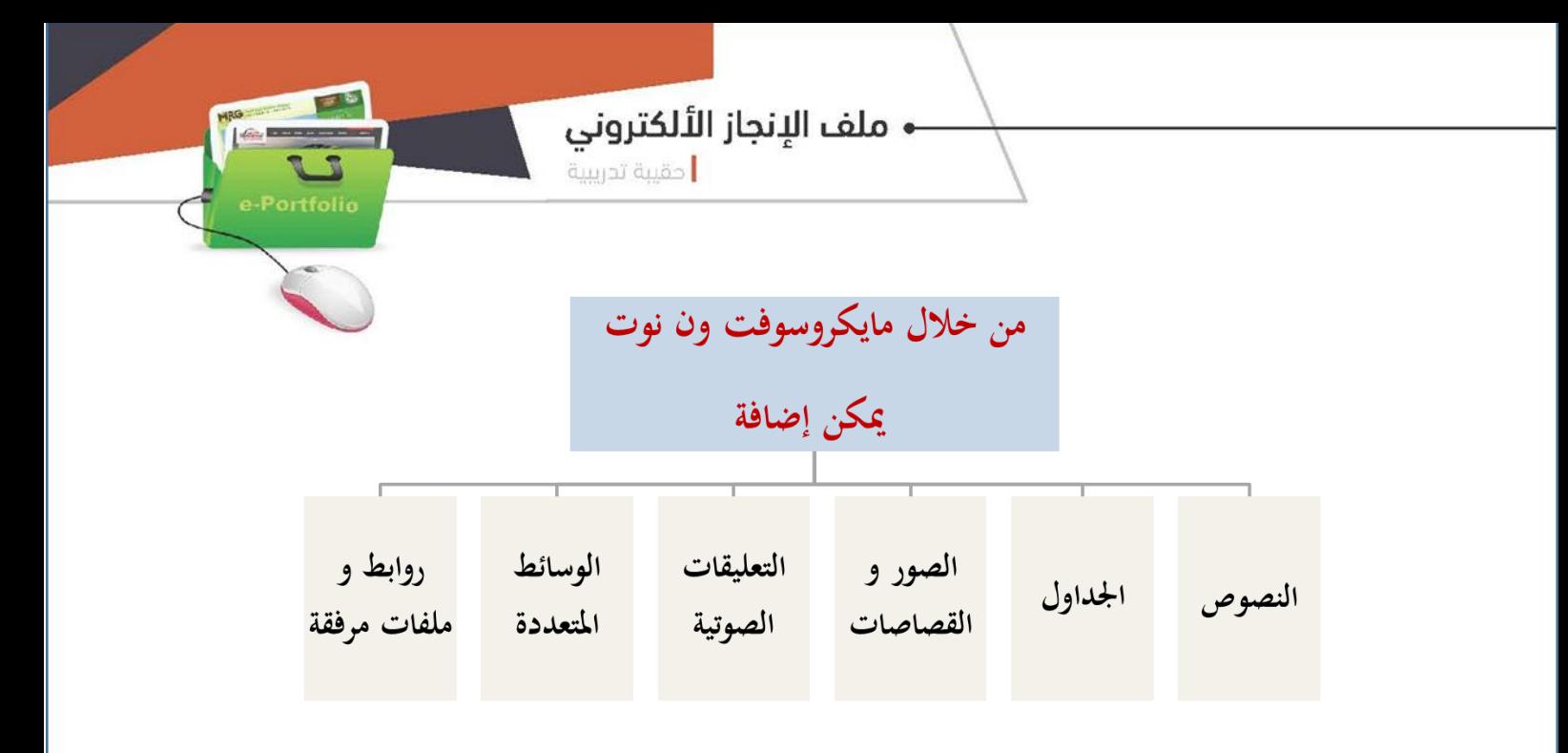

توجيه الطالبات لإرسال حسابات بريدهن الالكتروني للمعلمة (لأي مزود خدمة). يتم إضافة الطالبات ية OneNote الذي تم إنشائه من قبلي ، مع إعطاء صلاحيات لهن بإمكانية التحرير و التعديل على المحتوى

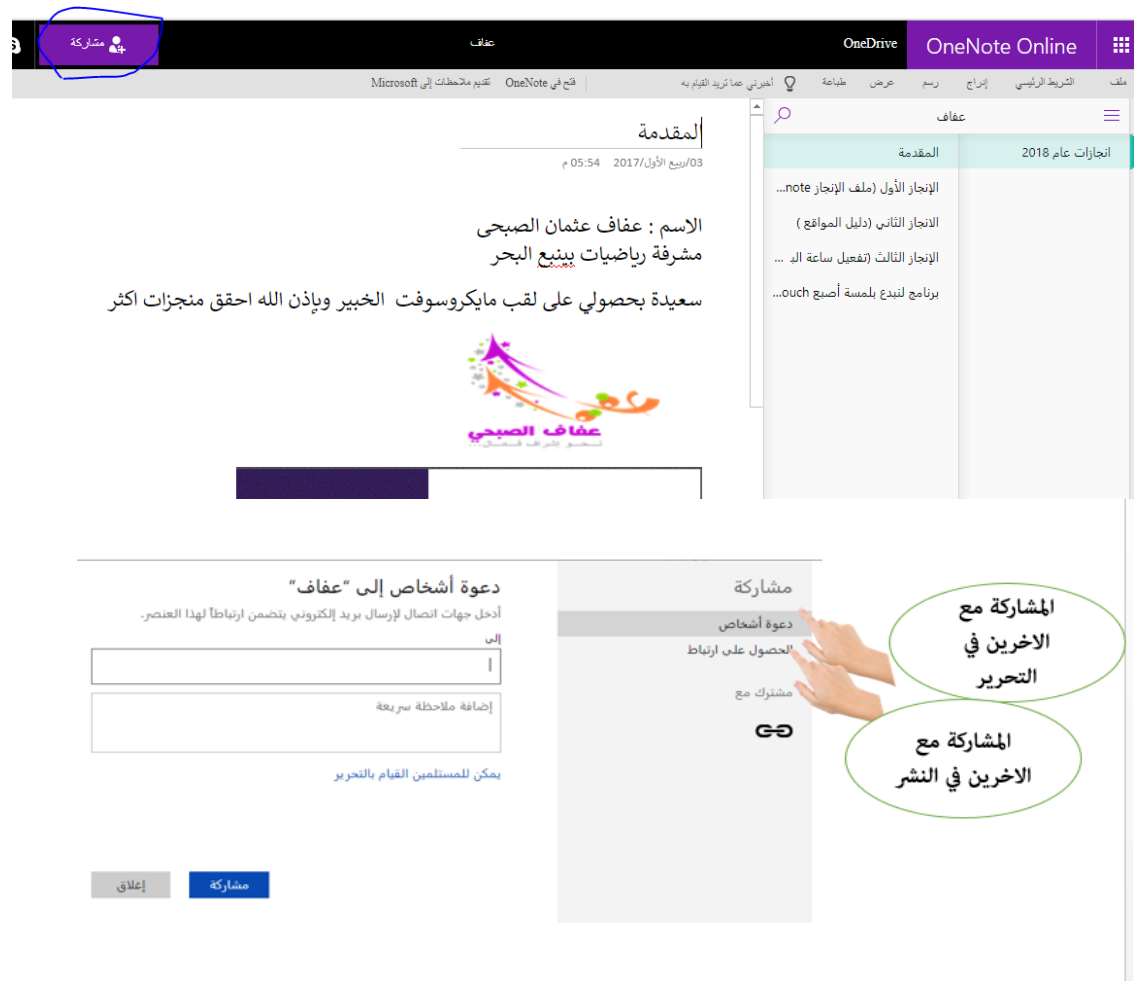

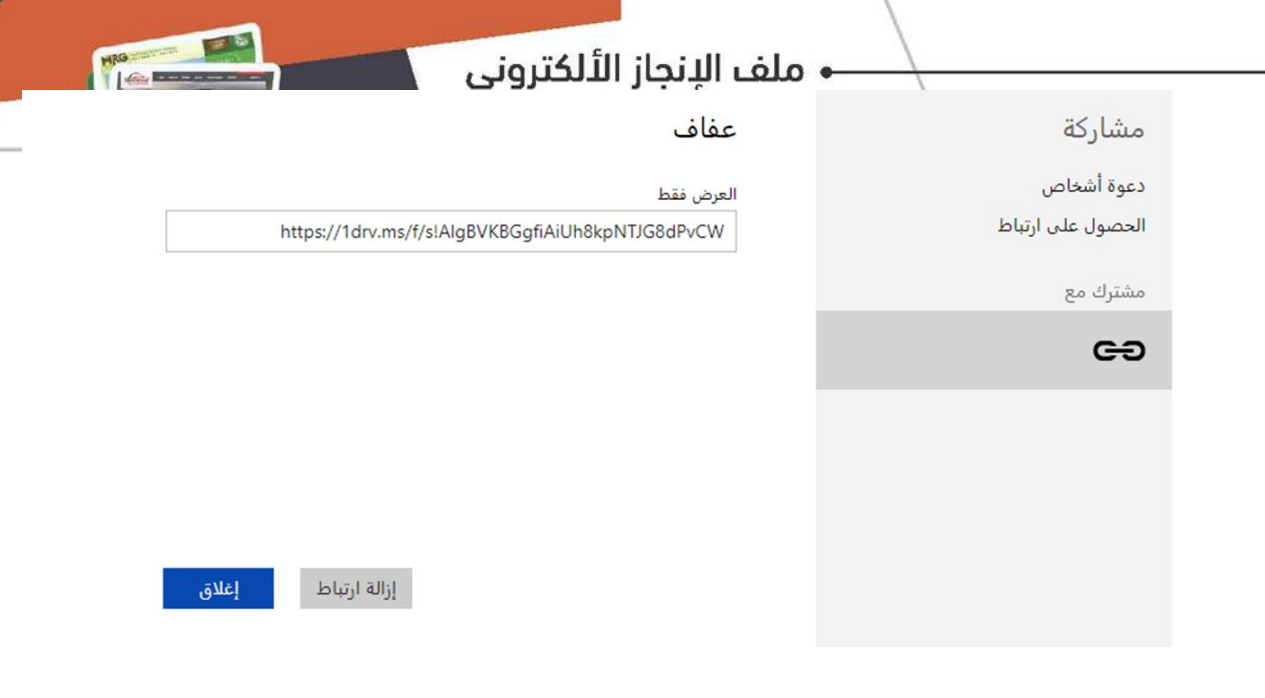

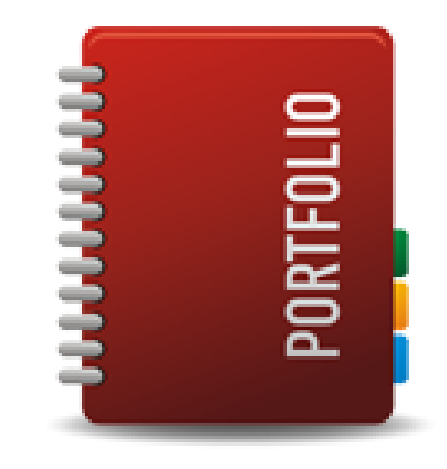

**•** ملف الإنجاز الألكتروني

احقيبة تدريبية .<br>||حقيبة تدريبية

**رقم النشاط** )1/1/2( **الزمن** عمل 10 عرض ومناقشة 5 **أساليب التنفيذ** فردي ومجاعي **أهداف النشاط** إضافة المستندات الهامة لملف إنجازك

أ ختي المتدربة / أضيفي المستندات الهامة لملف إنجازك اإللكتروني من صور

ومستندات هامة؟

— ملف الإنجاز الألكتروني<br>المقيبة تدريبية

Portfolio

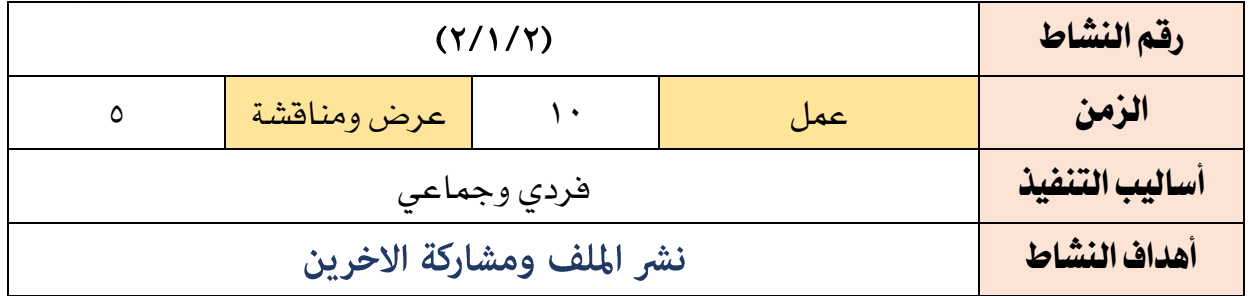

أ ختي المتدربة / انشر ملفك وشاركي متدربة أخرى في تنسيق ملفك؟

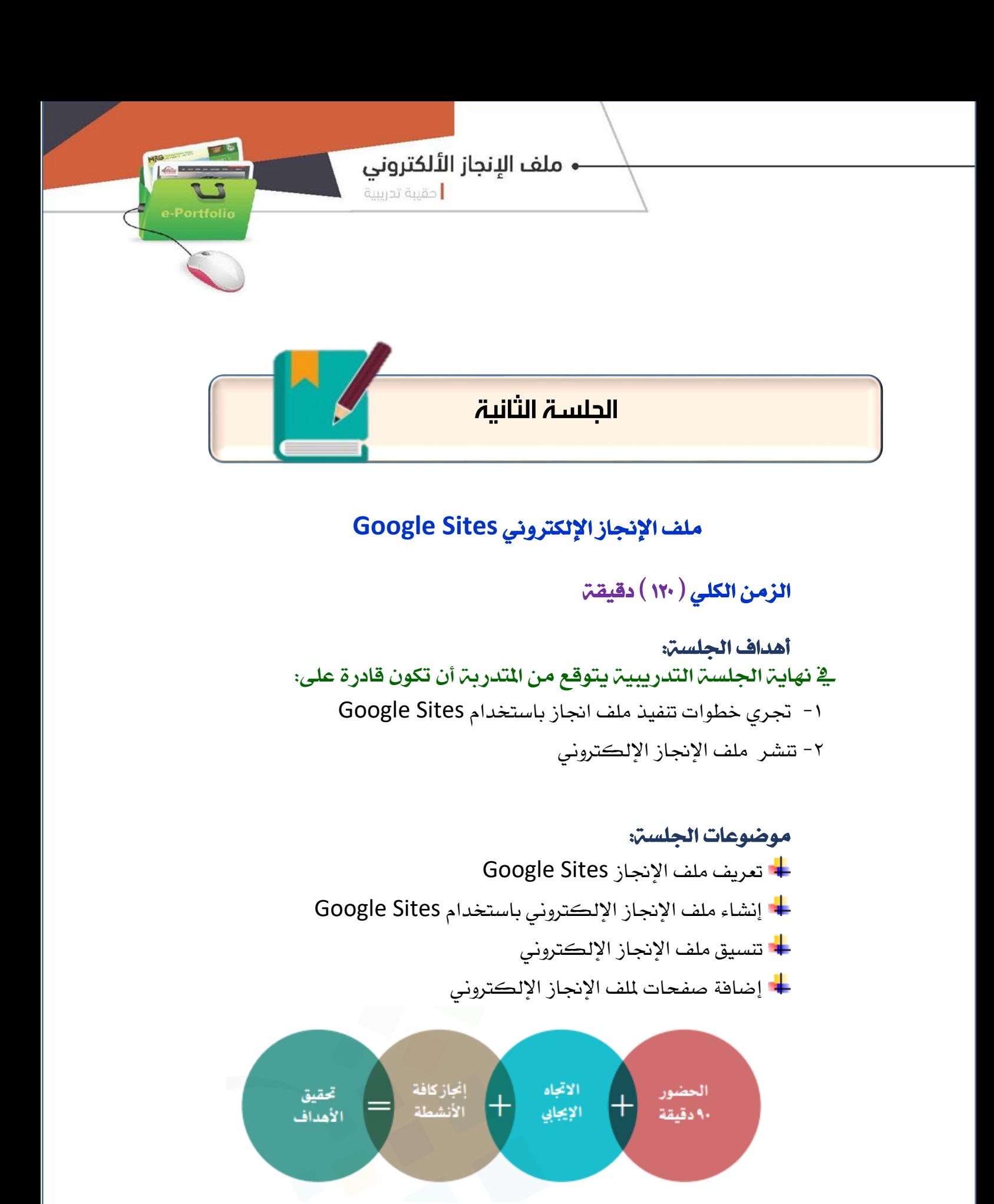

**- ملف الإنجاز الألكتروني.**<br>ا<sub>حقيبة تدريبية</sub>

**MRG** 

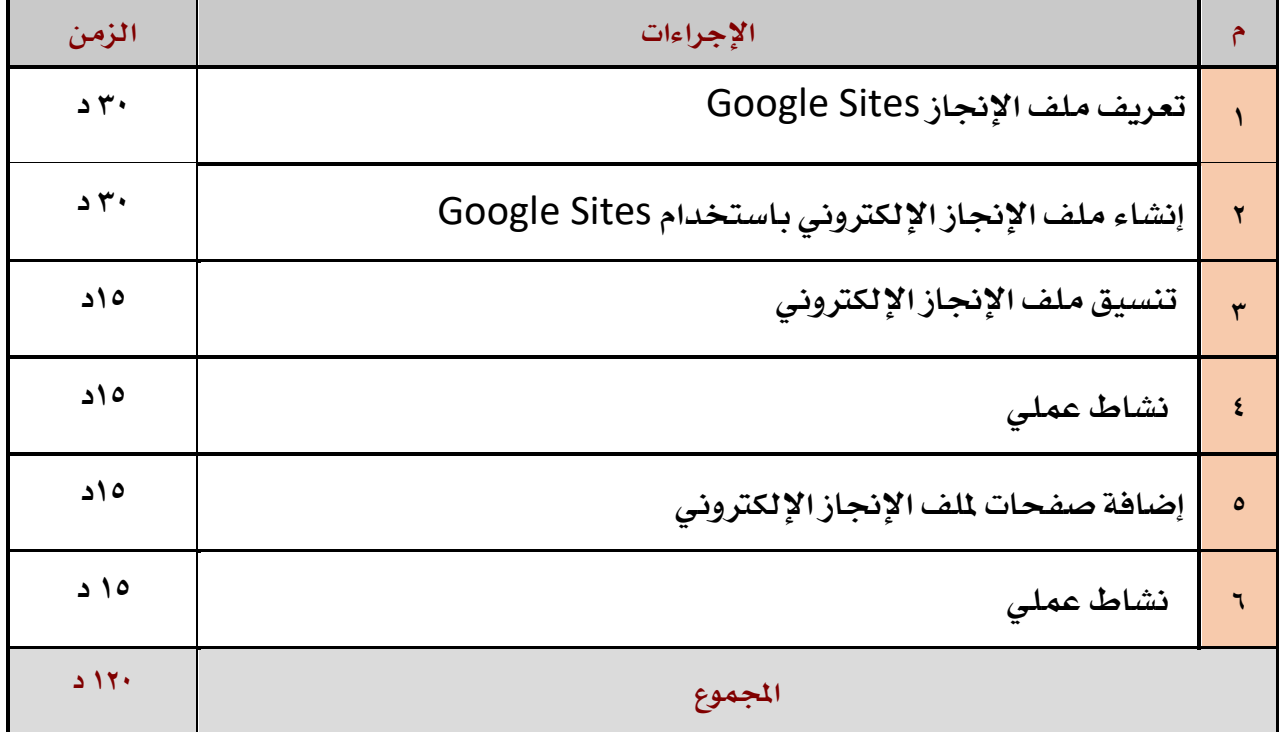

# خطة الجلسة التدريبية الأولى

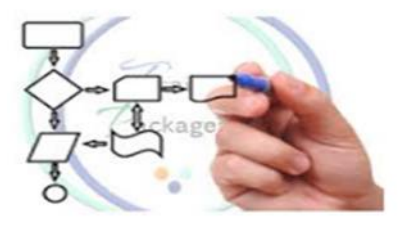

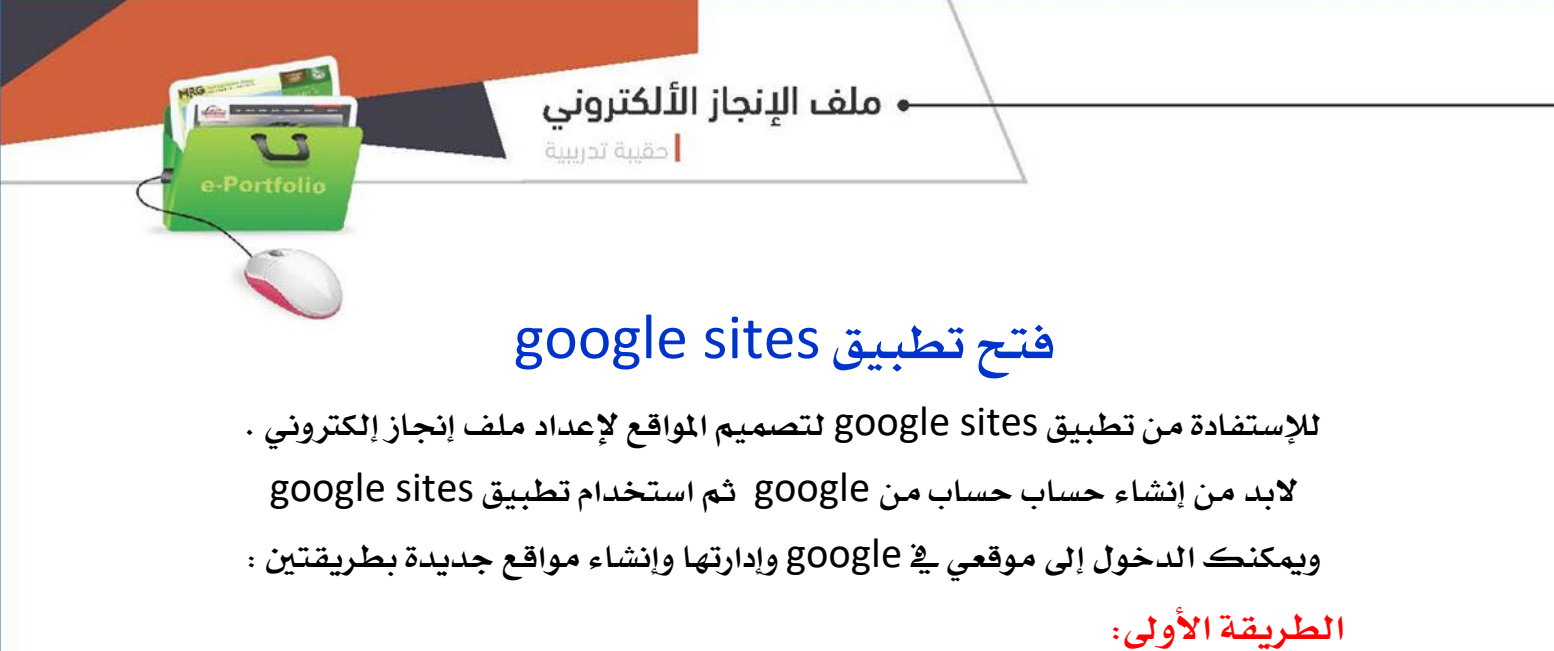

من خالل تطبيق sites google عرب الرابط 1[https://sites.google.com/?pli=](https://sites.google.com/?pli=1)

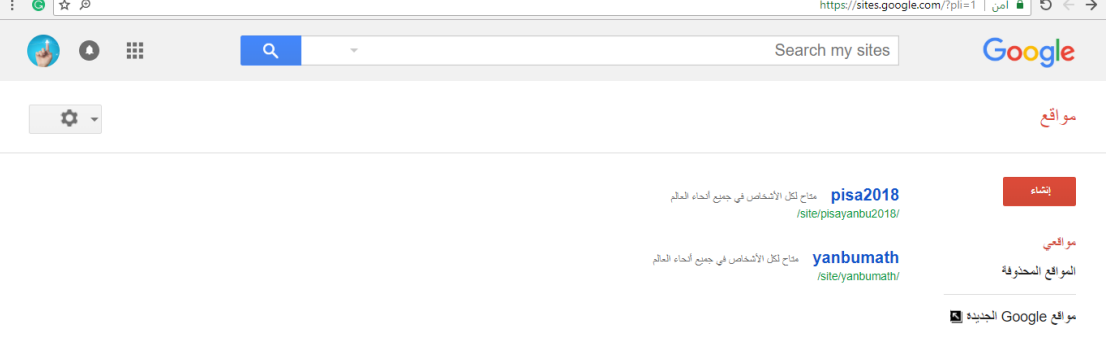

©Google 2018 | البنود | التصنوسية | الإبلاغ عن مشكلة | مركز التعليمات

#### الطريقة الثانية: من جوجل درايف

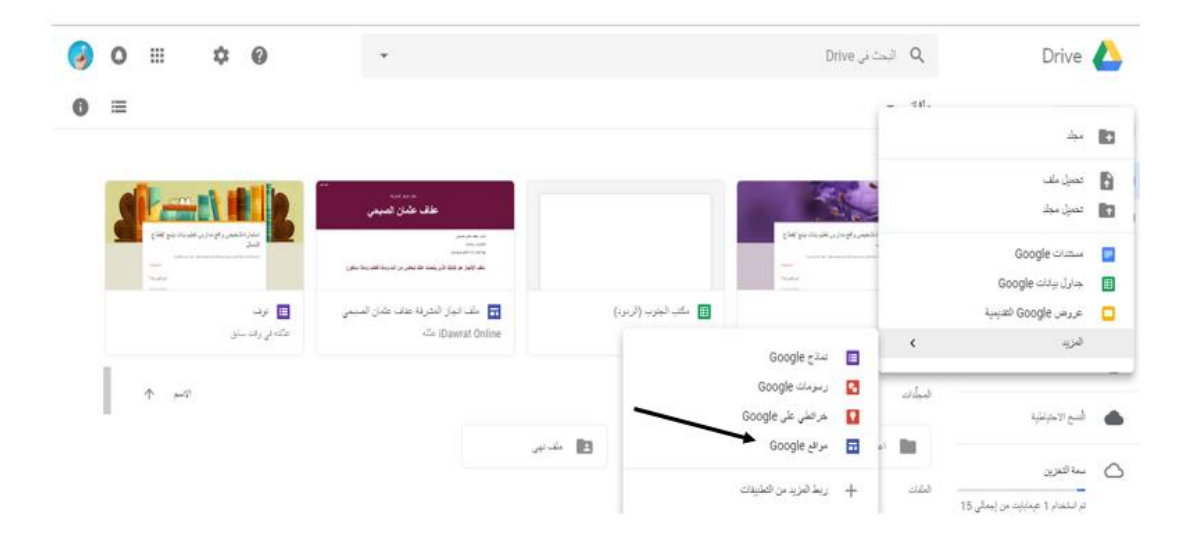

<mark>←</mark> ملف الإنجاز الألكتروني

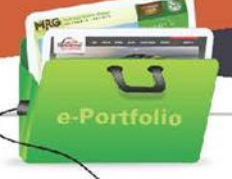

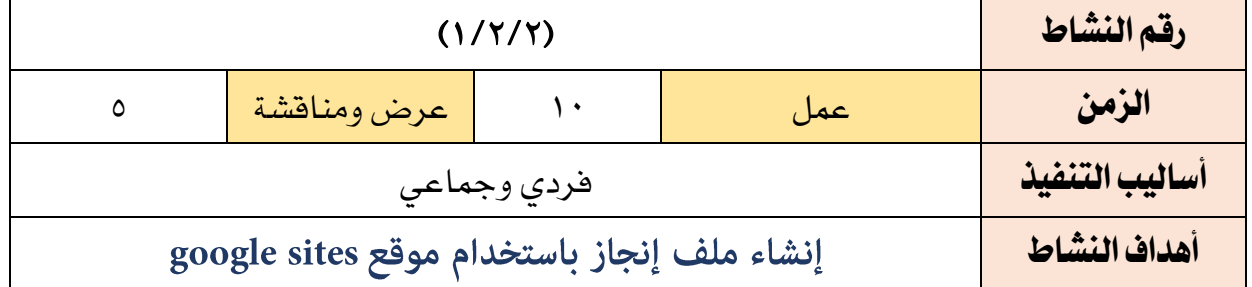

أ ختي المتدربة:

# افتحي موقع sites google

- أنشي ملف انجازك
	- تسمية ملفك؟
- اضيفي شعارك الخاص؟

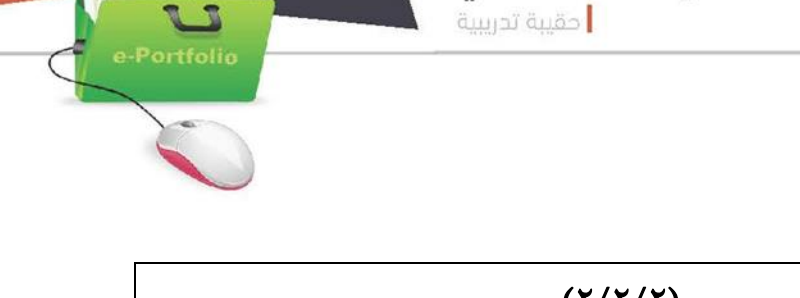

 $L = R$ 

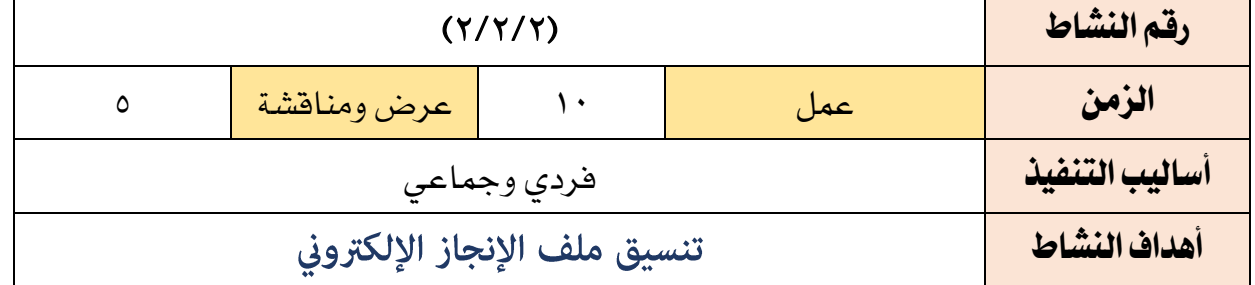

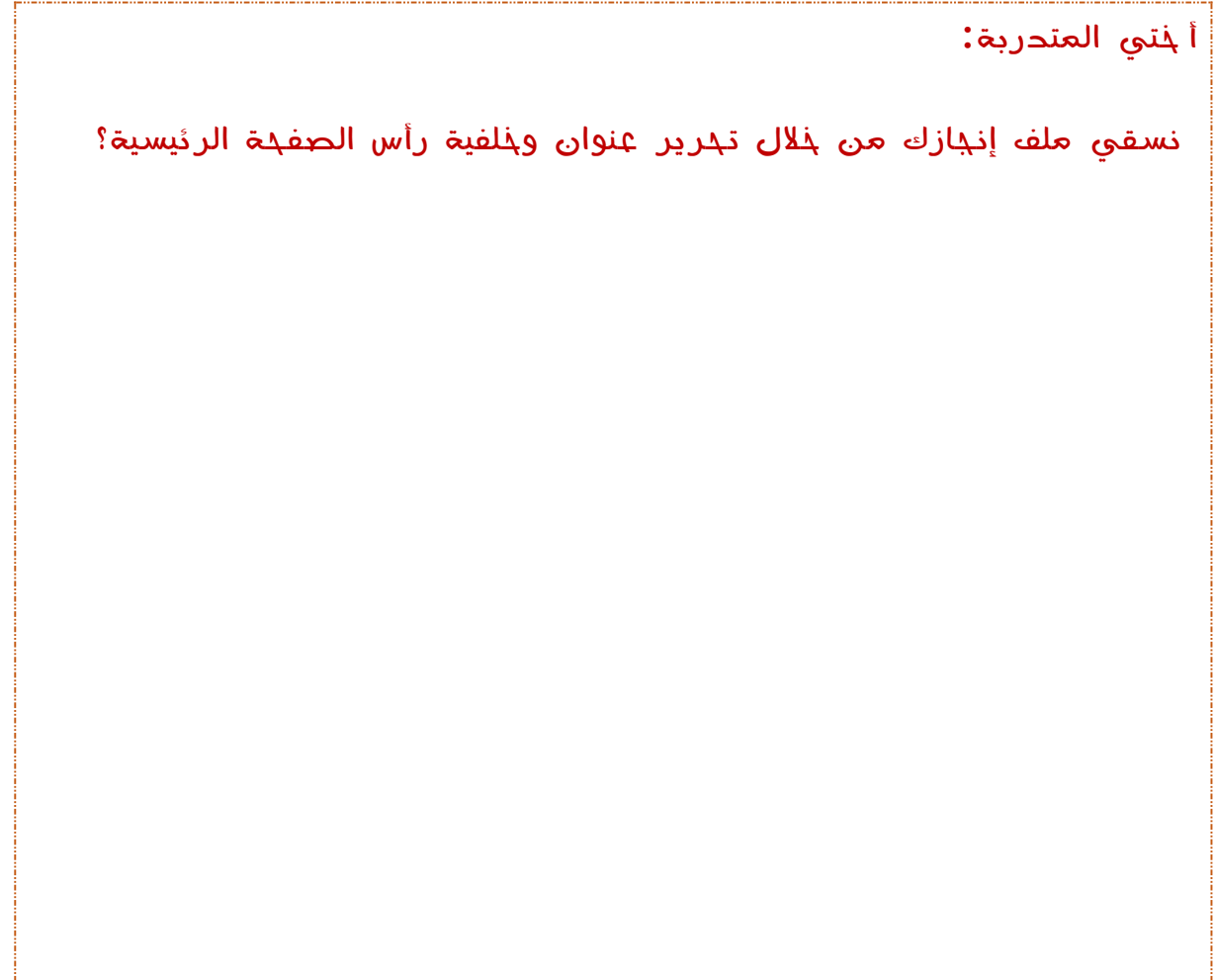

← ملف الإنجاز الألكتروني

مدينة تدريبية <mark>.</mark>

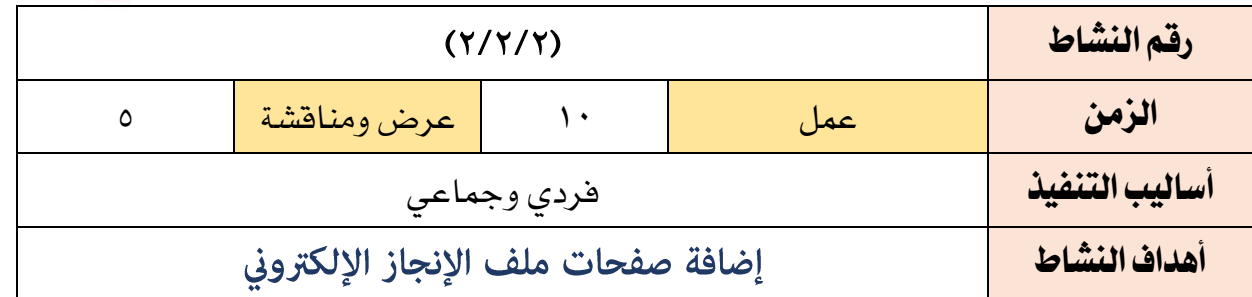

أ ختي المتدربة:

لاً أضيفي صفدات لملف إندازك الإلكتروني؟

لا جددي طرق التنقل بين صفحات ملف إنجازك الإلكتروني؟

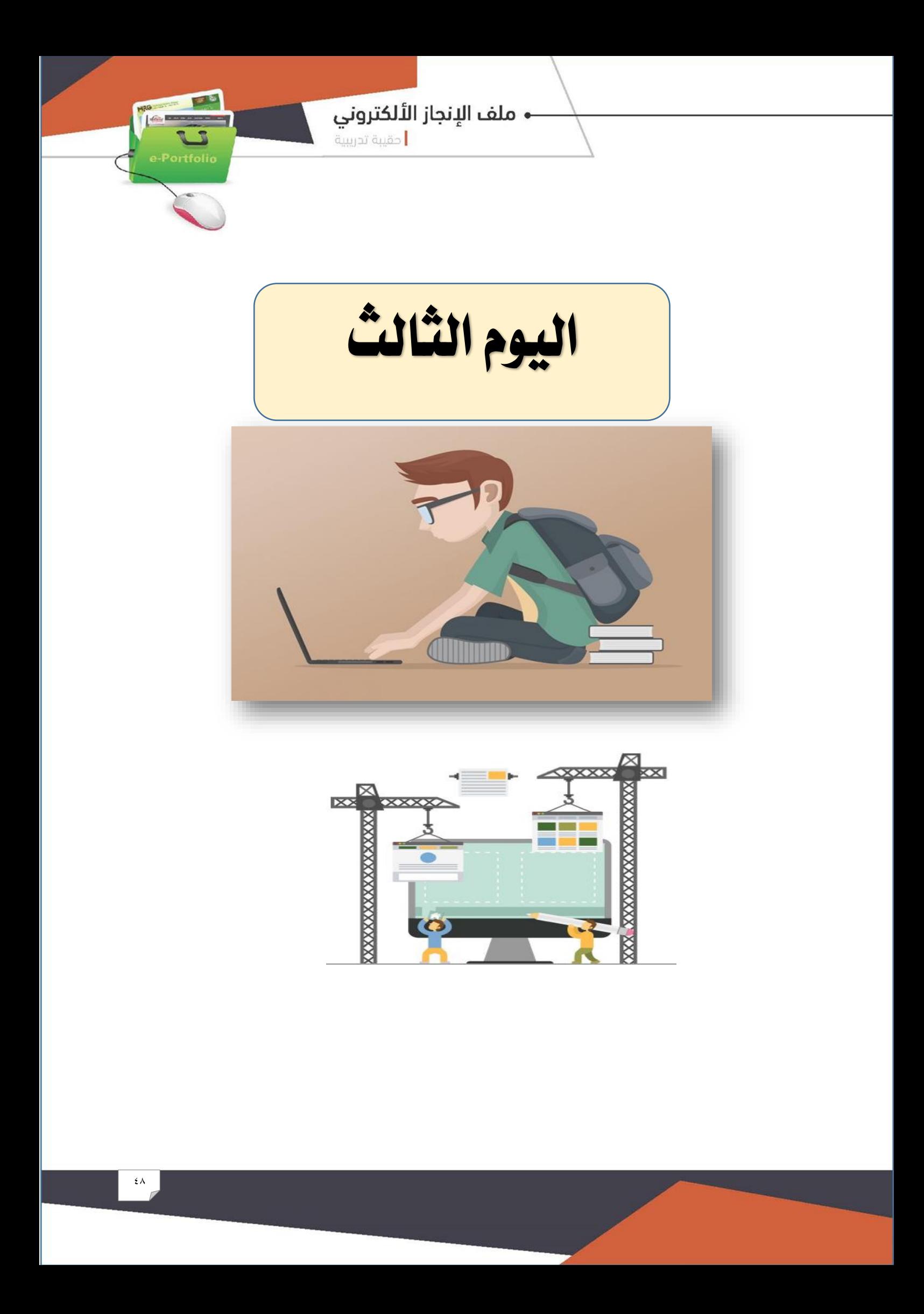

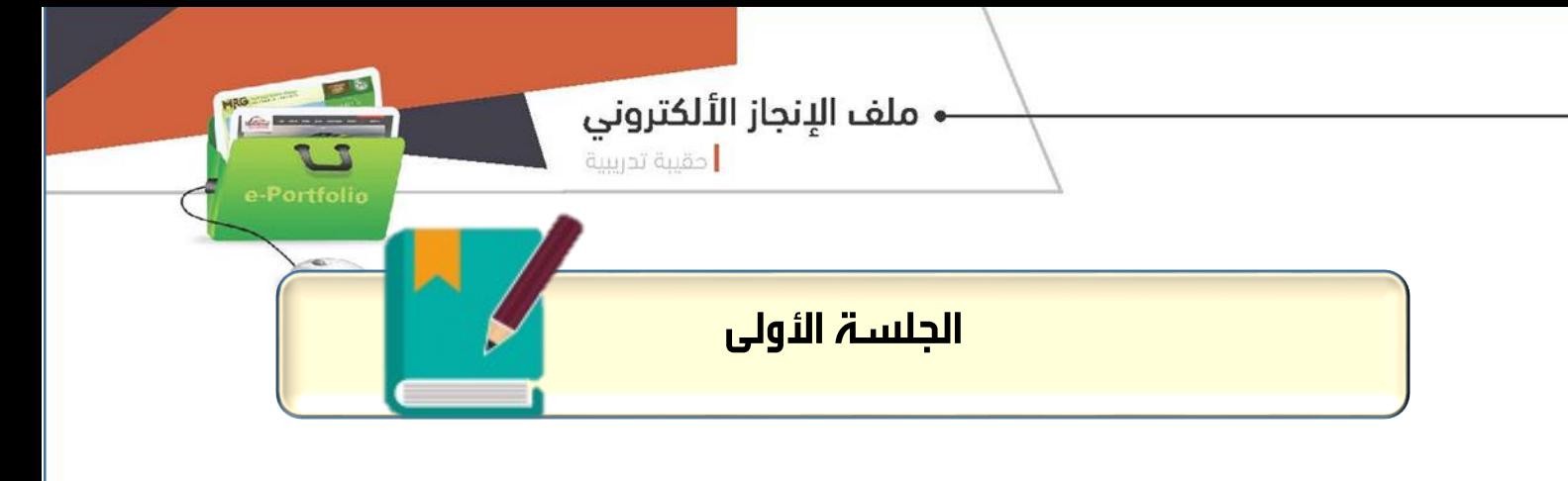

#### تابع ملف اإلجناز اإللكرتوني **Sites Google** الزمن الكلي ( ١٢٠ ) دقيقة

أهداف اجللسة: يف نهاية اجللسة التدريبية يتوقع من املتدربة أن تكون قادرة على: -1تنسيق مظهر ملف إجنازك اإللكرتوني -2تدوين املنجزات يف ملف اإلجناز اإللكرتوني -3إضافة شواهد يف ملف اإلجناز اإللكرتوني ٤-نشر ملف الإنجاز الإلكتروني.

موضوعات اجللسة: تنسيق مظهر ملف اإلجناز تدوين املنجزات يف ملف اإلجناز اإللكرتوني إضافة الشواهد يف ملف اإلجناز + نشر ملف الإنجاز الإلكتروني.

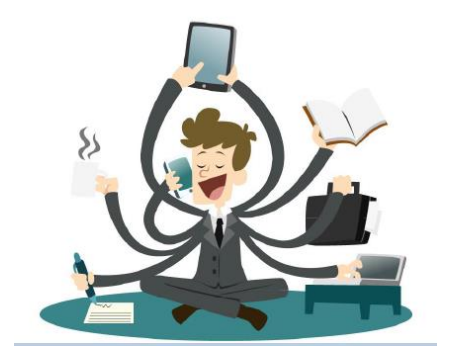

**- ملف الإنجاز الألكتروني.**<br>ا<sub>حقيبة تدريبية</sub>

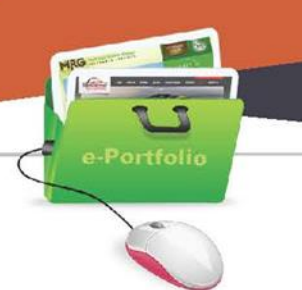

# خطة الجلسة التدريبية الأولى

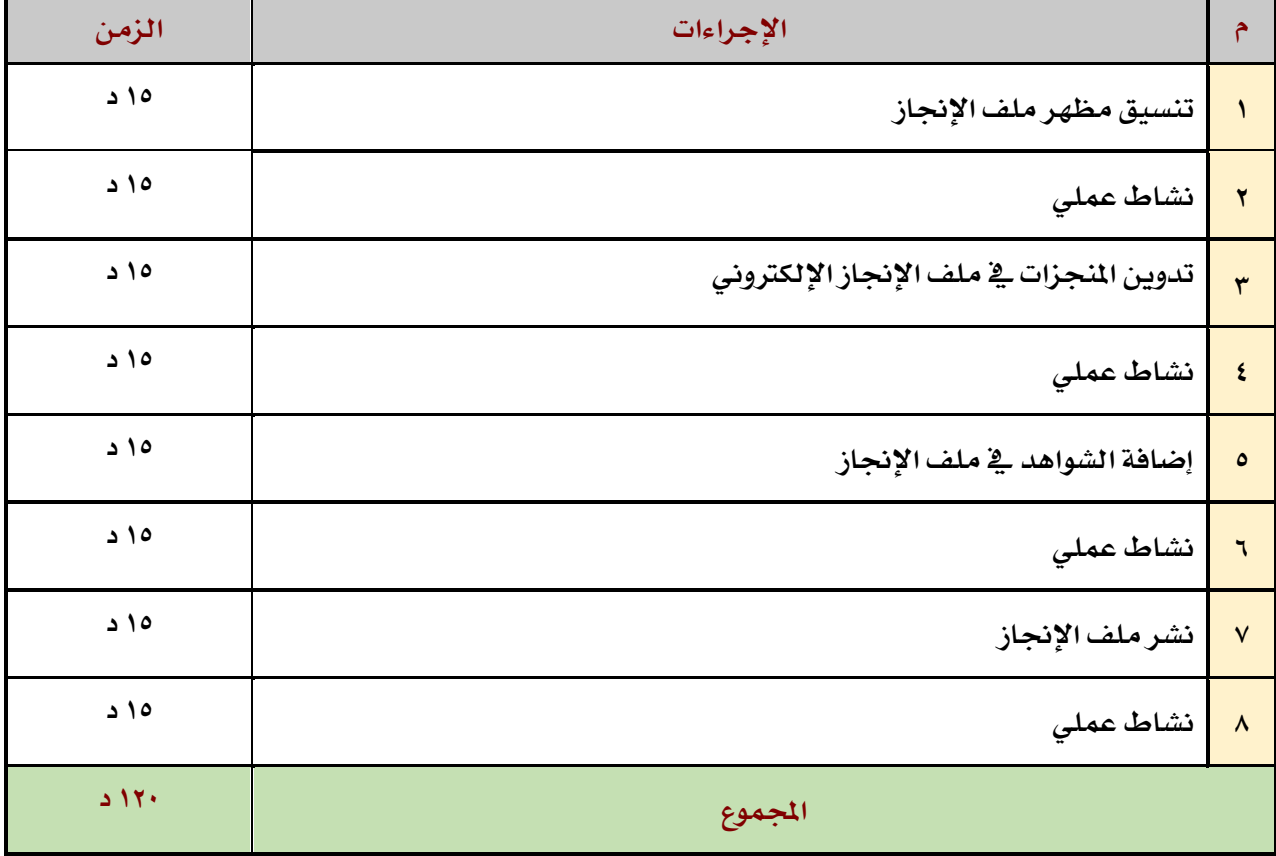

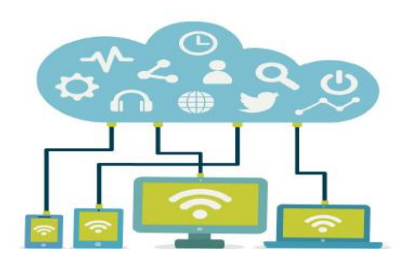

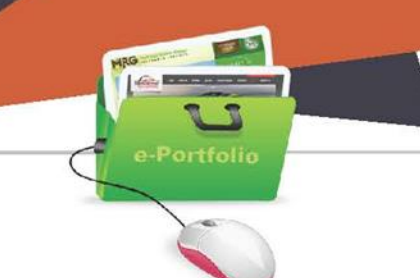

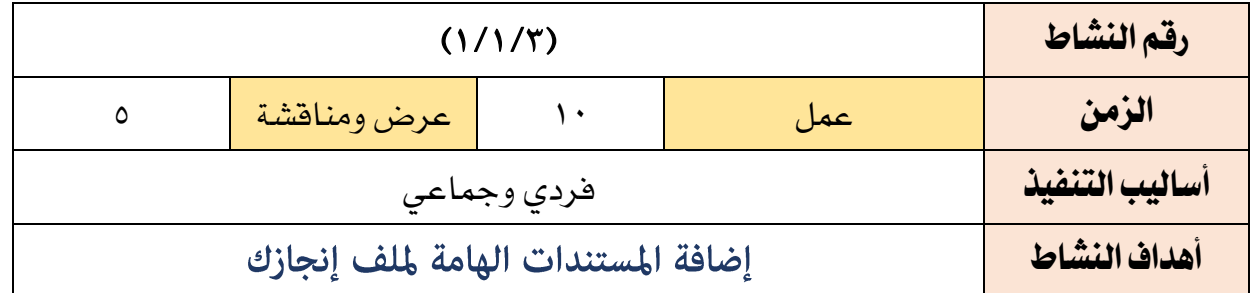

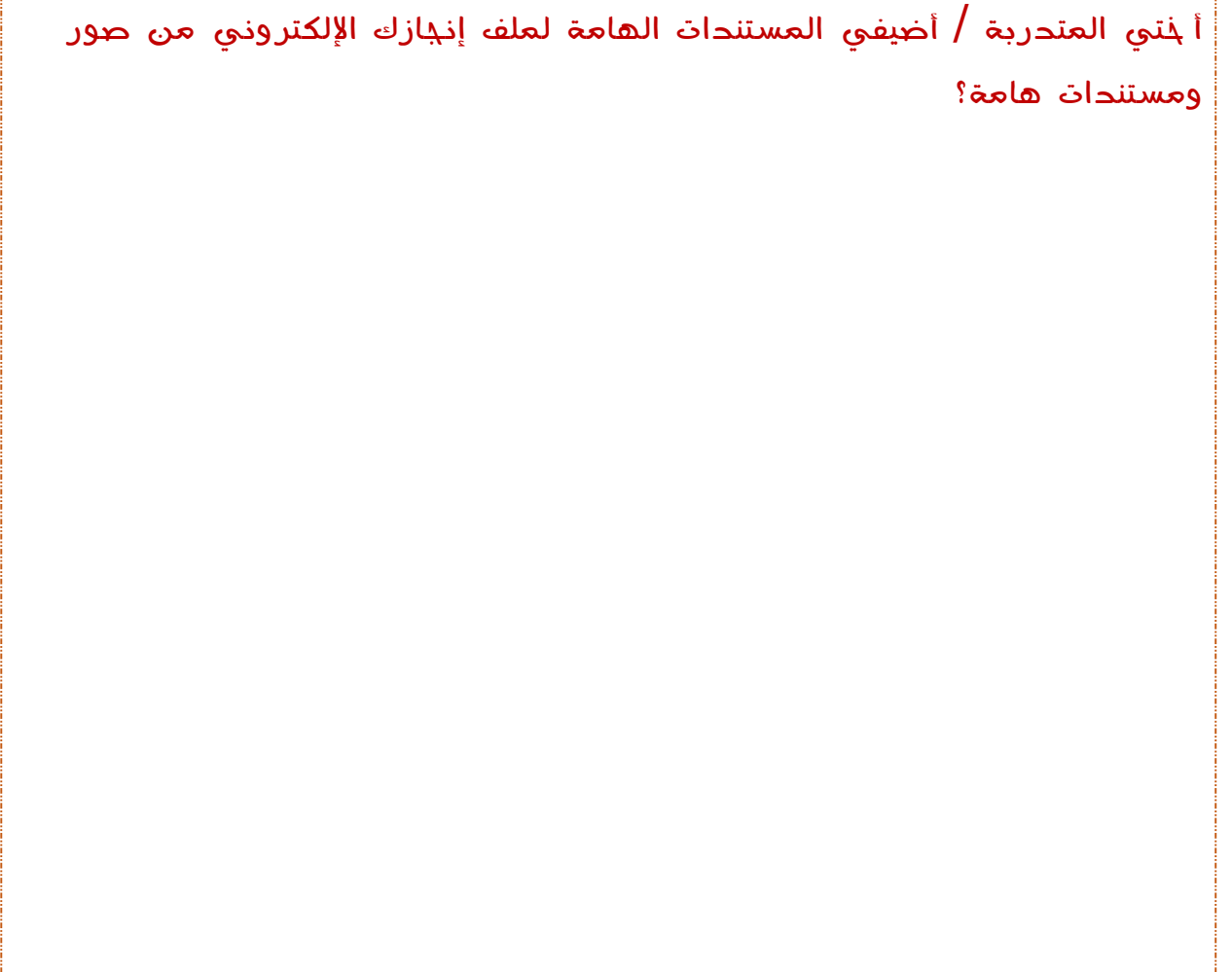

**•** ملف الإنجاز الألكتروني

احقيبة تدريبية .<br>||حقيبة تدريبية

Portfolio

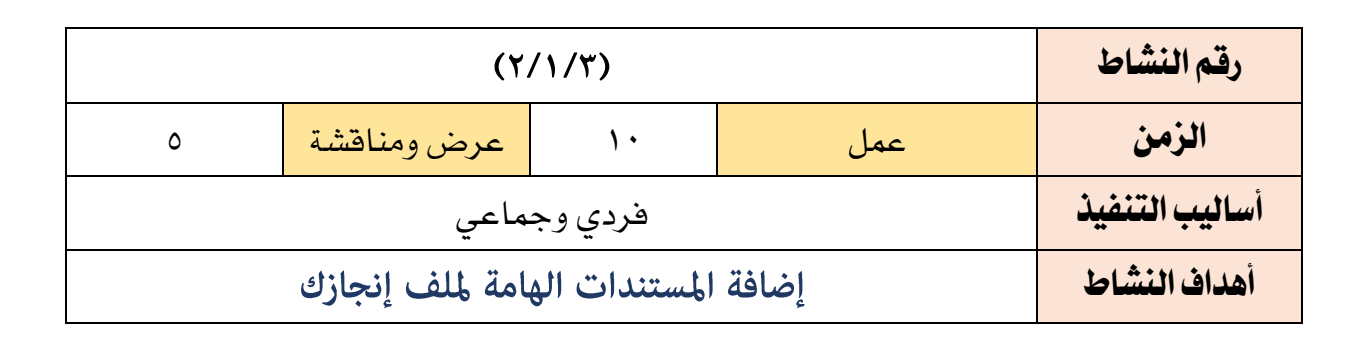

أ ختي المتدربة / أضيفي المستندات الهامة لملف إنجازك اإللكتروني من صور ومستندات هامة؟ **-** ملف الإنجاز الألكتروني

مدينة تدريبية <mark>.</mark>

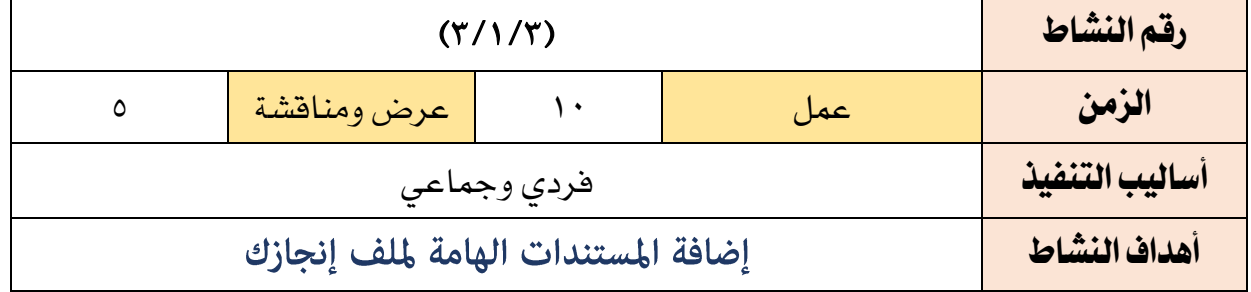

أ ختي المتدربة /

أنشري ملف الإنجاز ليتكن الأبذرين من مشاهدته.

شاركي ملف اإلنجاز مع احدى الزميالت لمساعدتك في رفع المنجزات .

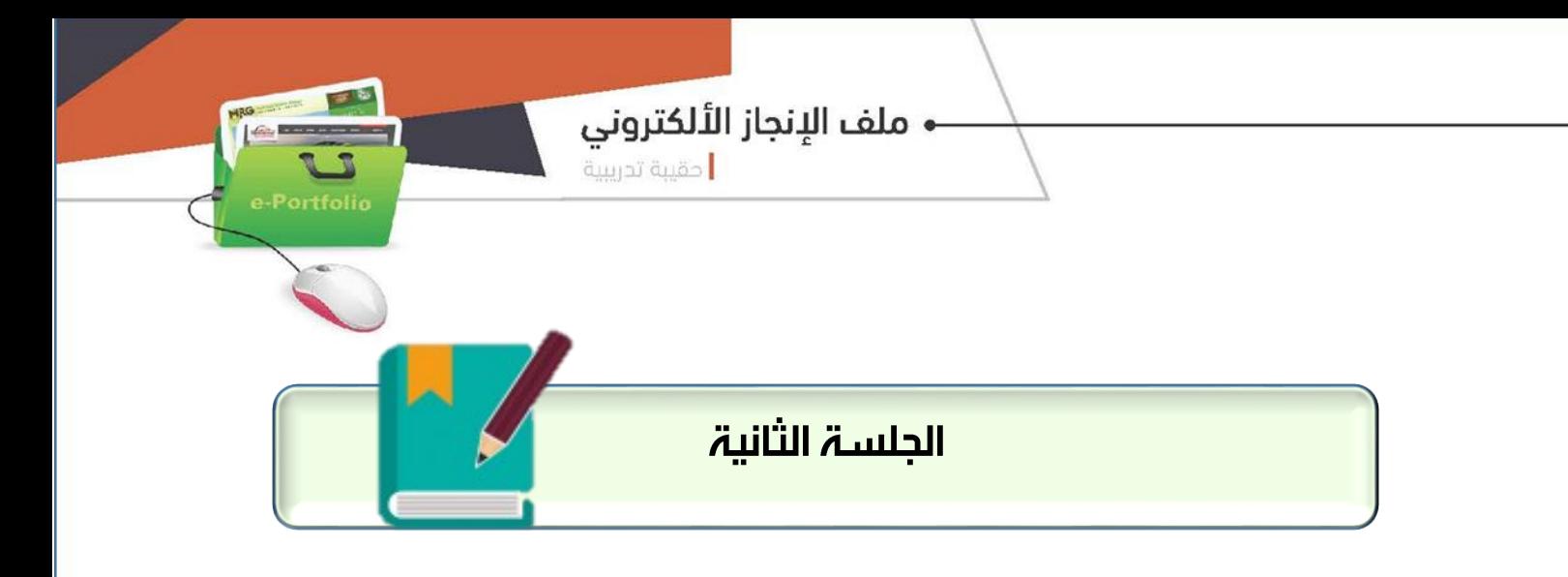

#### مراجعة ملفات الإنجاز وتقييم الملفات

ا<mark>لزمن الكلي ( ۱۲۰ ) دقيق</mark>ت

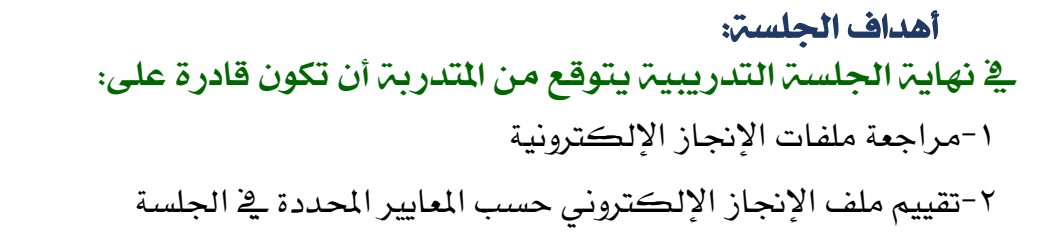

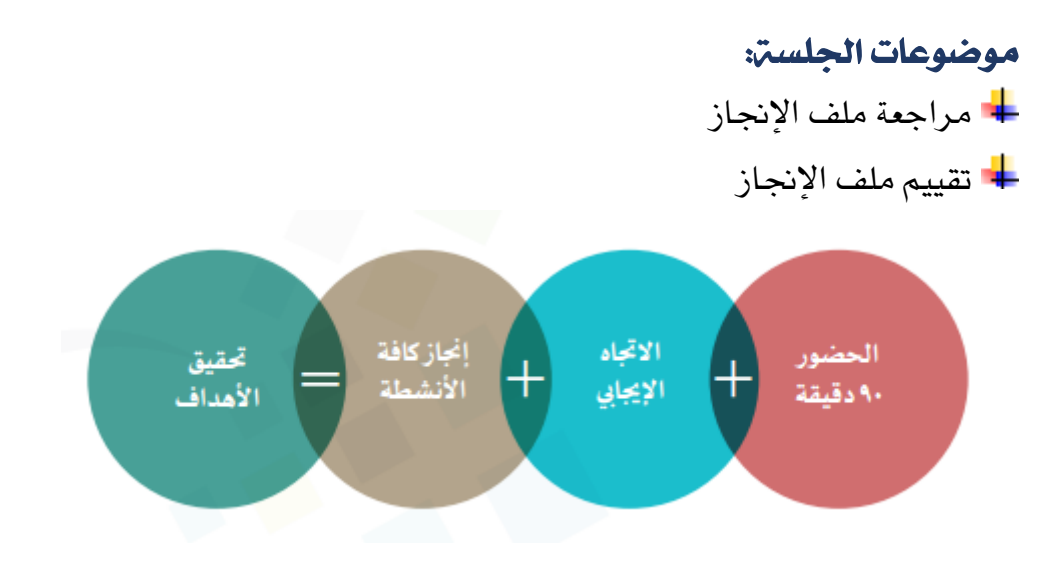

**- ملف الإنجاز الألكتروني.**<br>ا<sub>حقيبة تدريبية</sub>

**ARG** 

# خطة الجلسة التدريبية الأولى

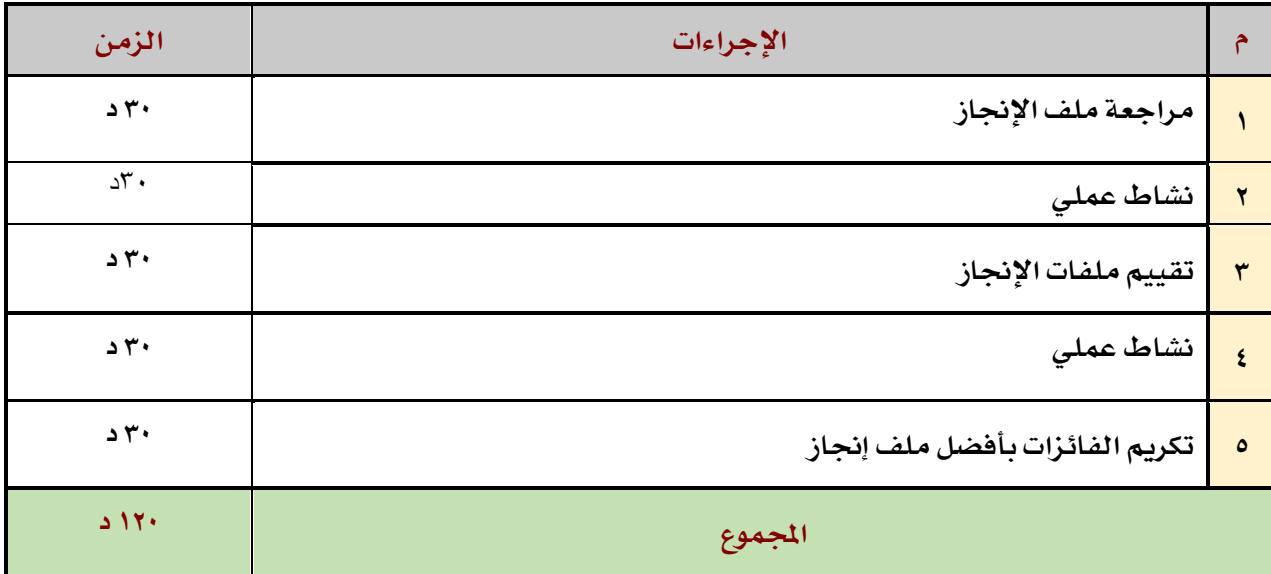

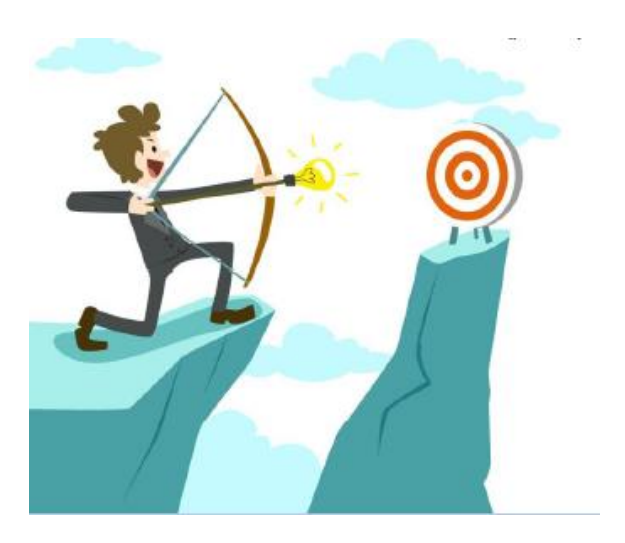

1 de **Bronco** 

 $\sum_{\text{e-Portolio}}$ 

# معايير تقييم ملف الانجاز الإلكتروني:

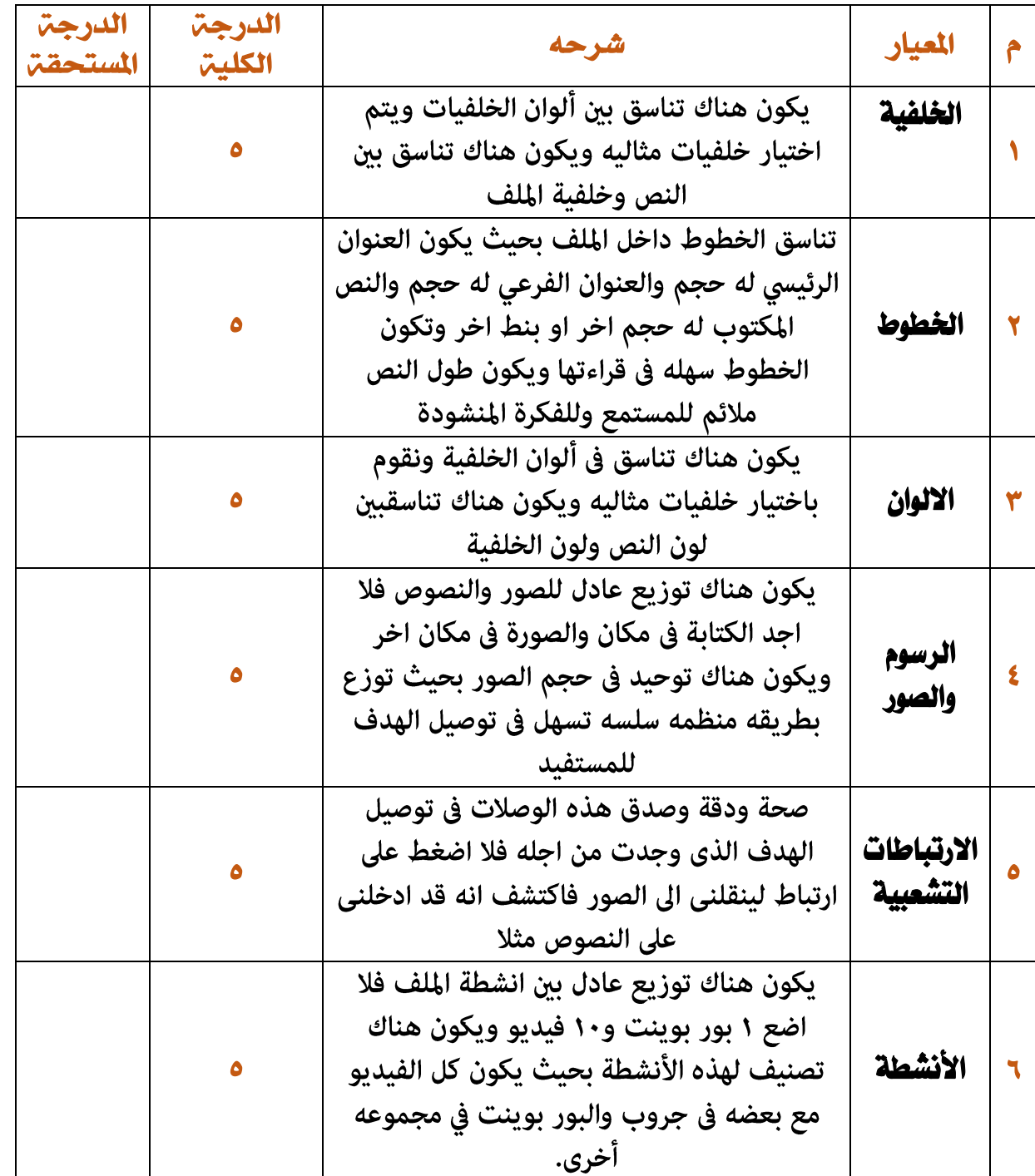

 $L = R$ 

Portfolio

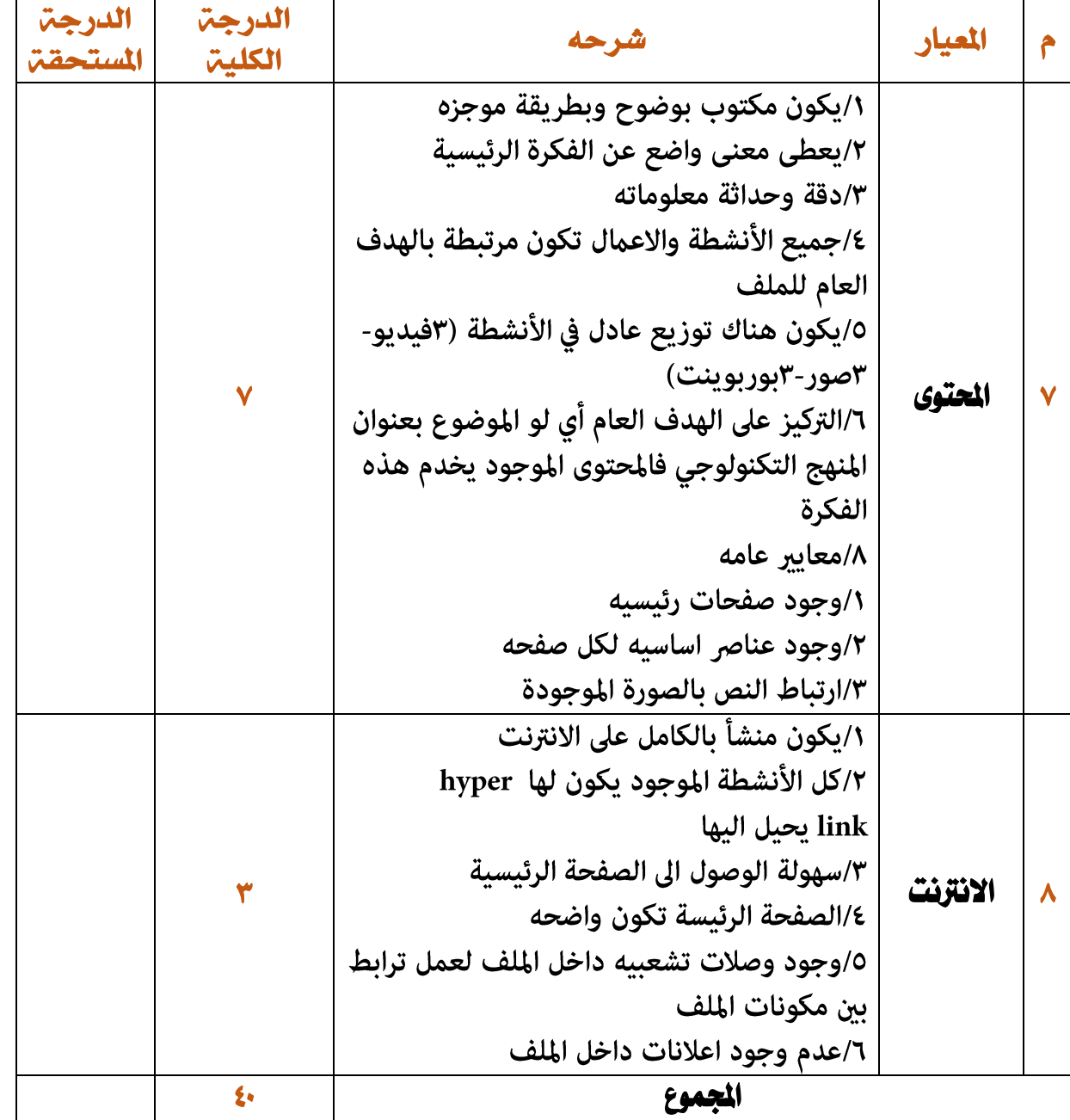

 $\sim$ 

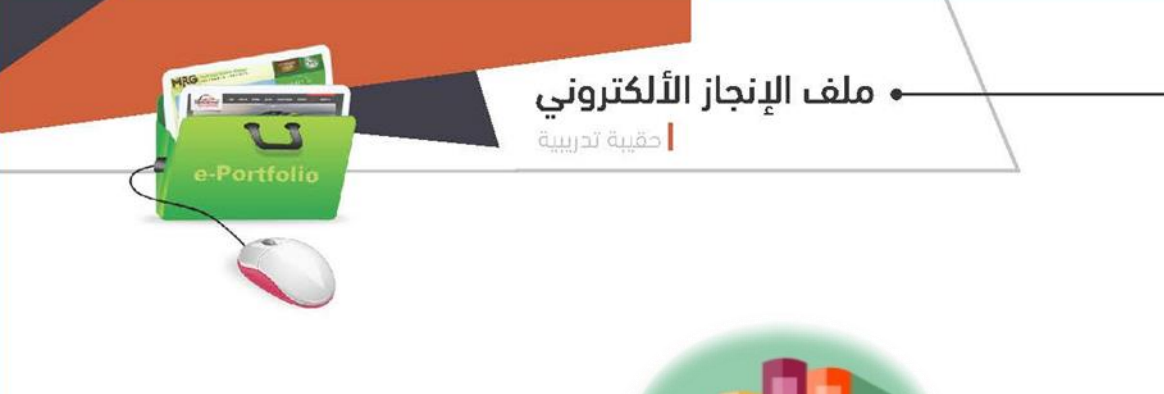

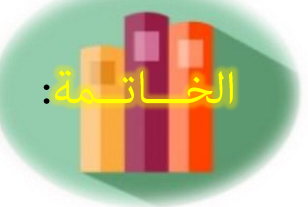

أصبحت هناك توجهات لاعتماد ملفات الإنجاز المهني الإلكتروني كأحد أدوات التقويم الموضوعية والفعالة، Electronic-Portfolio والتي توفر مزايا وأدوات تسهل وتساعد في تخزين األدلة والشواهد التي تثبت ممارسات التربوي وتساعد في تقويم األداء الوظيفي والتنمية المهنية الذاتية.

أن ملف اإلنجاز المهني أحد أساليب التقويم الشامل والبنائي يمكن من خلله قياس الجوانب المعرفية والمهارية والوجداني. يساعد ملف اإلنجاز بتنظيم وترتيب أعمال ووثائق التربوي ويحفزه لتطوير و تحسين ممارساته التربوية ، كما يقدم تقييم صادق و متنوع لمهارات التربوي و تؤكد على أعماله. وتتطلب مجهودا راحل إعداد وحصر الوثائق واألعمال قد تأخذ وقتا إلتقان العمل على الملف و إظهاره بصورة مثالية و مميزة ، هذا الجهد سيقدم نتيجة مرضية لجميع أطراف العملية التربوية و يجود الممارسات المهنية في التعليم .

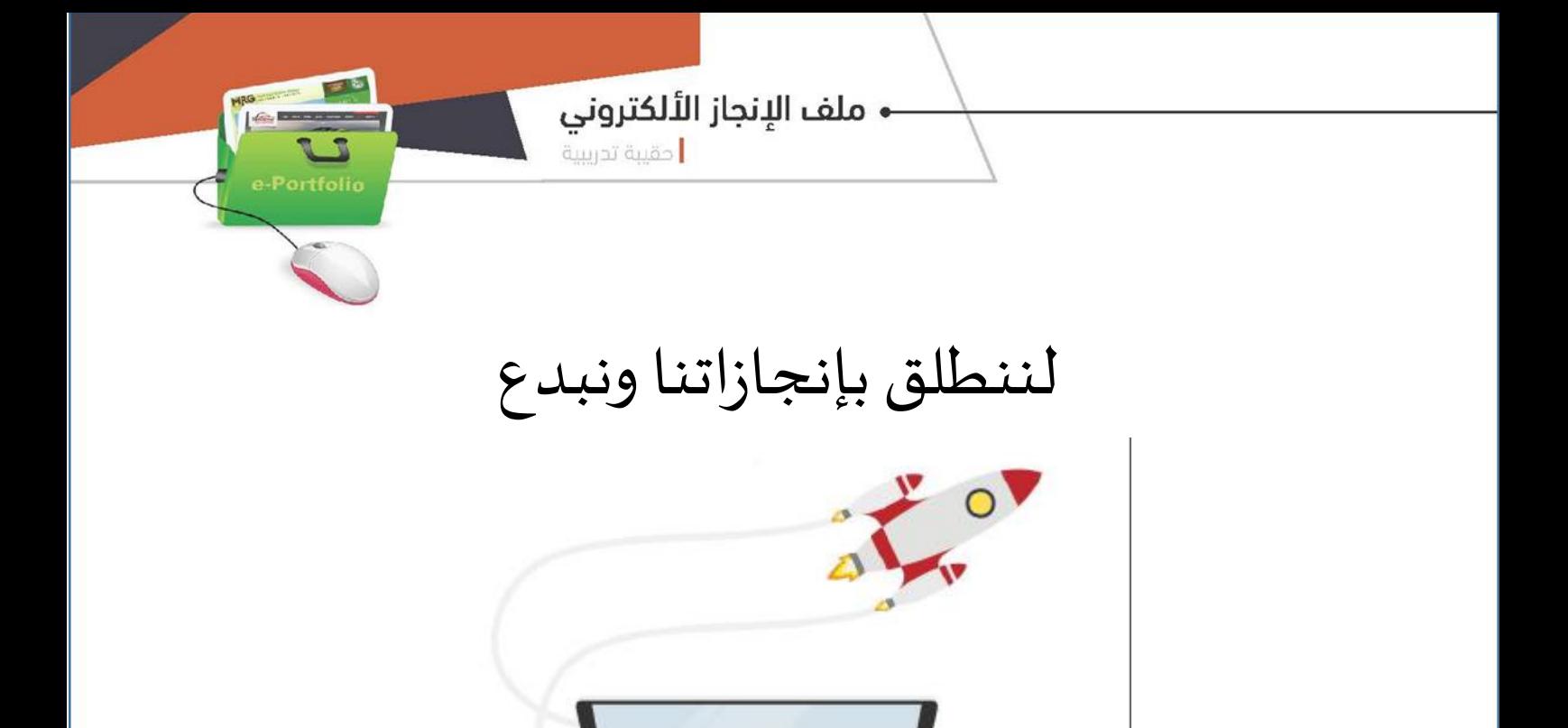

m

į

Q

н

12345

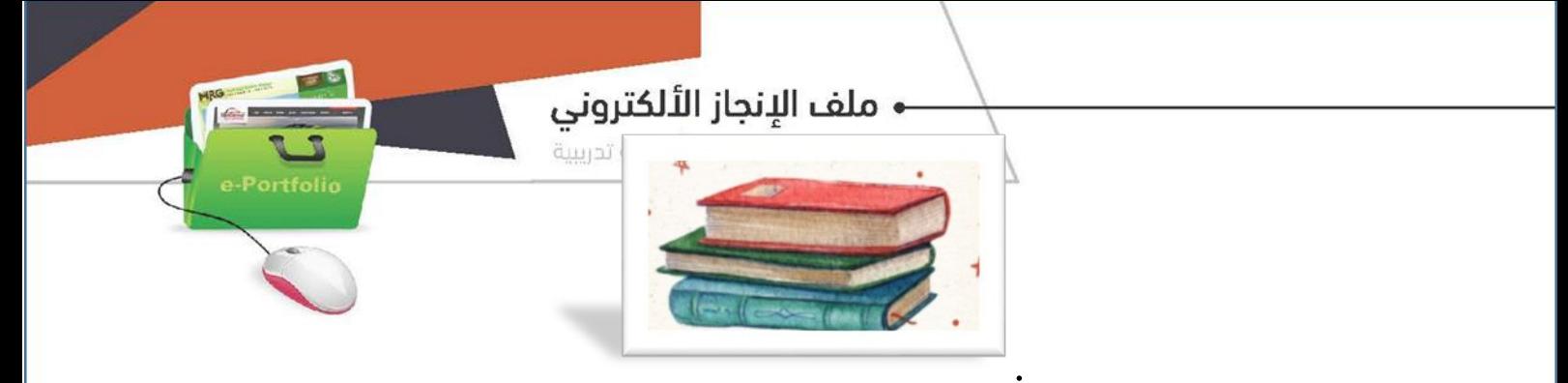

المراج  $: z$ 

#### )ملف اإلنجاز اإللكتروني (لألستاذة عبير المحضار

# وتجسين العملية الإنجاز الإلكترونية  ${\rm E\text{-}Port}$  [وتحسين العملية التعليمية](http://blog.naseej.com/2013/02/12/%D9%85%D9%84%D9%81%D8%A7%D8%AA-%D8%A7%D9%84%D8%A5%D9%86%D8%AC%D8%A7%D8%B2-%D8%A7%D9%84%D8%A5%D9%84%D9%83%D8%AA%D8%B1%D9%88%D9%86%D9%8A%D8%A9)

-onenote-82%9A%D8%9D%8A%8D%7B%8AA%D%8[https://www.new-educ.com/%D](https://www.new-educ.com/%D8%AA%D8%B7%D8%A8%D9%8A%D9%82-onenote-%D9%88-%D9%85%D9%84%D9%81%D8%A7%D8%AA-%D8%A5%D9%86%D8%AC%D8%A7%D8%B2-%D8%A5%D9%84%D9%83%D8%AA%D8%B1%D9%88%D9%86%D9%8A%D8%A9) AA-%^D%YA%^D%^1%9D%^2%9D%^0%9-%D^^%9%D -YB%^D%YA%^AC%D%^D%^1%1D%°A%^%D 9A%8A%D8%9D%86%9D%88%9D%1B%8AA%D%8D[%83%9](https://www.new-educ.com/%D8%AA%D8%B7%D8%A8%D9%8A%D9%82-onenote-%D9%88-%D9%85%D9%84%D9%81%D8%A7%D8%AA-%D8%A5%D9%86%D8%AC%D8%A7%D8%B2-%D8%A5%D9%84%D9%83%D8%AA%D8%B1%D9%88%D9%86%D9%8A%D8%A9)D%84%9D%5A%8%D

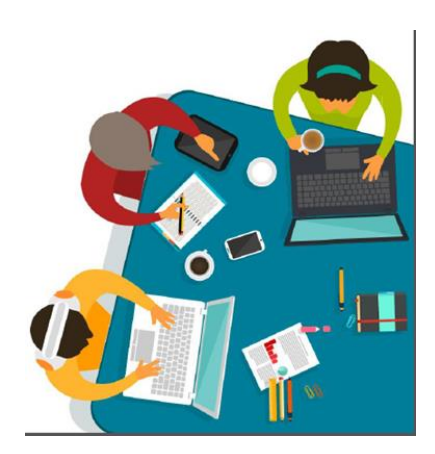

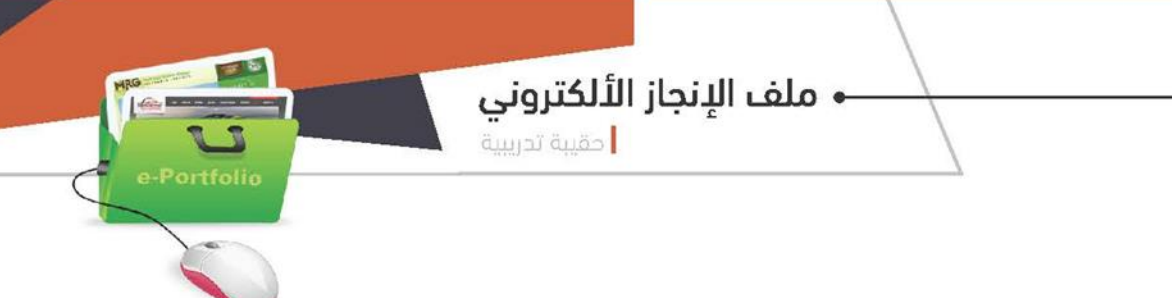

**استمارة تحديد الاحتياج التدريبي**

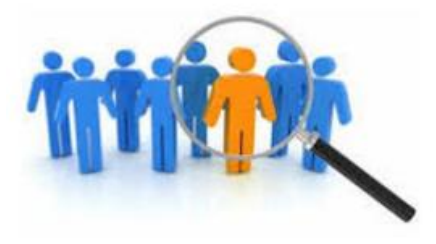

عكن للمدربة الاستعانة لتحديد الاحتياجات اليومية للمشاركات ويجمع الاستمارات في نهاية اليوم، ويقرأها ويحللها لإجابة الأسئلة والاستفسارات في بداية اليوم التالي:

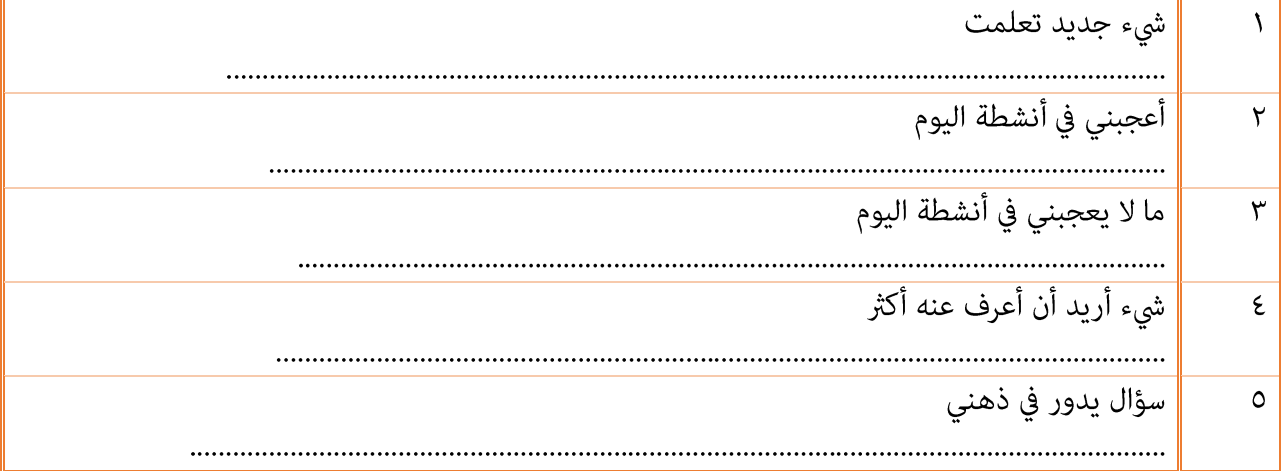

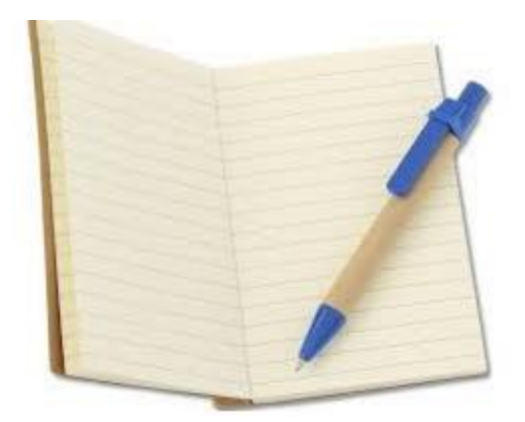

MRG **EXAMPLE** 

 $\overline{\bigcup_{e\text{-}Portolio}}$ 

#### **استمارة تقييم البرنامج التدريبي**

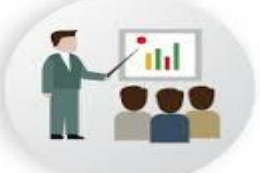

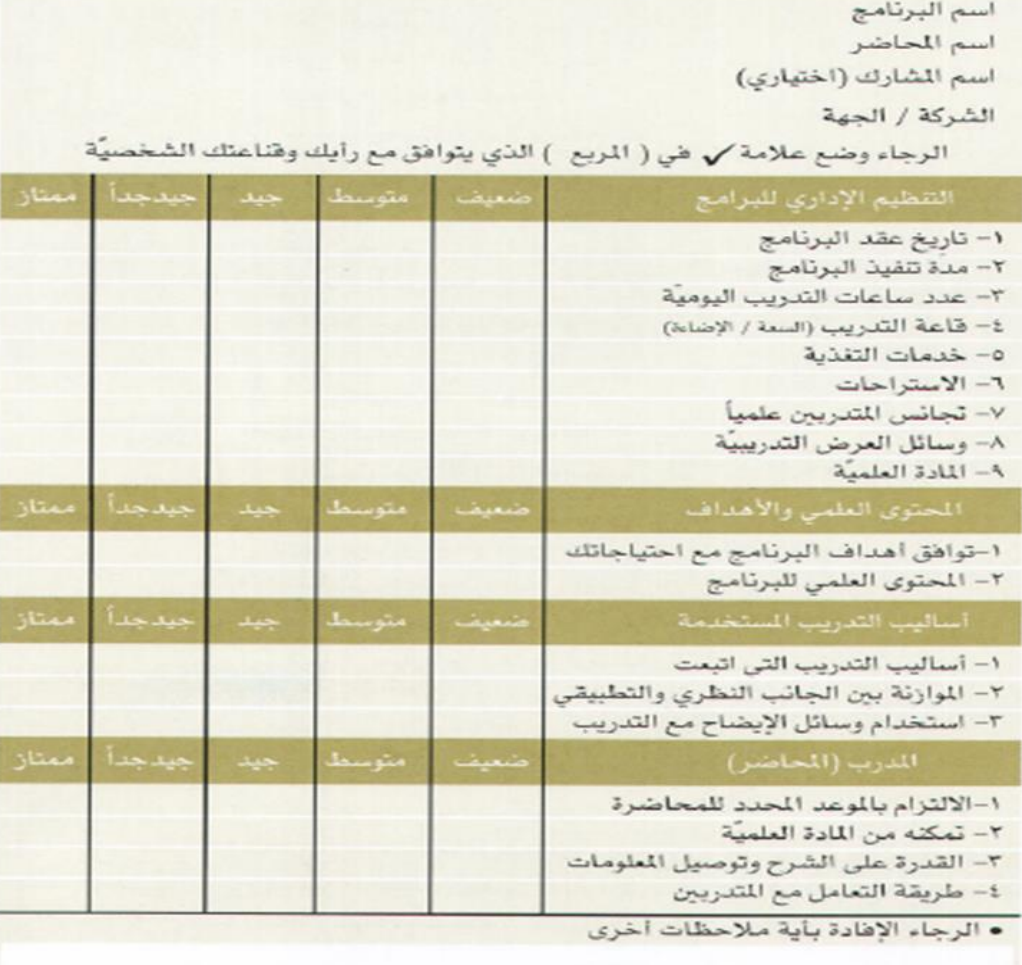